# <span id="page-0-0"></span>IBM SPSS Forecasting 20

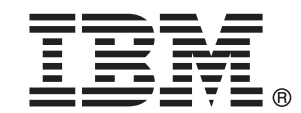

注 : この情報とサポートされている製品をご使用になる前に、「注意事項」( p.[126](#page-135-0) ) の一般情報をお読みください。

本版は IBM® SPSS® Statistics 20 ,および新版で指示されるまで後続するすべてのリ リースおよび変更に対して適用されます。

Adobe 製品のスクリーンショットは Adobe Systems Incorporated の許可を得て転載して います。

Microsoft 製品のスクリーンショットは Microsoft 社の許可を得て転載しています。

Licensed Materials - Property of IBM

### © Copyright IBM Corporation 1989, 2011.

U.S. Government Users Restricted Rights - Use, duplication or disclosure restricted by GSA ADP Schedule Contract with IBM Corp.

# はじめに

IBM® SPSS® Statistics は、データ分析の包括的システムです。Forecasting は、このマニュアルで説明されている追加の分析手法を提供するオプ ションのアドオン モジュールです。Forecasting アドオン モジュールは SPSS Statistics Core システムと組み合わせて使用し、Core システム に 完全に統合されます。

### IBM Business Analytics について

IBM Business Analytics ソフトウェアは、意思決定者がビジネス パフォー マンスを向上させるために信頼する完全で、一貫した正確な情報を提供し ます。[ビジネス インテリジェンス](http://www-01.ibm.com/software/data/businessintelligence/)[、予測分析](http://www-01.ibm.com/software/analytics/spss/)、[財務実績および戦略管理、](http://www-01.ibm.com/software/data/cognos/financial-performance-management.html) および [分析アプリケーション](http://www-01.ibm.com/software/data/cognos/products/cognos-analytic-applications/)の包括的なポートフォリオを利用することに よって、現在の実績を明確、迅速に理解し、将来の結果を予測することが できます。豊富な業界のソリューション、実績ある実例、専門サービスと 組み合わせ、さまざまな規模の組織が、高い生産性を実現、意思決定を自 信を持って自動化し、より良い決定をもたらします。

このポートフォリオの一部として、IBM SPSS Predictive Analytics ソフト ウェアを使用する組織は、将来のイベントを予測し、その洞察に基づいて 積極的に行動し、より優れた業績を実現することができます。全世界の企 業、政府、学術分野のお客様が IBM SPSS の技術を活用し、不正行為を減 少させ、リスクを軽減させながら、顧客の獲得、保持、成長において、 競争優位を高めることができます。IBM SPSS ソフトウェアを日々の業務 に取り入れることによって、組織は業務目標を達成し、大きな競争的優 位を獲得することができるよう、意思決定を方向付け、自動化すること ができるようになります。お問い合わせは[、http://www.ibm.com/spss](http://www.ibm.com/spss) を 参照してください。

### テクニカル サポート

テクニカル サポートのサービスをご利用いただけます。IBM Corp.製品の 使用方法や、対応しているハードウェア環境へのインストールに関して 問い合わせることもできます。テクニカル サポートの詳細については、 IBM Corp. Web サイト [\(http://www.ibm.com/support\)](http://www.ibm.com/support) を参照してくださ い。連絡の際は、所属団体名、サポート契約などを確認できるよう、あ らかじめ手元にご用意ください。

### 学生向けテクニカル サポート

IBM SPSS ソフトウェア製品の Student 版、アカデミック版、Grad パック 版を使用している学生の場合、学生用の特別オンライン ページ[、Solutions](http://www.ibm.com/spss/rd/students/) [for Education \(http://www.ibm.com/spss/rd/students/\)](http://www.ibm.com/spss/rd/students/) ページを参照し てください。大学提供の IBM SPSS ソフトウェアのコピーを使用している 場合、大学の IBM SPSS 製品コーディネータにお問い合わせください。

### カスタマ サービス

配送やアカウントに関するご質問は、お近くの営業所にお問い合わせくだ さい。お問い合せの際には、シリアル番号をご用意ください。

### トレーニング セミナー

IBM Corp. では一般公開およびオンサイトで トレーニング セミナー を実施しています。セミナーでは実践的な講習を行います。セミナー は主要都市で定期的に開催されます。セミナーに関する詳細について は、http://www.ibm.com/software/analytics/spss/training を参照して ください。

### 追加の出版物

Marija Noruš による『SPSS Statistics: Guide to Data Analysis』、 『SPSS Statistics: Statistical Procedures Companion』、『SPSS Statistics: Advanced Statistical Procedures Companion』が Prentice Hall から出版されました。補助的な資料としてご利用いただけます。これ らの出版物には、SPSS Statistics Base モジュール、Advanced Statistics モジュール、Regression モジュールの統計的手続きについて記載されて います。初めてデータ分析を行う場合、高度なアプリケーションを使用 する場合に応じて、この本は IBM® SPSS® Statistics が提供している機 能を効率よく使用するための手助けとなります。出版物の内容、サン プルの図表などの詳細は、作者の Web サイトを参照してください。 <http://www.norusis.com>

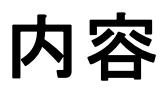

# パート I: ユーザー ガイド

## 1 時系列の概要 [1](#page-10-0)

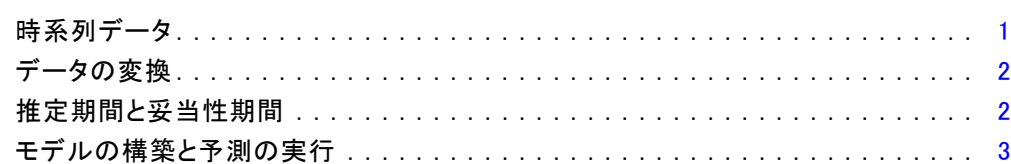

## 2 時系列モデラー [4](#page-13-0)

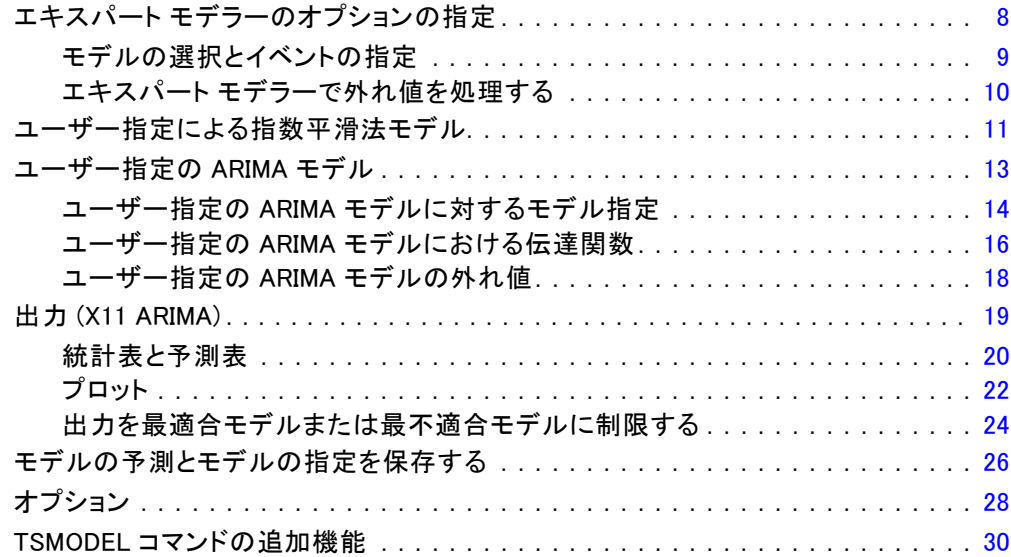

# 3 時系列モデルの適用 [31](#page-40-0) 31

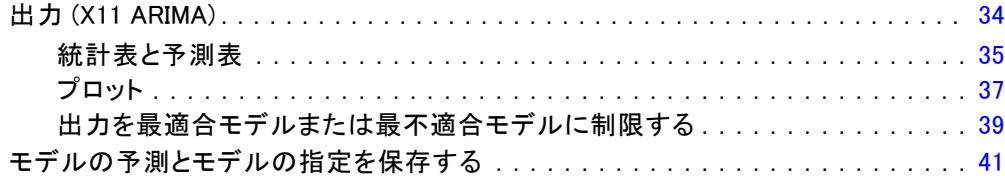

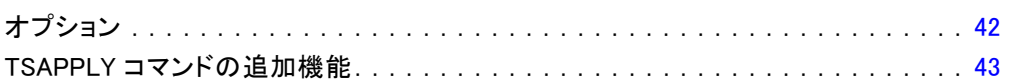

## 4 「季節性の分解]

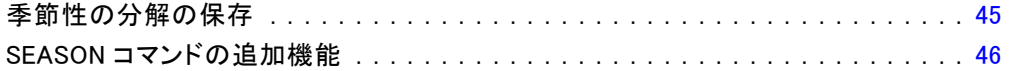

44

47

## 5 スペクトルプロット

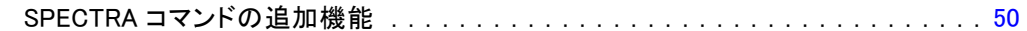

## パート II: 例

#### 6 エキスパート モデラーによるバルク予測 52

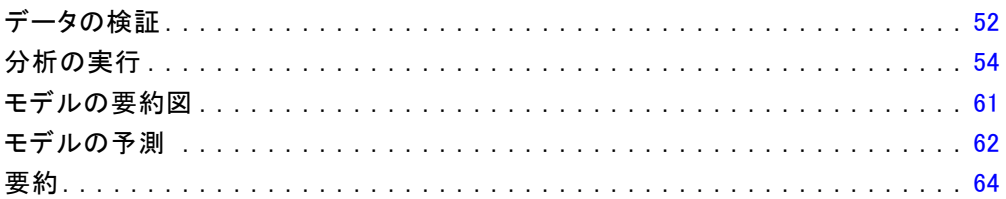

#### 7 保存したモデルの適用によるバルク再予測 65

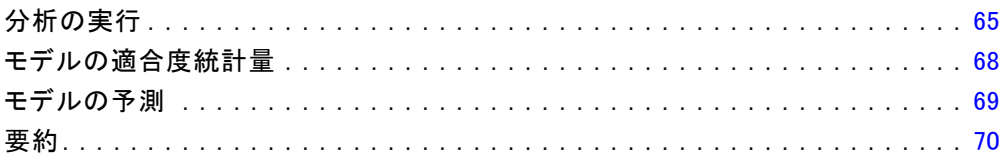

## 8 エキスパートモデラーによる有意な予測変数の特定 71

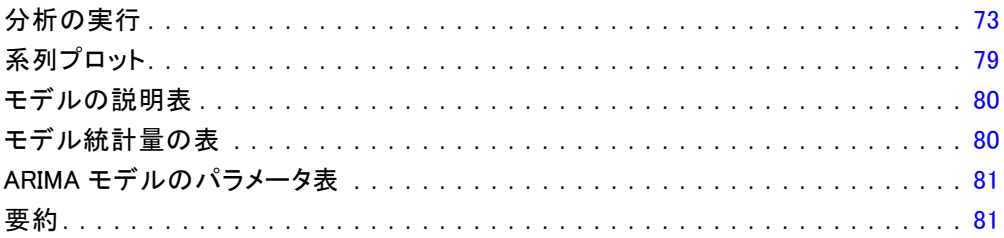

#### 9 保存したモデルの適用による予測変数の検証 82

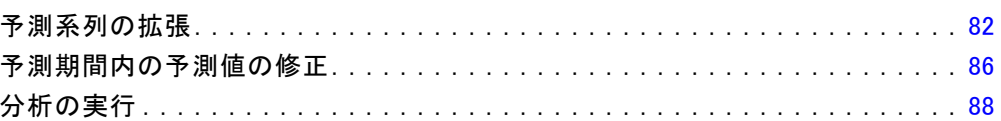

## 10 季節性の分解

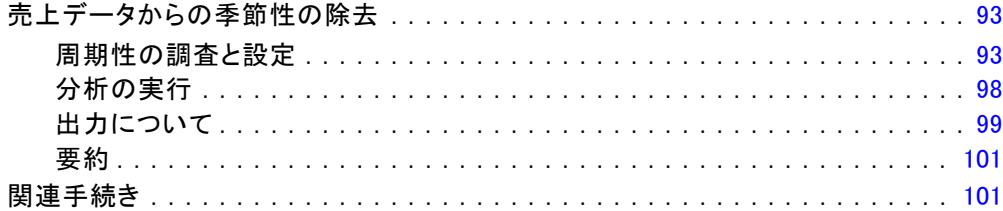

# 11 スペクトルプロット

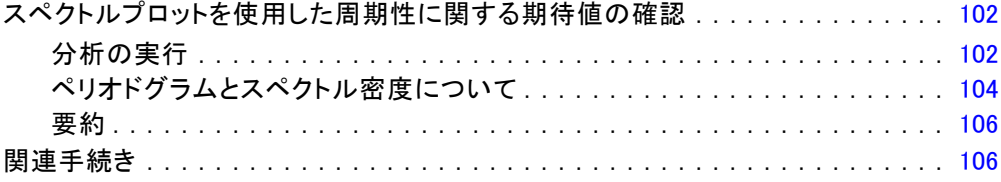

## 102

## 93

付録

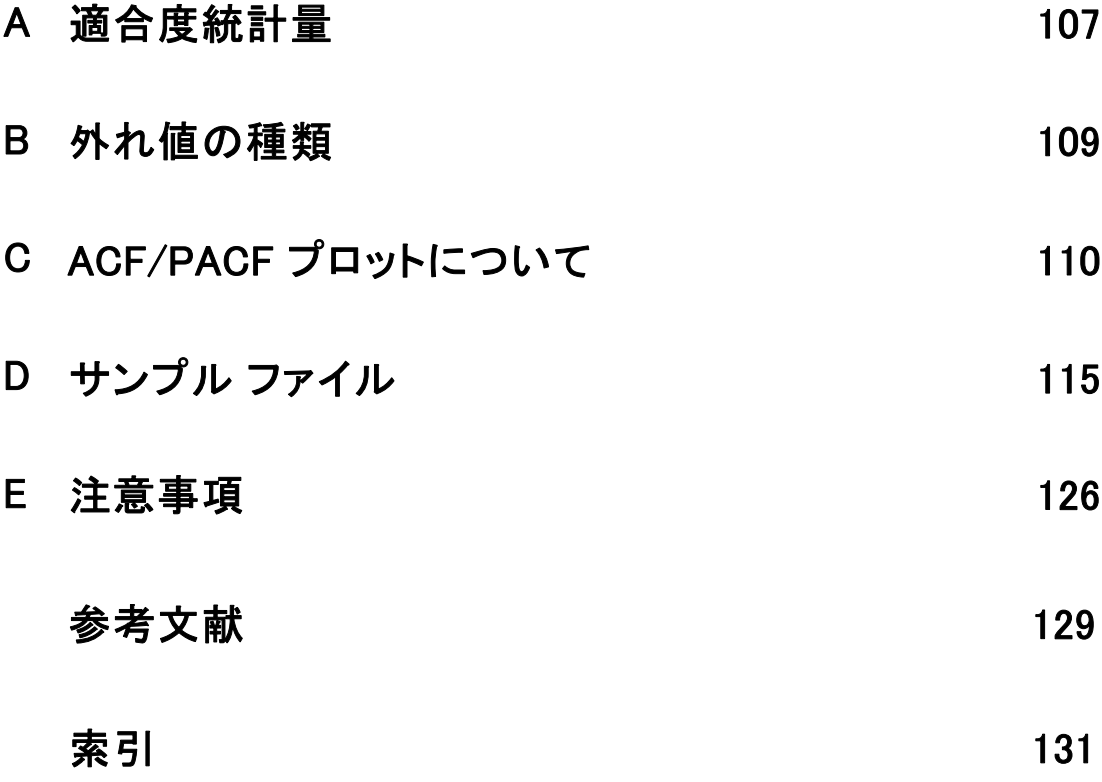

パート I: ユーザー ガイド

# 章 1

# <span id="page-10-0"></span>時系列の概要

時系列は、一定期間にわたって定期的に 1 つの変数を測定することによっ て得られる、一連の観測値です。たとえば、供給量の時系列データでは、観 測値が、数か月間にわたる 1 日ごとの供給レベルを表すことがあります。 ある製品の市場占有率を示す時系列が、数年間の 1 週間ごとの市場占有率 で構成されることもあります。総売上高の時系列が、長年の間の 1 か月ご との観測値で構成されることもあります。これらの例に共通することは、 特定の期間にわたって、定期的な既知の間隔で、ある変数が観測されたこ とです。したがって、一般的な時系列のデータの形式は、1 つの時系列、 または定期的な間隔で測定された結果を表す観測値のリストになります。

### テーブル 1-1

1 日ごとの供給の時系列

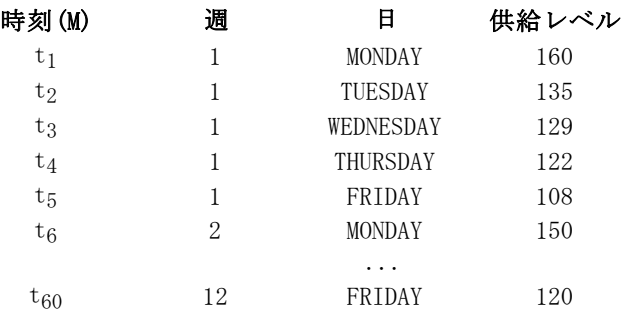

時系列を分析する最も重要な目的は、時系列における将来の値を予測す ることにあります。過去の値を説明する時系列モデルは、今後の値がど の程度増加するのか、またはどの程度減少するのかの予測にも使えま す。このような予測を正しく行う能力は、ビジネスまたは科学の分野に おいて明らかに重要です。

## 時系列データ

Forecasting アドオン モジュールで使用するために時系列データを定義 する場合、各系列は個別の変数に対応します。たとえば、データ エディ タで時系列を定義するには、[変数ビュー] タブをクリックし、任意の空白 行に変数名を入力します。時系列内の各観測はケース (データ エディ タ内の行) に対応します。

時系列データが含まれたスプレッドシートを開くと、各系列はそのス プレッドシートの列に配置されます。すでに時系列が行に配置されたス プレッドシートを保持している場合は、そのスプレッドシートを開き、

[データ] メニューの [行と列の入れ換え] を使用して、行と列を入れ換え ることができます。

## データの変換

Core システムで提供されている多くのデータ変換手続きは、時系列分析 に役立ちます。

- 「日付の定義]手続き(「データ]メニュー)では、周期の設定や、履歴 期間、妥当性期間、および予測期間の区別に使用する日付変数を生成 できます。Forecasting は、[日付の定義] 手続きにより作成された 変数を操作できるように設計されています。
- 「時系列の作成]手続き(「変換]メニュー)では、新しい時系列変数 を既存の時系列変数の関数として作成できます。作成された時系列変 数には、平滑化、平均化、および差分に隣接観測を使用する関数が含 まれています。
- 「欠損値の置き換え] 手続き (「変換] メニュー) では、システム欠損 値とユーザー欠損値が、いくつかある方法のいずれか 1 つに基づい た推定値に置き換えられます。系列の先頭または最終点の欠損データ により特定の問題が発生することはありません。これらの欠損データ により、使用できる系列の長さが短くなるだけです。系列の途中にあ るギャップ (埋め込まれた欠損データ) は、より深刻な問題となる 可能性があります。

時系列のデータ変換の詳細は、『Core System User's Guide』を参照 してください。

## 推定期間と妥当性期間

多くの場合、時系列を履歴期間 (または推定期間) と妥当性期間に分ける ことは有効です。推定 (履歴) 期間の観測に基づいてモデルを構築した 上で、妥当性期間においてそのモデルがどの程度有効に機能するかつい てのテストを行います。すでに結果がわかっている点 (妥当性期間内の 点) に対してモデルを適用して予測を行うことにより、モデルによる予測 の有効度を知ることができます。

妥当性期間のケースは、モデルを構築するプロセスから除外されている ため、通常ホールドアウト ケースと呼ばれています。推定期間は、アク ティブなデータセットで現在選択しているケースから構成されます。選択 された最後尾のケースより後にある残りのケースはすべて、ホールドア ウト ケースとして使用できます。モデルによる予測の有効性を確認した 後で、推定期間を再定義してホールドアウト ケースを取り込み、最終モ デルを構築することができます。

<span id="page-11-0"></span>1 章

#### 時系列の概要

## <span id="page-12-0"></span>モデルの構築と予測の実行

予測アドオン モジュールには、モデルの作成と予測の実行の 2 つの作業 を行うための手続きが用意されています。

- [時系列モデラー](#page-13-0)手続きでは、時系列に対するモデルを作成し、予測を 実行することができます。この手続きには、時系列のそれぞれに対し て最適なモデルを自動的に特定するエキスパート モデラーを使用し ます。また、より詳細な制御を必要とする分析経験豊富なユーザーに 対しては、ユーザー指定によるモデル構築を行うためのツールが用意 されています。
- [時系列モデルの適用](#page-40-0)手続きでは、既存の時系列モデル(時系列モデ ラーで作成) をアクティブなデータセットに適用できます。これによ り、モデルを再構築することなく、新しいデータや変更されたデータ に対して系列の予測を行うことができます。モデルが変更されたと判 断する根拠がある場合は、時系列モデラーを使用してモデルを再構 築することができます。

章 2

# <span id="page-13-0"></span>時系列モデラー

[時系列モデラー] 手続きでは、時系列に対する指数平滑法モデル、1 変 量 ARIMA (Autoregressive Integrated Moving Average (自己回帰和分移 動平均)) モデル、および多変量 ARIMA モデル (または伝達関数モデル) の推定が行われ、予測が生成されます。この手続きでは、1 つ以上の従 属変数に対して最適な ARIMA または指数平滑モデルを自動的に特定およ び推定する Expert Modeler を含めることにより、試行錯誤によって適 切なモデルを特定する必要性を排除します。また、カスタム ARIMA また は指数平滑モデルを指定することもできます。

例。 製品マネージャとして、100 品目の支店取扱い製品のそれぞれに関し て来月の売上高と収益を予測する責任がありますが、時系列のモデリング の経験はほとんどありません。100 品目の支店売上履歴データは、1 枚の Excel スプレッドシートにまとめて保存されています。スプレッドシート を IBM® SPSS® Statistics で開いた後、エキスパート モデラーを使用して 今後 1 か月の予測を要求します。エキスパート モデラーは、品目ごとに 支店売上の最善のモデルを探し出し、それらのモデルを使用して予測を生 成します。エキスパート モデラーでは、複数の入力系列を処理できるた め、手続きを一度実行するだけで、全品目の予測が取得できます。予測し た結果は、アクティブなデータセットに予測を保存することを選択すれ ば、元の Excel に簡単にエクスポートできます。

[統計量] 適合度: 定常 R 2 乗、R 2 乗 (R2)、平均 2 乗誤差平方根 (RMSE)、平均絶対誤差 (MAE)、平均絶対パーセント誤差 (MAPE)、最大絶対 誤差 (MaxAE)、最大絶対パーセント誤差 (MaxAPE)、正規化されたベイズ情 報量基準 (BIC)。残差: 自己相関関数、偏自己相関関数、Ljung-Box Q。 ARRIMA モデルの場合: 従属変数に対する ARIMA の次数、独立変数に対 する伝達関数の次数、および外れ値の推定値。さらに、指数平滑法モデ ル用の平滑法パラメータ推定値。

作図。 すべてのモデルの要約図: 定常 R 2 乗、R 2 乗 (R2)、平均 2 乗誤 差平方根 (RMSE)、平均絶対誤差 (MAE)、平均絶対パーセント誤差 (MAPE)、 最大絶対誤差 (MaxAE)、最大絶対パーセント誤差 (MaxAPE)、および正規化 されたベイズ情報量基準 (BIC) のヒストグラム。残差自己相関および偏自 己相関の箱ひげ図。個々の値の結果: 予測値、適合値、観測値、信頼区間 の上限と下限、残差自己相関関数。

### 時系列モデラー データの考慮事項

データ。 従属変数とすべての独立変数は数値型である必要があります。

仮定。 従属変数とすべての独立変数は時系列として扱われます。つま り、各ケースは時点を表し、連続するケースは一定の時間間隔で区切 られています。

- 定常性。ユーザーの指定による ARIMA モデルでは、モデリングする時 系列は定常的である必要があります。非定常時系列から定常時系列への 変換で最も効率的なのは、差分変換です。差分変換は、[時系列の作 成] ダイアログ ボックスから実行できます。
- 予測。独立(予測)変数を持つモデルを使用して予測を作成するために は、アクティブなデータセットには予測期間内のすべてのケースについ てそれらの変数の値が含まれている必要があります。加えて、推定期間 内では独立変数に欠損値が含まれていないことが必要です。

### 日付の定義

最初のケースに関連する日付、および連続するケース間の時間間隔を指定 する場合は、[日付の定義] ダイアログ ボックスを使用することをお勧め します。ただし必須ではありません。この操作は時系列モデラーを使用す る前に行われ、その結果、各ケースに関連する日付にラベル付けする変数 のグループが生成されます。また、データの想定周期も設定されます。た とえば、連続ケース間の時間間隔が 1 か月なら 12 という周期になりま す。この周期は、季節モデルの作成に関心がある場合に必要です。季節モ デルの作成には関心がなく、出力に日付ラベルも必要ない場合は、[日付の 定義] ダイアログ ボックスは使用する必要がありません。その場合、各 ケースに関連付けるラベルは単純にケース番号になります。

### 時系列モデラーを使用するには

▶ メニューから次の項目を選択します。 [分析] > 予測 > [モデルの作成...]

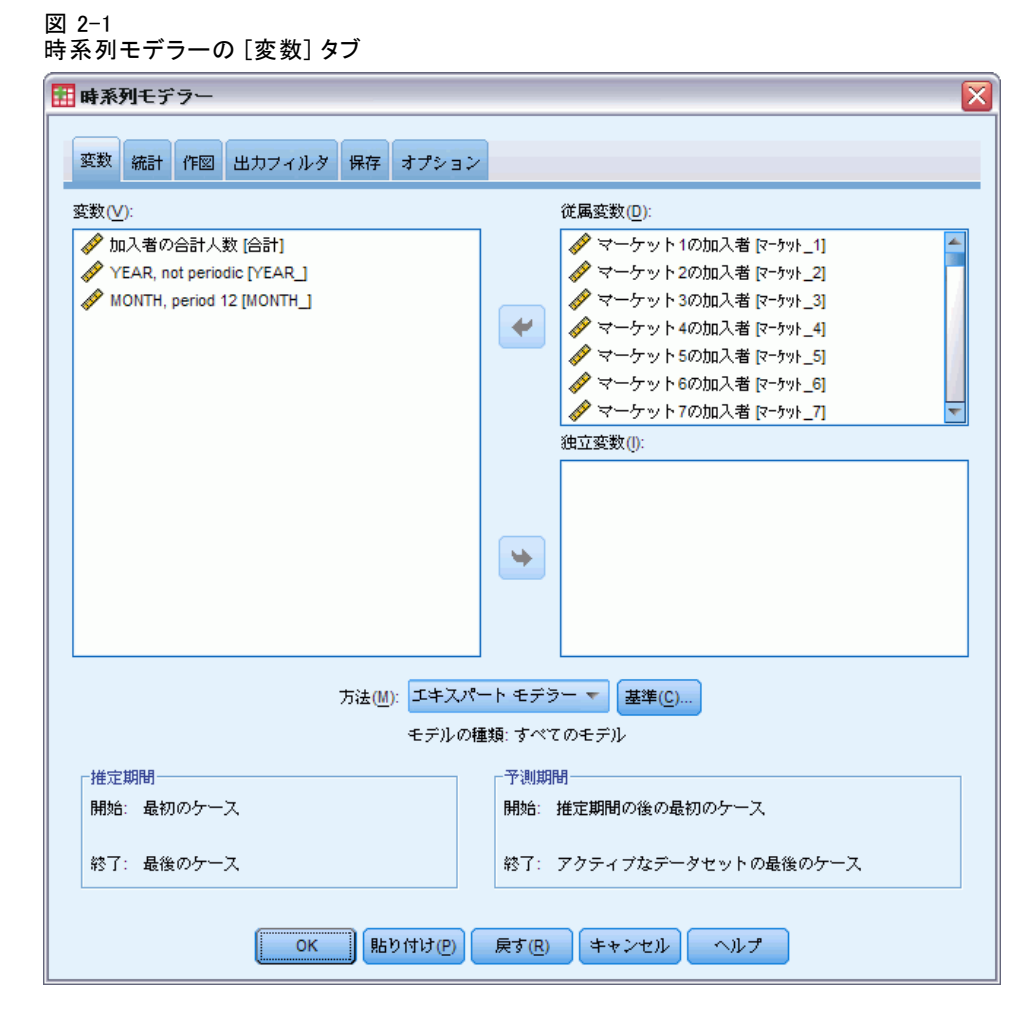

- ▶ 「変数〕タブでは、モデリングする従属変数を 1 つ以上選択します。
- ▶ 「方法] ドロップダウン ボックスから、モデリング方法を選択します。自 動モデリングの場合は、デフォルトの方法の「エキスパート モデラー」のま まにします。これにより、エキスパート モデラーが起動され、各従属変 数に対して最適となるモデルが決定されます。

予測を作成するには、次の手順に従ってください。

- **▶ [オプション]** タブをクリックします。
- ▶ 予測期間を指定します。これにより、予測値と観察値を含む図表が作成 されます。

オプションとして、次の選択が可能です。

2 章

- 1 つ以上の独立変数を選択します。独立変数は、回帰分析の予測変数と よく似た扱われ方をしますが、省略可能です。ARIMA モードに含めるこ とができますが、指数平滑法モデルには含めることができません。モデ リング手法として [エキスパート モデラー] を指定し、独立変数を含める場 合には、ARIMA モードのみが考慮されます。
- モデリングの詳細を指定するために、[基準] をクリックします。
- [予測、信頼区間、およびノイズ残差を保存します。](#page-35-0)
- [推定モデルを XML 形式で保存します。](#page-35-0) モデルを再構築することなく更 新された予測を得るために、保存したモデルを新しいデータまたは変更 されたデータに適用することができます。この操作は[、時系列モデルの](#page-40-0) [適用](#page-40-0) 手続きを使用して行えます。
- [すべての推定モデルから、要約統計量を取得します。](#page-29-0)
- [ユーザーの指定による ARIMA モデルの独立変数に、伝達関数を指](#page-25-0) [定します。](#page-25-0)
- [外れ値の自動検出を有効にします。](#page-19-0)
- [特定の時点を、ユーザーの指定による ARIMA モデルの外れ値として](#page-27-0) [モデリングします。](#page-27-0)

### モデリング方法

利用できるモデリング方法は次のとおりです。

エキスパート モデラーは、各従属系列に対して最適 となるモデルを自動的に見つけます。独立 (予測) 変数が指定された場合 は、従属系列と統計的に有意な関係を持つ独立変数を、ARIMA モデルへ取 り込むために選択します。必要に応じて差分を取ることによって、また必 要に応じて平方根変換または自然対数変換を使用して、モデル変数は変換 されます。デフォルトでは、エキスパート モデラーは指数平滑法モデルと ARIMA モデルの両方を考慮します。ただし、ARIMA モデルのみを検索する か、指数平滑法モデルのみを検索するように、エキスパート モデラーに制 限を加えることができます。また、外れ値の自動検出も指定できます。

指数平滑法。ユーザー指定の指数平滑法モデルを指定するためのオプション です。トレンドと季節性の扱い方が異なる各種の指数平滑法モデルから 選択することができます。

ARIMA。ユーザー指定の ARIMA モデルを指定するためのオプションです。こ れを使用すると、差分の次数に加えて、自己回帰の次数と移動平均の次数も 明示的に指定する必要があります。独立 (予測) 変数を含めて、その一部ま たは全部に対する伝達関数を定義することができます。また、外れ値の自動 検出を指定したり、外れ値のグループを明示的に指定したりもできます。

### 推定期間と予測期間

推定期間。 推定期間により、モデルを決定するためのケースのグループが 定義されます。デフォルトでは、推定期間はアクティブなデータセットの すべてのケースを含みます。推定期間を設定するには、[ケースの選択] ダ イアログ ボックスで、[日付かケース番号の範囲] を選択します。使用可能な データによっては、この手続きによって使用される推定期間は従属変数ご とに異なる場合があるため、表示される値と異なる場合があります。指定 された従属変数に対して、本当の推定期間は、指定された推定期間の先頭 または末尾で連続する変数の欠損値を削除した後に残った期間です。

予測期間。 予測期間は、推定期間の後の最初のケースから始まり、デフォ ルトでは、アクティブなデータセット内の最後のケースまで続きます。予 測期間の末尾は、[\[オプション\]](#page-37-0) タブから設定できます。

## エキスパート モデラーのオプションの指定

エキスパート モデラーは、候補モデルのグループに制約を加えたり、外れ 値の処理を指定したり、イベント変数を含めたりするためのオプション を提供します。

<span id="page-17-0"></span>2 章

時系列モデラー

## <span id="page-18-0"></span>モデルの選択とイベントの指定

### 図 2-2

[エキスパート モデラー基準] ダイアログ ボックスの [モデル] タブ

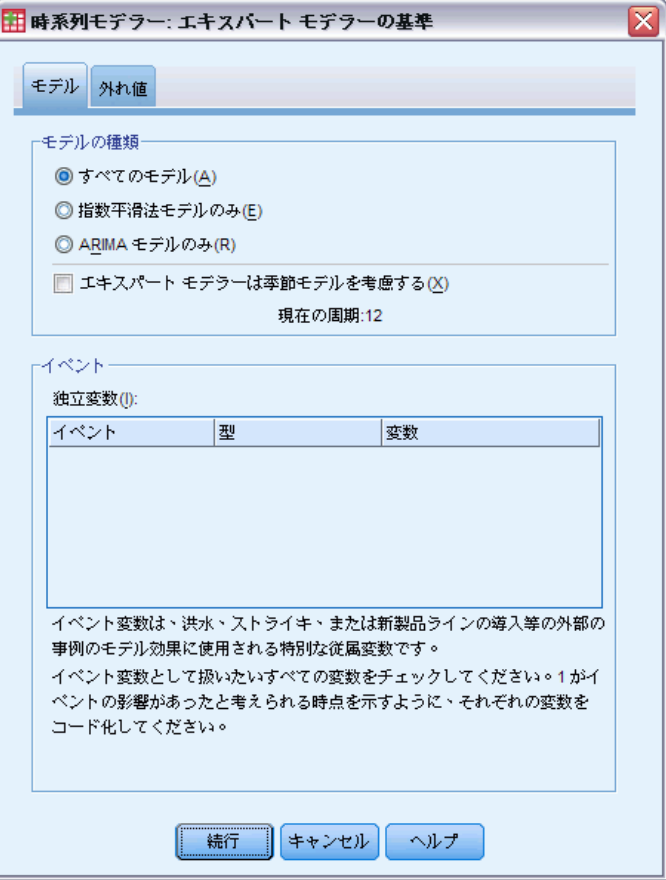

[モデル] タブでは、エキスパート モデラーからの考慮対象とするモデル の種類とイベント変数を指定できます。

モデルの種類。次のオプションを使用できます。

- すべてのモデル。エキスパート モデラーは ARIMA モデルと指数平滑 法モデルの両方を考慮します。
- 指数平滑法モデルのみ。エキスパート モデラーは指数平滑法モデル のみを考慮します。
- ARIMA モデルのみ。エキスパート モデラーは ARIMA モデルのみを考 慮します。

エキスパートモデラーは季節モデルを考慮する。このオプションは、アクティブ なデータセットに対して周期性が定義されている場合にのみ有効になりま す。このオプションを選択 (チェック) すると、エキスパート モデラーは

<span id="page-19-0"></span>季節モデルと非季節モデルの両方を考慮します。このオプションを選択し ないと、エキスパート モデラーは非季節モデルのみを考慮します。

現在の周期。アクティブ データセットに対して現在定義されている周期 (存在する場合)。現在の周期は、整数値として与えられます。たとえば、 各ケースが 1 か月を表す年間の周期に対しては 12 となります。周期性 が設定されていない場合は、「なし」と表示されます。季節も出るに は周期が必要です。

イベント変数として扱う独立変数を選択します。イベントの変数 の値が 1 のケースは、従属系列がイベントの影響を受けると予想される時 間を示します。1 以外のケースは、影響がないことを示します。

## エキスパート モデラーで外れ値を処理する

図 2-3

[エキスパート モデラーの基準] ダイアログ ボックスの [外れ値] タブ

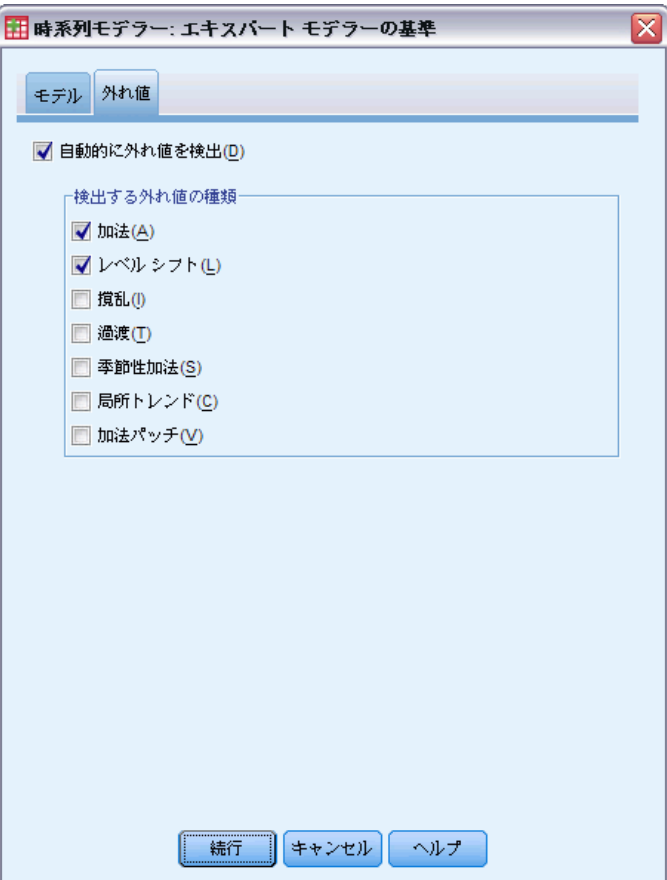

<span id="page-20-0"></span>[外れ値] タブでは、外れ値の自動検出を選択できるほか、検出対象の外れ 値の種類も選択できます。

白動的に外れ値を検出。デフォルトでは、外れ値の自動検出は実行されませ ん。外れ値の自動検出を実行するには、このオプションを選択 (チェック) し、以下の外れ値の種類を 1 つ以上選択します。

■ 加法

- レベル シフト
- 攪乱
- 過度
- 季節性加法
- 局所トレンド
- 加法パッチ

[詳細は、 B 付録 p.](#page-0-0)[109](#page-118-0) [外れ値の種類 を参照してください。](#page-0-0)

## ユーザー指定による指数平滑法モデル

図 2-4

[指数平滑法の基準] ダイアログ ボックス

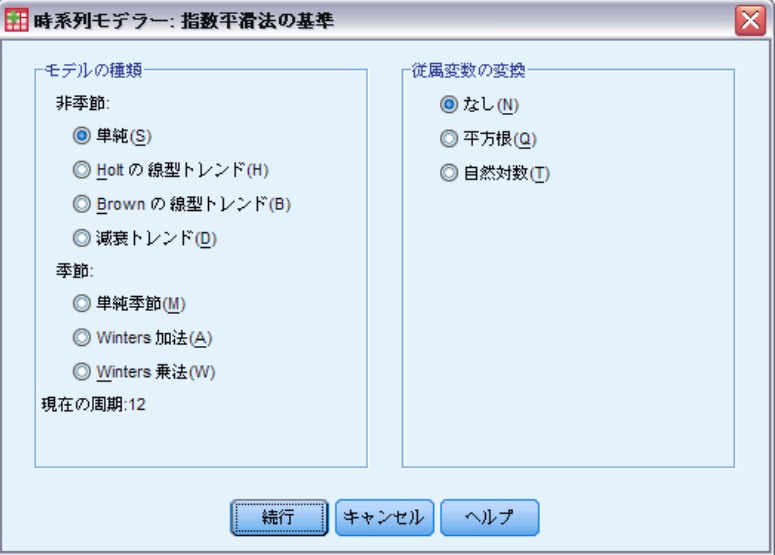

モデルの種類。 指数平滑法モデル(Gardner, 1985)は、季節または非季節の いずれかに分類されます。季節モデルは、周期が作業データセットに対して 定義されている場合にのみ使用可能です (以下の「現在の周期」を参照)。

- 単純.このモデルはトレンドまたは季節性のない系列 (時系列) に適し ています。唯一の平滑化パラメータは水準です。単純指数平滑法は、0 次数の自己回帰、1 次数の差分、1 次数の移動平均、および定数無しの ARIMA モデルに類似しています。
- Holt の線型トレンド. このモデルは線型トレンドで季節性のない系列(時系 列) に適しています。その平滑化パラメータは、水準パラメータとトレ ンド パラメータであり、互いの値には制約されません。Holt のモデル は Brown のモデルより普及していますが、大きな系列の計算には時間が かかります。Holt の減衰指数平滑法は、次数無しの自己回帰、2 次数 の差分、および 2 次数の移動平均の ARIMA モデルに類似しています。
- Brown の線型トレンド. このモデルは線型トレンドで季節性のない系列 (時系列) に適しています。その平滑化パラメータは、水準パラメータ とトレンド パラメータであり等しいものと仮定されます。したがっ て、Brown モデルは、Holt モデルの特別な場合です。Brown の指数 平滑法モデルは、次数無しの自己回帰と移動平均の次数 2、および、 1 次移動平均の相関係数の半分に等しい 2 次移動平均の相関係数に 関しては ARIMA モデルに類似しています。
- **減衰トレンド**. このモデルは減衰する線型トレンドで季節性のない系列(時 系列) に適しています。その平滑化パラメータは、水準、トレンド、お よび減衰トレンドです。減衰指数平滑法は、1 次数の自己回帰、1 次数 の差分、および 2 次数の移動平均の ARIMA モデルに類似しています。
- 単純季節. このモデルは、トレンドがなく、時間に対して一定な季節効 果を持つ系列に (時系列) に適しています。その平滑化パラメータは、 水準と季節です。単純季節指数平滑化は、自己回帰が 0 次、差分が 1 次、季節差分が 1 次、そして季節区間 (月データ: p = 12) の周期の 数が p のとき、移動平均が 1 次、p 次、および p + 1 次の ARIMA モデルに最も良く似ています。
- Winters 加法. このモデルは、線型トレンドを持ち、系列の水準に依存し ない季節効果のある系列 (時系列) に適しています。その平滑化パラ メータは、水準、トレンドおよび季節です。Winters 加法指数平滑化モ デルは、自己回帰が 0 次、差分が 1 次、季節差分が 1 次、および季 節区間 (月データ: p = 12) の周期の数が p のとき、移動平均が p + 1 次の ARIMA モデルに最も類似しています。
- Winters 乗法. このモデルは、線型トレンドを持ち、系列の水準に依存す る季節効果のある系列 (時系列) に適しています。その平滑化パラメー タは、水準、トレンドおよび季節です。Winters の相乗指数平滑法は、 いかなる ARIMA モデルにも類似しません。

現在の周期。アクティブ データセットに対して現在定義されている周期 (存在する場合)。現在の周期は、整数値として与えられます。たとえば、 各ケースが 1 か月を表す年間の周期に対しては 12 となります。周期性 が設定されていない場合は、「なし」と表示されます。季節も出るに は周期が必要です。

13

<span id="page-22-0"></span>従属変数の変換。 モデル作成する前に、各従属変数に対して実行する 変換を指定することができます。

- なし。変換は実行されません。
- 平方根。平方根変換。
- 自然対数。自然対数変換。

## ユーザー指定の ARIMA モデル

時系列モデラーにより、固定された予測変数のグループの有無にかかわら ず、ユーザー指定の非季節または季節 ARIMA (Autoregressive Integrated Moving Average) モデル (「Box-Jenkins」(Box, Jenkins, および Reinsel, 1994)モデルともいいます) を構築することができます。予測変数の一部ま たはすべての伝達関数を定義し、外れ値の自動検出を指定したり外れ値の グループを明示的に指定したりすることができます。

■ [変数] タブで指定されたすべての従属 (予測) 変数は、明示的にモ デルに含まれます。これは、従属変数との間に統計的に重要な関係が ある場合にのみ独立変数が含まれるエキスパート モデラーの使用 と対照的です。

2 章

<span id="page-23-0"></span>14

### ユーザー指定の ARIMA モデルに対するモデル指定

### 図 2-5

[ARIMA 基準] ダイアログ ボックスの [モデル] タブ

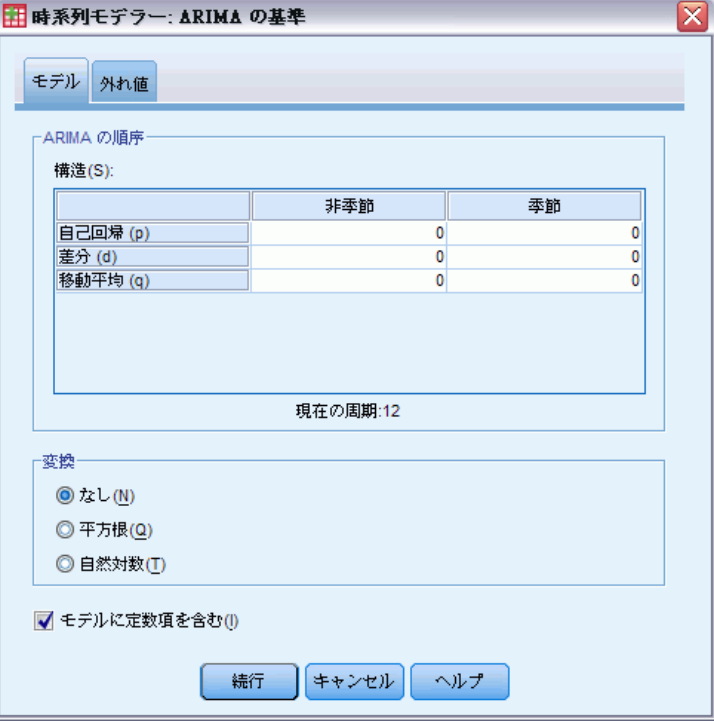

[モデル] タブでは、ユーザー指定の ARIMA モデルの構造を指定するこ とができます。

ARIMA の順序。さまざまな ARIMA モデルの成分の値を [構造] グリッド内 の対応するセルに入力します。すべての値は負でない整数にする必要があ ります。自己回帰と移動平均の成分については、値は最大次数を表しま す。すべての正の低い次数はモデルに含まれます。たとえば、2 を指定す ると、モデルには次数 2 および 1 が含まれます。[季節] 列のセルは、ア クティブなデータセットに対して周期が定義されている場合にだけ有効に なります (後述する「現在の周期」を参照)。

- 自己回帰 (p)。モデル内の自己回帰の次数の数。自己回帰の次数は、系列 の使用する過去の値を指定し、現在の値を予測します。たとえば、自己 回帰の次数 2 は、現在の値を予測するために系列の値を過去の 2 期 間使用するように指定します。
- 差分(d)。モデルを推定する前に、系列に適用する差分の次数を指定し ます。トレンドが存在する場合は差分を取る必要があり (トレンドの 存在する系列は通常非定常性であり、ARIMA モデルは定常性を前提と している)、その効果を取り除くために行います。差分の次数は、系

列のトレンドの次数に対応しています (1 次差分は線型トレンドを表 し、2 次差分は 2 次トレンドを表す、など)。

■ 移動平均 (q)。モデル内の移動平均の次数の数。移動平均の次数は、過去 の値の系列平均の偏差が、現在の値を予測するためにどのように使用さ れるかを指定します。たとえば、移動平均の次数 1 および 2 は、系列 の現在の値を予測する際に最近の 2 期間のそれぞれから取得した系列 の平均値の偏差を考慮することを指定します。

季節次数。季節自己回帰、移動平均、および差分成分は、対応する非季節成 分と同様の役割を果たします。ただし、季節次数については、現在の系 列値は 1 つ以上の季節期間で区切られた過去の系列値に影響されます。 たとえば、毎月のデータ (季節期間 12) については、季節次数 1 は、 現在の系列値は現在の期間より 12 期間以前の系列値により影響される ことを意味しています。毎月のデータについて、季節次数 1 は、非季節 次数 12 を指定するのと同じことになります。

現在の周期。アクティブ データセットに対して現在定義されている周期 (存在する場合)。現在の周期は、整数値として与えられます。たとえば、 各ケースが 1 か月を表す年間の周期に対しては 12 となります。周期性 が設定されていない場合は、「なし」と表示されます。季節も出るに は周期が必要です。

従属変数の変換。 モデル作成する前に、各従属変数に対して実行する 変換を指定することができます。

- なし。変換は実行されません。
- 平方根。平方根変換。
- 自然対数。自然対数変換。

モデルに定数項を含む。 系列値の全体平均が 0 だという確信がない限り、 通常は定数項を含めます。 差分が適用されるときは、その定数を除外 することをお勧めします。

## ユーザー指定の ARIMA モデルにおける伝達関数

### 図 2-6

[ARIMA の基準] ダイアログ ボックスの [伝達関数] タブ

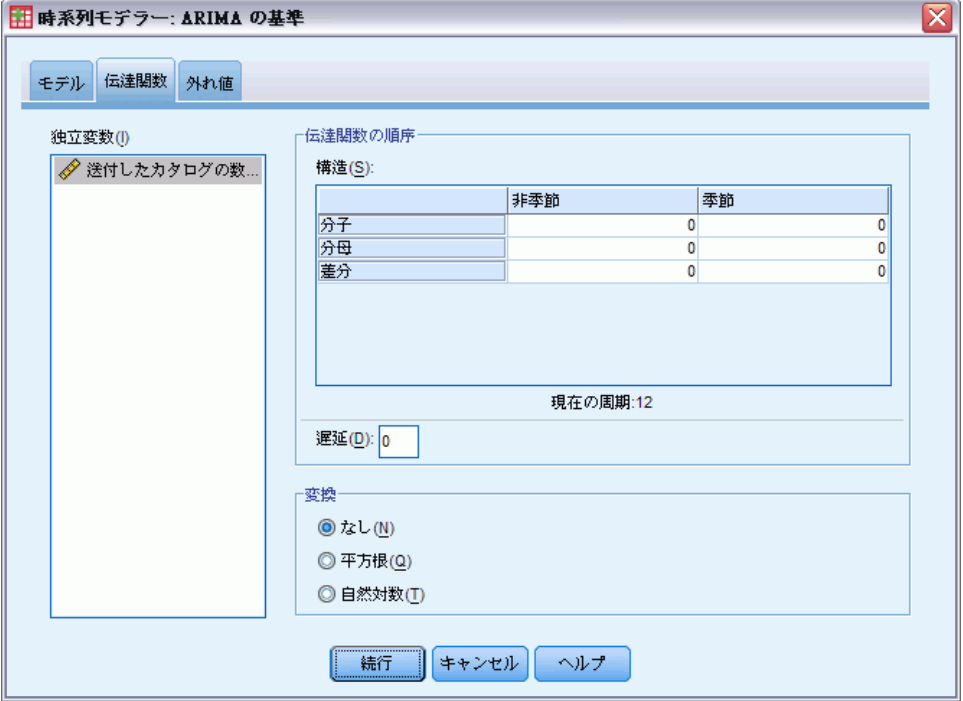

[伝達関数] タブ (独立変数が指定された場合にのみ存在する) では、[変 数] タブで指定されている独立変数の一部またはすべての伝達関数を定義す ることができます。伝達関数を使用すると、従属系列の今後の値を予測する ために独立 (予測) 変数の過去の値の使用方法を指定することができます。

伝達関数の順序。 さまざまな伝達関数の成分の値を構造グリッド内の対応 するセルに入力します。すべての値は負でない整数にする必要がありま す。分子と分母の成分については、値は最大次数を表します。すべての正 の低い次数はモデルに含まれます。さらに、次数 0 は常に分子成分に含 まれます。 たとえば、分子として 2 を指定した場合、モデルには次数 2、1 および 0 が含まれます。 また分母として 3 を指定した場合、モ デルには次数 3、2 および 1 が含まれます。 [季節] 列のセルは、アク ティブなデータセットに対して周期が定義されている場合にだけ有効に なります (後述する「現在の周期」を参照)。

■ 分子。伝達関数の分子次数。選択した独立(予測)系列から使用する 過去の値を指定し、従属系列の現在の値を予測します。たとえば、分 子次数 1 は、過去の 1 期間における独立系列の値 (独立系列の現在 の値も同様) が各従属系列の現在の値を予測するために使用すること を指定します。

### <span id="page-25-0"></span>2 章

- 分母。伝達関数の分母次数。選択した独立 (予測) 系列の過去の値に対 して、系列の平均の偏差が従属系列の現在の値を予測するためにどのよ うに使用されるのかを指定します。たとえば、分母次数 1 は、各従属 系列の現在の値を予測する際に、過去の 1 期間における独立系列の平 均値の偏差が考慮されることを指定します。
- 差分。モデルを推定する前に選択された独立(予測)系列に適用される 差分の次数を指定します。トレンドが存在する場合は差分を取る必要が あり、トレンドの効果を取り除くために差分を使用します。

季節次数。 季節分子、分母、および差分成分は、対応する非季節成分と同 様の役割を果たします。ただし、季節次数については、現在の系列値は 1 つ以上の季節期間で区切られた過去の系列値に影響されます。たとえば、 毎月のデータ (季節期間 12) については、季節次数 1 は、現在の系列値 は現在の期間より 12 期間以前の系列値により影響されることを意味し ています。毎月のデータについて、季節次数 1 は、非季節次数 12 を指 定するのと同じことになります。

現在の周期。アクティブ データセットに対して現在定義されている周期 (存在する場合)。現在の周期は、整数値として与えられます。たとえば、 各ケースが 1 か月を表す年間の周期に対しては 12 となります。周期性 が設定されていない場合は、「なし」と表示されます。季節も出るに は周期が必要です。

遅延。 遅延を設定すると、指定した区関数だけ独立変数の影響が遅延しま す。たとえば、遅延が 5 に設定された場合、時間 t における独立変数の 値は、5 期間が経過するまで予測に影響しません (t + 5)。

変換。 複数の独立変数に対する伝達関数の指定には、これらの変数に対し て実行されるオプションの変換も含まれます。

- **なし。**変換は実行されません。
- 平方根。平方根変換。
- 自然対数。自然対数変換。

<span id="page-27-0"></span>18 2 章

## ユーザー指定の ARIMA モデルの外れ値

### 図 2-7

[ARIMA の基準] ダイアログ ボックスの [外れ値] タブ

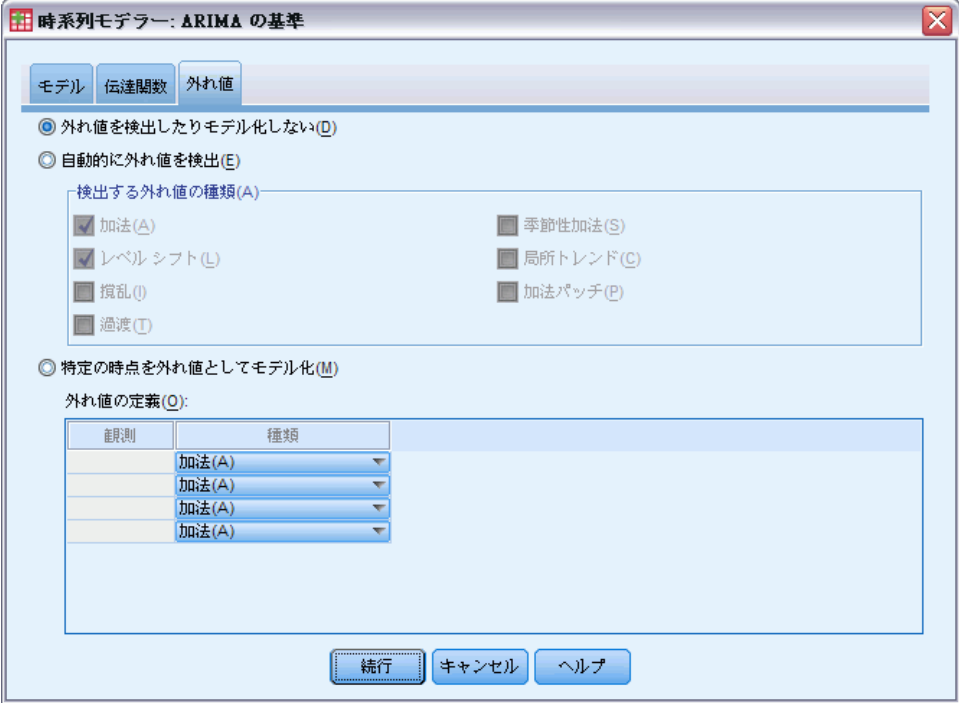

[外れ値] タブは、外れ値 (Pena, Tiao, および Tsay, 2001) の処理とし て、自動的に検出、外れ値としての特定の点を指定、検出またはモデリン グをしないという選択肢を提供します。

外れ値を検出したりモデル化しない。デフォルトでは、外れ値は検出もモデリ ングもされません。このオプションを選択すると、外れ値のすべての検出 またはモデリングが無効になります。

自動的に外れ値を検出。外れ値の自動検出を実行するには、このオプション を選択 し、以下の外れ値の種類を 1 つ以上選択します。

- 加法
- レベル シフト
- 攪乱
- 過度
- 季節性加法
- 局所トレンド
- 加法パッチ

#### 時系列モデラー

### <span id="page-28-0"></span>[詳細は、 B 付録 p.](#page-0-0)[109](#page-118-0) [外れ値の種類 を参照してください。](#page-0-0)

特定の時点を外れ値としてモデル化。特定の時点を外れ値として指定する には、このオプションを選択します。それぞれの外れ値に対して、[外れ 値の定義] グリッドの個別の行を使います。所定の行のすべてのセル に値を入力します。

■ 型。外れ値の種類。サポートされている種類は、相加的(デフォルト)、 レベル シフト、撹乱、過渡、季節性加法、および局所トレンドです。

注1: 作業データセットに対して日付指定が定義されていない場合、「外れ 値の定義] グリッドには [観測] 列だけが表示されます。外れ値を指定する には、対応するケースの行番号 (データ エディタに表示) を入力します。

注 2 :[外れ値の定義] グリッドの [サイクル] 列 (存在する場合) は、作 業データセットの CYCLE\_ 変数の値を表しています。

## 出力 (X11 ARIMA)

使用可能な出力には、すべてのモデルにわたって計算された結果に加え てそれぞれのモデルの結果が含まれます。それぞれのモデルの結果は、 ユーザーが指定した基準に基づいて、最適合モデルまたは最不適合モ デルに制限することができます。

<span id="page-29-0"></span>2 章

### 統計表と予測表

図 2-8

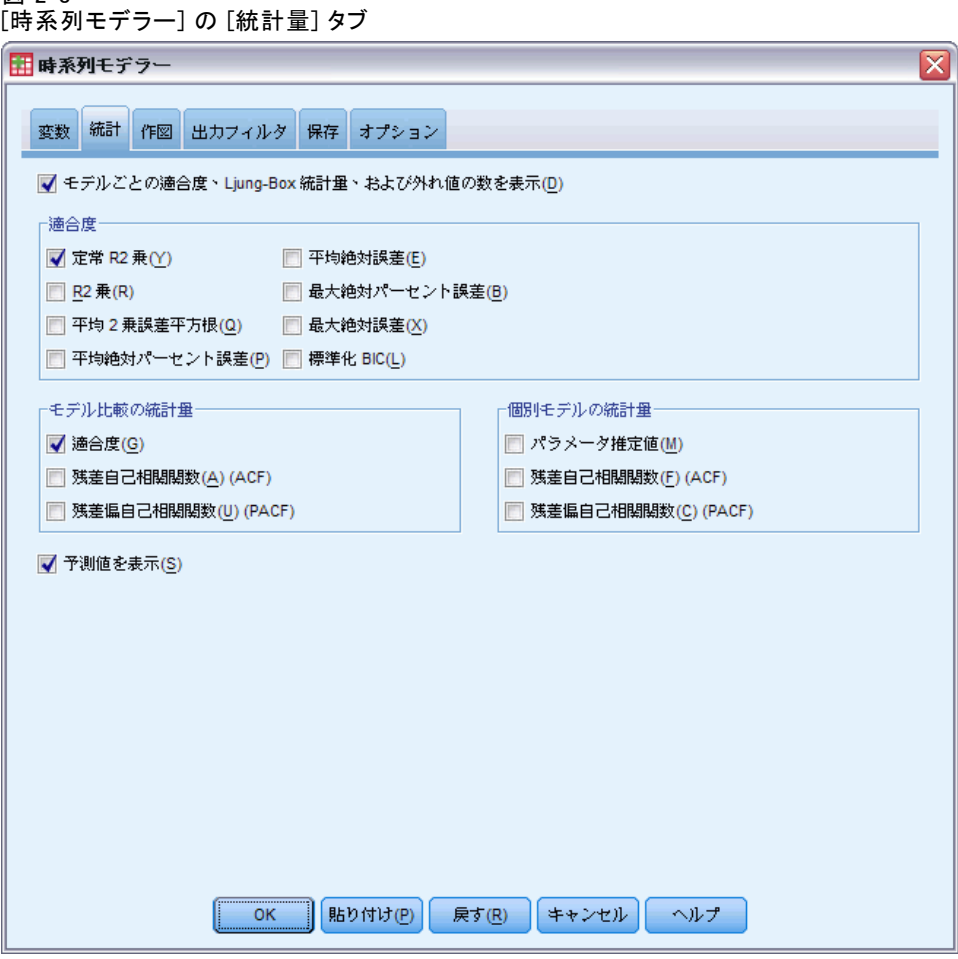

[統計量] タブは、クラスタ化の結果を示す表を表示するためのオプション を提供します。

モデルごとの適合度、Ljung-Box 統計量、および外れ値の数を表示。 それぞれの推 定モデルについて選択された適合度、Ljung-Box 統計量、および外れ値の 数を示す表を表示するには、このオプションを選択 (チェック) します。

適合度。 推定されたそれぞれのモデルに対する適合度を示す表に含めるた めに次のものを 1 つ以上選択することができます。

- 定常 R 2 乗
- R 2 乗
- 平均 2 乗誤差平方根
- 平均絶対パーセント誤差
- 平均絶対誤差
- 最大絶対パーセント誤差
- 最大絶対誤差
- 標準化ベイス情報基準(BIC)

[詳細は、 A 付録 p.](#page-0-0)[107](#page-116-0) [適合度統計量 を参照してください。](#page-0-0)

モデルの比較の統計量。この一連のオプションは、推定されたすべてのモ デルにわたって計算された統計量を示す表の表示を制御します。それぞ れのオプションは個別の表を生成します。次のオプションから 1 つ以 上を選択できます。

- 適合度。定常 R2 乗、R2 乗、平均 2 乗誤差平方根、平均絶対パーセン ト誤差、平均絶対誤差、最大絶対パーセント誤差、最大絶対誤差、お よび正規化されたベイス情報量基準に関する要約統計量およびパーセ ンタイルの表。
- 残差自己相関関数(ACF)。推定されたすべてのモデルにわたる要約統計 量の表と残差の自己相関に対するパーセンタイルです。
- 残差偏自己相関関数(PACF)。推定されたすべてのモデルにわたる要約統 計量の表と残差の偏自己相関に対するパーセンタイルです。

**個別モデルの統計量。** この一連のオプションは、推定されたそれぞれのモデ ルの詳細を示す表の表示を制御します。それぞれのオプションは個別の表 を生成します。次のオプションから 1 つ以上を選択できます。

- パラメータ推定値。推定されたそれぞれのモデルに対するパラメータ推定 値の表を表示します。指数平滑法と ARIMA に対してそれぞれ別の表が 表示されます。外れ値が存在する場合、それらに対するパラメータ推 定値も別の表に表示されます。
- 残差自己相関関数(ACF)。推定されたそれぞれのモデルについてラグご との残差自己相関の表を表示します。この表には、自己相関に対する 信頼区間が含まれます。
- 残差偏自己相関関数(PACF)。推定されたそれぞれのモデルについてラグ ごとの偏残差自己相関の表を表示します。この表には、偏自己相関に 対する信頼区間が含まれます。

予測値を表示。 推定されたそれぞれのモデルに対するモデル予測値と信頼 区間の表を表示します。予測期間は [オプション] タブで設定します。

<span id="page-31-0"></span>プロット

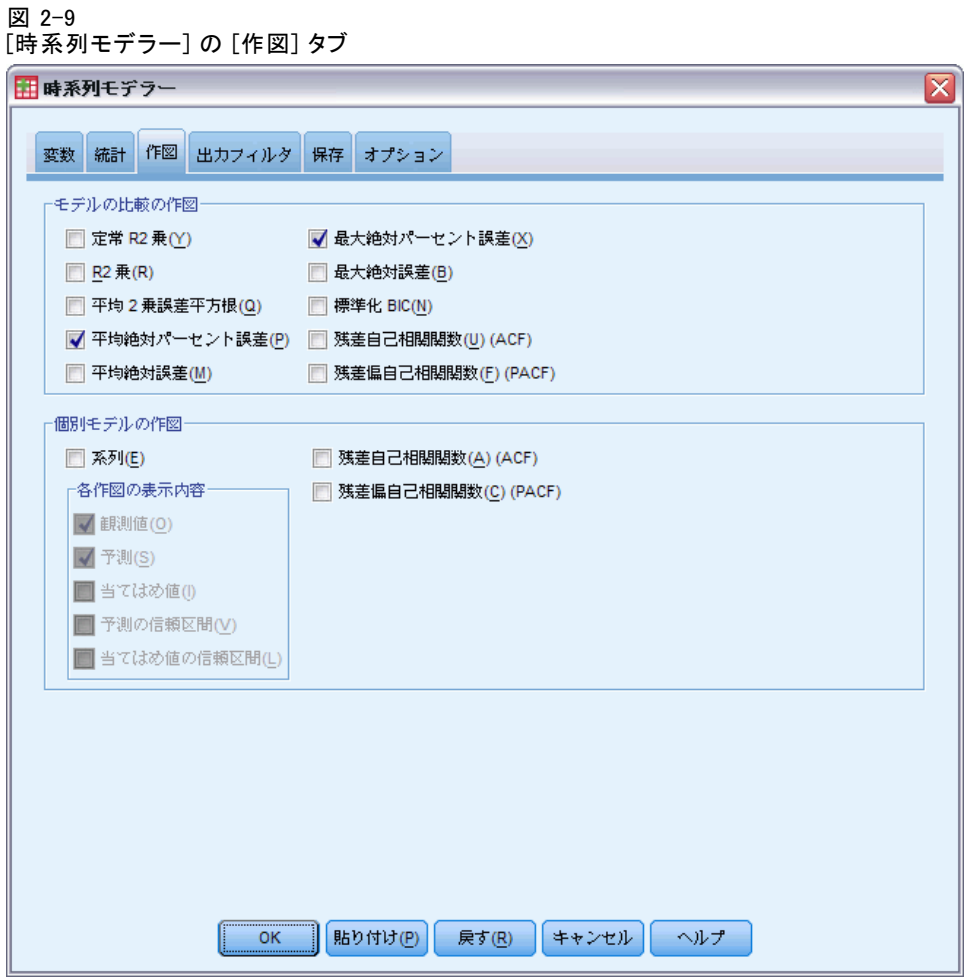

[作図] タブは、クラスタ化の結果を示す図を表示するためのオプション を提供します。

### モデルの比較の作図

この一連のオプションは、推定されたすべてのモデルにわたって計算され た統計量を示す図の表示を制御します。それぞれのオプションは個別の図 を生成します。次のオプションから 1 つ以上を選択できます。

- 定常 R 2 乗
- R 2 乗
- 平均 2 乗誤差平方根
- 平均絶対パーセント誤差
- 平均絶対誤差
- 最大絶対パーセント誤差
- 最大絶対誤差
- 標準化ベイス情報基準(BIC)
- 残差自己相関関数 (ACF)
- 残差偏自己相関関数 (PACF)

[詳細は、 A 付録 p.](#page-0-0)[107](#page-116-0) [適合度統計量 を参照してください。](#page-0-0)

### 個別モデルの作図

系列。 推定されたそれぞれのモデルについて予測された値の図を取得す るには、このオプションを選択 (チェック) します。図に含めるものを 次から 1 つ以上選択できます。

- 観測値。従属系列の観測値です。
- 予測。予測期間に対するモデル予測値です。
- 当てはめ値。推定期間に対するモデル予測値です。
- 予測の信頼区間。予測期間に対する信頼区間です。
- 当てはめ値の信頼区間。推定期間に対する信頼区間です。

残差自己相関関数 (ACF)。推定されたそれぞれのモデルについて残差自 己相関の図を表示します。

残差偏自己相関関数 (PACF)。推定されたそれぞれのモデルについてラグご との残差偏自己相関の図を表示します。

2 章

図 2-10

<span id="page-33-0"></span>24

## 出力を最適合モデルまたは最不適合モデルに制限する

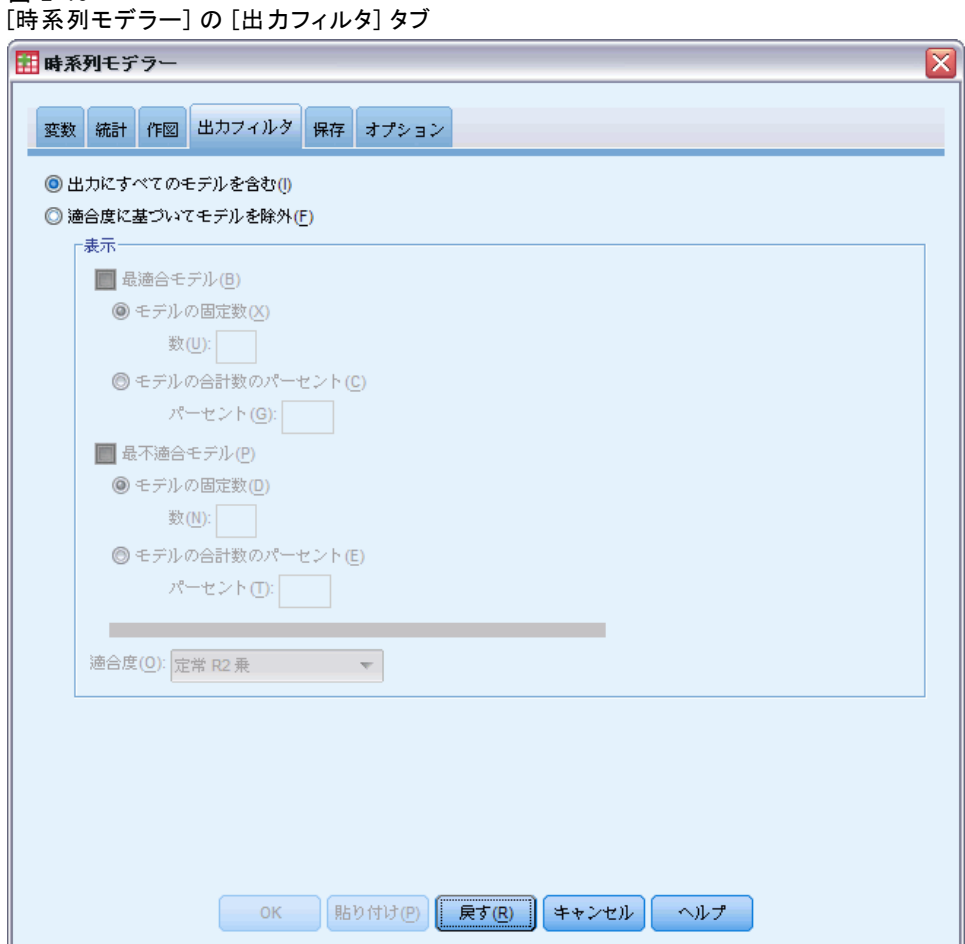

[出力フィルタ] タブは、表出力と図表出力の両方を推定されたモデルのサ ブセットに制限するためのオプションを提供します。指定した適合基準に 基づいて出力を最適合モデルおよび最不適合モデルに制限することができ ます。デフォルトでは、推定されたすべてのモデルが出力に含まれます。

最適合モデル。出力に最適合モデルを含めるには、このオプションを選択 ------<br>(チェック) します。適合度を選択し、含めるモデルの数を指定します。こ のオプションを選択しても、最不適合モデルの選択は排除されません。そ の場合、出力は、最適合モデルに加えて最不適合モデルで構成されます。

25

- モデルの固定数。n 個の最適合モデルに対して結果が表示されるように 指定します。この数が推定されたモデルの数を超える場合、すべての モデルが表示されます。
- モデルの合計数のパーセント。適合度が全推定モデル中の上位 n パーセ ントのモデルについて結果が表示されるように指定します。

最不適合モデル。出力に最不適合モデルを含めるには、このオプションを選 択 (チェック) します。適合度を選択し、含めるモデルの数を指定します。 このオプションを選択しても、最適合モデルの選択は排除されません。そ の場合、出力は、最不適合モデルに加えて最適合モデルで構成されます。

- モデルの固定数。n 個の最不適合モデルに対して結果が表示されるよ うに指定します。この数が推定されたモデルの数を超える場合、す べてのモデルが表示されます。
- モデルの合計数のパーセント。適合度が全推定モデル中の下位 n パーセ ントのモデルについて結果が表示されるように指定します。

適合度。 モデルを絞り込むために使用する適合度を選択します。デフォ ルト設定は、定常 R 2 乗です。

# <span id="page-35-0"></span>モデルの予測とモデルの指定を保存する

図 2-11 [時系列モデラー] の [保存] タブ

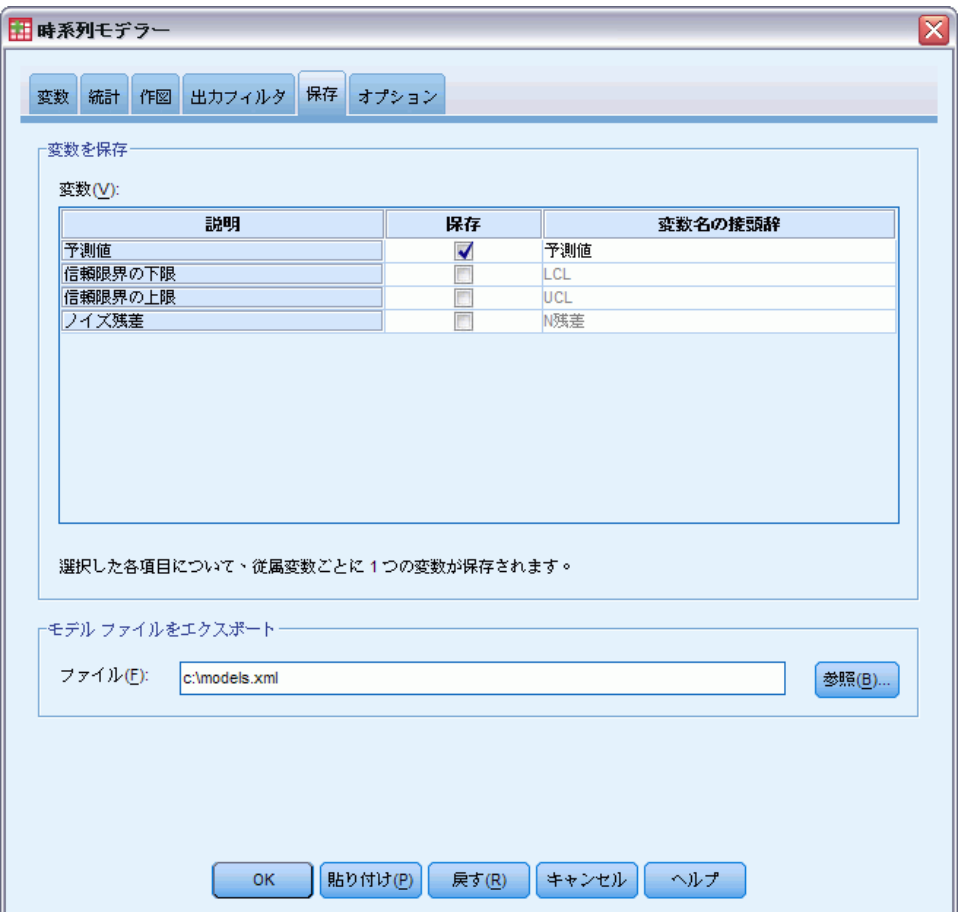

[保存] タブでは、モデルの予測を新しい変数としてアクティブなデータ セット内に保存したり、モデル指定を外部ファイルに XML 形式で保存し たりできます。

変数を保存。 モデルの予測、信頼区間、および残差を新しい変数としてア クティブなデータセットに保存することができます。それぞれの従属系列 によって新しい変数のグループが発生し、新しいそれぞれの変数には推定 期間と予測期間の両方に対する値が含まれます。予測期間が従属変数系列 の長さを超えている場合、新しいケースが追加されます。それぞれについ て関連する [保存] チェック ボックスを選択することによって新しい変数 を保存します。デフォルトでは、新しい変数は保存されません。

■ 予測値。モデルの予測値です。
#### 時系列モデラー

- 信頼限界の下限。予測値に対する信頼限界の下限です。
- 信頼限界の上限。予測値に対する信頼限界の上限です。
- ノイズ残差。モデルの残差です。従属変数の変換が実行されたとき(自 然対数など)、これらは変換された系列の残差です。
- 変数名の接頭辞。新しい変数名に対して使用される接頭辞を指定する か、デフォルトの接頭辞のままにします。変数名は、接頭辞、関連付け られた従属変数の名前、およびモデル識別子で構成されます。この変数 名は、変数名の競合を避けるために、必要に応じて拡張されます。接頭 辞は、有効な変数名に従っている必要があります。

モデルファイルをエクスポート。推定されたすべてのモデルに対するモデル指 定は、指定されたファイルに XML 形式でエクスポートされます。保存さ れたモデルは、[時系列モデルの適用](#page-40-0)手続きを使用することによってより 多くの現在のデータに基づいて更新された予測を取得するために使用す ることができます。

### オプション

図 2-12

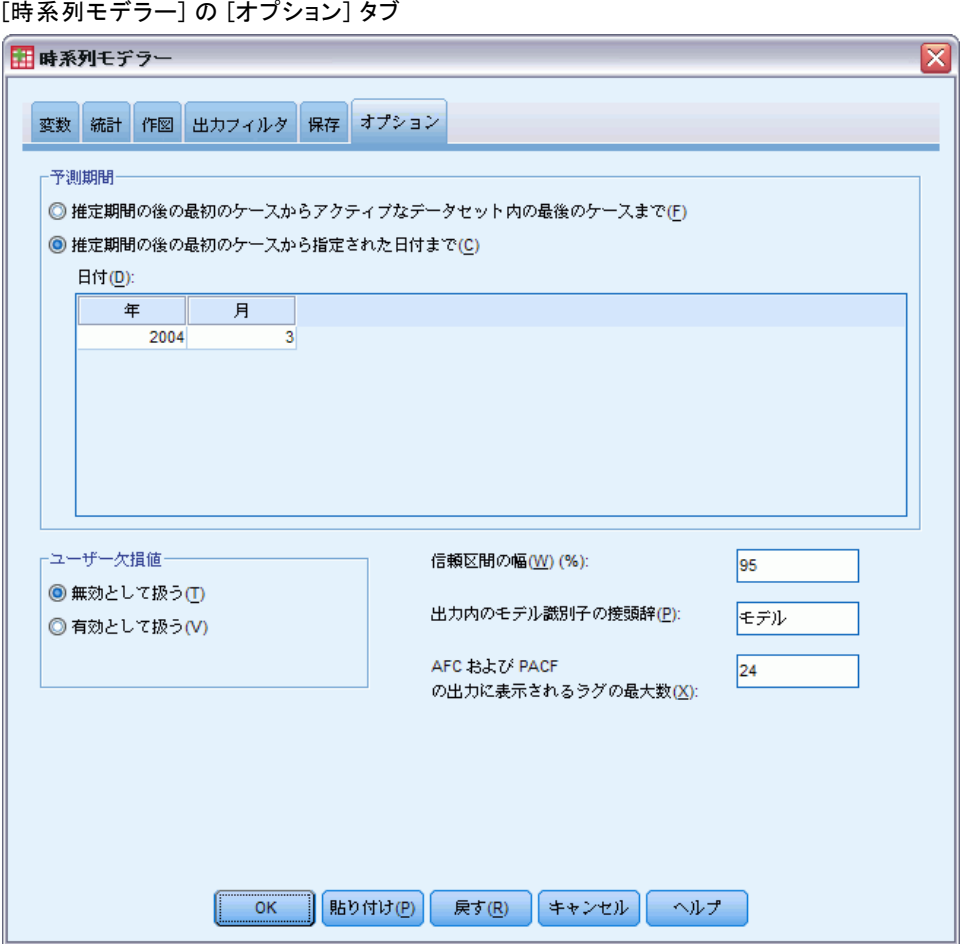

[オプション] タブでは、予測期間を設定したり、欠損値の処理を指定した り、信頼区間の幅を設定したり、モデル識別子のユーザー指定の接頭辞を指 定したり、自己相関に対して表示されるラグの数を設定したりできます。

予測期間。 それぞれのモデルの予測期間は、推定期間 (モデルを判定する ために使用されるケースのグループ) の終了の後の最初のケースから始ま り、アクティブなデータセットまたはユーザーが指定した日付の最後の ケースまで続きます。デフォルトでは、推定期間の末尾はアクティブな データセット内の最後のケースですが、[ケースの選択] ダイアログ ボッ クスで、[日付かケース番号の範囲] を選択することによって変更できます。

■ 推定期間の後の最初のケースからアクティブなデータセット内の最後のケー スまで。 推定期間の末尾がアクティブなデータセットの最後のケース より前で、最後のケースまでの予測が欲しいときは、このオプション を選択してください。このオプションは、通常、ホールドアウト期間 の予測を生成して、モデルの予測値と実際の値の部分集合との比較を 可能にするために使われます。

■ 推定期間の後の最初のケースから指定された日付まで。 予測期間の末尾を明 示的に指定するには、このオプションを選択してください。このオプ ションは、通常、実際の系列の末尾を超えて予測を生成したい場合に使 われます。[日付] グリッドのすべてのセルに値を入力します。

アクティブなデータセットに対して日付が指定されていない場合、[日 付] グリッドには [観測] 列だけが表示されます。予測期間の末尾を 指定するには、関連するケースの行番号 (データ エディタに表示 された) を入力します。

[日付] グリッドの [サイクル] 列 (存在する場合) は、アクティブな データセットの CYCLE\_ 変数の値を指します。

- コーザー欠損値。これらのオプションは、ユーザー欠損値の処理を制御 します。
- 無効として扱う。ユーザー欠損値とシステム欠損値を同様に扱います。
- 有効として扱う。ユーザー欠損値は有効なデータとして取り扱われます。

欠損値のポリシー。 モデリング手続きの間に欠損値 (無効として扱われる システム欠損値とユーザー欠損値を含む) の扱いに対して次の規則が 適用されます。

- 推定期間内に発生する従属変数の欠損値を持つケースは、分析に含まれ ます。欠損値の特定の処理は、推定期間によって異なります。
- 推定期間中で独立変数に欠損値がある場合には、警告が発せられます。 エキスパート モデラーでは、独立変数を含むモデルの推定はその変 数なしで行われます。ユーザー指定の ARIMA では、独立変数を含む モデルの推定は行われません。
- 予測期間内で独立変数に欠損値が含まれる場合、この手続きは警告を発 し、可能な限り遠くまで予測します。

信頼区間の幅 (%)。 信頼区間は、モデルの予測と残差自己相関に対して計 算されます。 指定できるのは、100 未満の正の数です。 デフォルトで は、95% 信頼区間が使用されます。

出力内のモデル識別子の接頭辞。 [変数] タブで指定された従属変数に対し ては、それぞれ別個の推定モデルが生成されます。それぞれのモデルは、 ユーザー指定の接頭辞と整数の接尾辞からなる一意の名前によって識別さ れます。接尾辞は、独自のものを入力するか、デフォルトの「Model」の ままにしておくことができます。

AFC および PACF の出力に表示されるラグの最大数。自己相関および偏自己相 関の表および図に表示されるラグの最大数を指定することができます。

### TSMODEL コマンドの追加機能

選択内容をシンタックス ウィンドウに貼り付け、TSMODEL コマンド シン タックスの結果を編集すると、時系列モデリングをカスタマイズできま す。コマンド シンタックスを使用すると、次の作業が実行できます。

- データの季節期間を指定する (AUXILIARY サブコマンドの SEASONLENGTH キーワードを使う)。これによって、アクティブなデー タセットの現在の周期 (ある場合) が上書きされます。
- ユーザー指定の ARIMA と伝達関数の成分に対して不連続ラグを指定 する (ARIMA サブコマンドと TRANSFERFUNCTION サブコマンドを使 用)。たとえば、次数 1、3、6 の自己回帰ラグを使用してユーザー指定 の ARIMA モデルを指定したり、次数 2、5、8 の分子ラグを使用して 伝達関数を指定したりすることができます。
- 「時系列モデラー] 手続きの 1 回の実行に対して、モデリングに関する 指定項目のグループ (モデリング方法、ARIMA 次数、独立変数など) を 複数指定する (MODEL サブコマンドを使用)。

シンタックスの詳細は、『Command Syntax Reference』を参照してくださ い。

章 3

## <span id="page-40-0"></span>時系列モデルの適用

[時系列モデルの適用] 手続きでは、既存の時系列モデルが外部ファイル からロードされ、アクティブなデータセットに適用されます。この手続 きを使用すると、モデルを再構築することなく、新しいデータや変更さ れたデータに対して系列の予測を行うことができます。 モデルは、[時系](#page-13-0) [列モデラー](#page-13-0) 手続きを使用して生成されます。

例。 大手小売店の在庫の管理者として、5,000 種類の製品を管理するとしま す。各製品の今後 3 ヶ月の売り上げを予測するモデルを作成するためにエ キスパートモデラーを使用しました。データ ウェアハウスは、実際の売り 上げデータによって毎月更新されます。このデータは、月次予測を作成す るために使用することができます。時系列モデルの適用手続きを使用する と、元のモデルを使用し、新しいデータの詳細を明らかにするために単に モデル パラメータを再評価することによってこれを行うことができます。

[統計量] 適合度: 定常 R 2 乗、R 2 乗 (R2)、平均 2 乗誤差平方根 (RMSE)、平均絶対誤差 (MAE)、平均絶対パーセント誤差 (MAPE)、最大絶対 誤差 (MaxAE)、最大絶対パーセント誤差 (MaxAPE)、正規化されたベイズ情 報量基準 (BIC)。残差: 自己相関関数、偏自己相関関数、Ljung-Box Q。

作図 すべてのモデルの要約図: 定常 R 2 乗、R 2 乗 (R2)、平均 2 乗誤差 平方根 (RMSE)、平均絶対誤差 (MAE)、平均絶対パーセント誤差 (MAPE)、 最大絶対誤差 (MaxAE)、最大絶対パーセント誤差 (MaxAPE)、および正規化 されたベイズ情報量基準 (BIC) のヒストグラム。残差自己相関および偏自 己相関の箱ひげ図。個々の値の結果: 予測値、適合値、観測値、信頼区間 の上限と下限、残差自己相関関数。

#### 時系列モデルの適用のデータの考慮事項

データ。 モデルが適用される変数 (従属変数と独立変数) は数値型であ る必要があります。

仮定。 モデルは、モデル内で指定された変数と同じ名前のアクティブな データセット内の変数に適用されます。そのような変数は、すべて時系列 として扱われます。これは、それぞれのケースが時点を表し、以降のケー スは一定の時間間隔で区切られることを意味します。

■ 予測。独立(予測) 変数を持つモデルを使用して予測を作成するため には、アクティブなデータセットには予測期間内のすべてのケースに ついてそれらの変数の値が含まれている必要があります。モデルのパ ラメータが再度推定された場合、独立変数には予測期間内で欠損値が 含まれてはいけません。

#### 日付の定義

[時系列モデルの適用] 手続きでは、アクティブなデータセットの周期 (あ る場合) が適用するモデルの周期に一致していることが必要となります。 単にモデルをビルドするために使用されたデータセットと同じデータセッ ト (新規または改訂されたデータを含む場合もある) を使用して予測する場 合、この条件は満たされます。アクティブなデータセットに対して周期が 存在しない場合は、[日付の定義] ダイアログ ボックスを開き、そこで周期 を作成できます。ただし、周期を指定しないでモデルを作成した場合、ア クティブなデータセットも周期を指定しないで作成する必要があります。

#### モデルを適用するには

- ▶ メニューから次の項目を選択します。 [分析] > 予測 > [モデルの適用...]
	- 図 3-1

[時系列モデルの適用] の [モデル] タブ

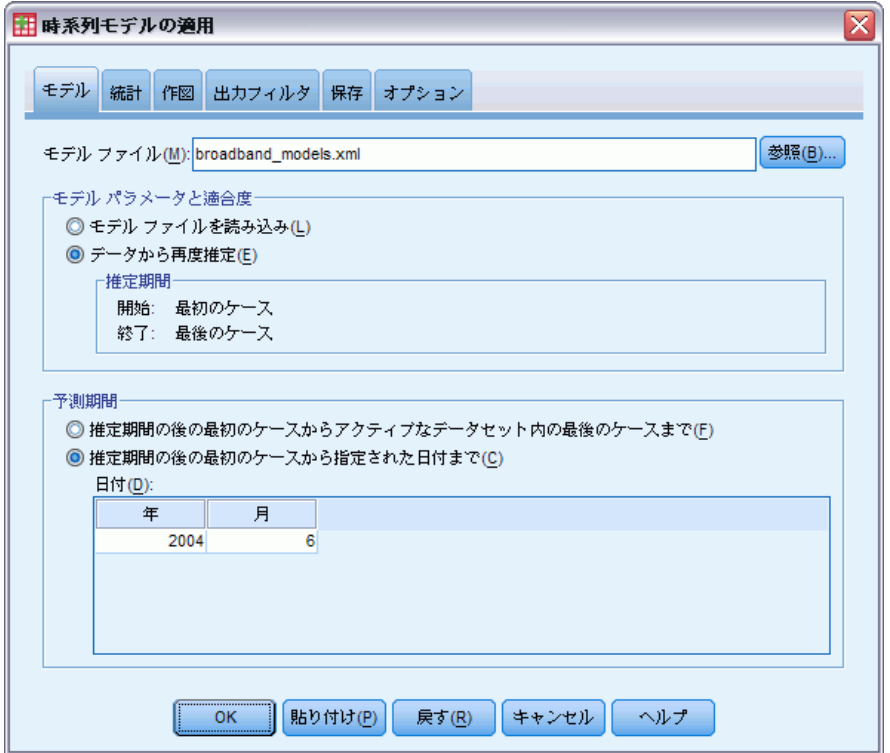

▶ モデル ファイルのパス名を入力するか、[参照] をクリックしてモデル ファイルを選択します (モデル ファイルは [時系列モデラー](#page-13-0)手続きを 使用して作成されます)。

#### 時系列モデルの適用

オプションとして、次の選択が可能です。

- アクティブなデータセットのデータを使用してモデルのパラメータを 再度推定する。予測は、再度推定されたパラメータを使用して作成 されます。
- [予測、信頼区間、およびノイズ残差を保存します。](#page-50-0)
- [再度推定されたモデルを XML 形式で保存する。](#page-50-0)

#### モデル パラメータと適合度

モデル ファイルをロード。 予測は、モデル ファイルから取得したモデルのパ ラメータを再度推定なしで使用して作成されます。出力に表示され、モデ ル (最適合または最不適合) を絞り込むために使用される [適合度](#page-116-0)は、モデ ル ファイルから取得され、それぞれのモデルが作成された (または最後に 更新された) ときに使用されたデータを反映します。このオプションを使 用すると、アクティブなデータセットの従属変数と独立変数のどちらに対 しても、予測で履歴データは考慮されません。履歴データを予測に反映さ せたい場合は、[データから再度推定] を選択する必要があります。さらに、 予測では、予測期間内の従属系列の値は考慮されませんが、予測期間内の 独立変数の値は考慮されます。従属系列の現在の値の方が多く、それらを 予測に組み込みたい場合は、それらの値が含まれるように推定期間を調節 することによって再度推定する必要があります。

データから再度推定。アクティブなデータセットのデータを使用してモデル のパラメータが再度推定されます。モデルのパラメータの再度推定は、モ デルの構造には影響しません。たとえば、ARIMA(1,0,1) モデルはそのまま になりますが、自己回帰パラメータと移動平均パラメータは再度推定され ます。再度推定によって新しい外れ値が検知されることはありません。外 れ値は、常にモデル ファイルから取得されます。

■ 椎定期間。推定期間は、モデルのパラメータを再度推定するために使用 されるケースのグループを定義します。デフォルトでは、推定期間はア クティブなデータセットのすべてのケースを含みます。推定期間を設定 するには、[ケースの選択] ダイアログ ボックスで、[日付かケース番号の 範囲] を選択します。使用可能なデータによっては、この手続きによっ て使用される推定期間はモデルごとに異なる場合があるため、表示され る値と異なる場合があります。指定されたモデルに対して、本当の推定 期間は、モデルの従属変数から、指定された推定期間の先頭または末尾 で連続する欠損値を削除した後に残った期間です。

#### 予測期間

それぞれのモデルの予測期間は、推定期間の終了の後の最初のケースから 始まり、アクティブなデータセットまたはユーザーが指定した日付の最後 のケースまで続きます。パラメータが再度推定されていない場合 (デフォ

ルト)、それぞれのモデルの推定期間は、モデルが作成された (または更新 された) ときに使用されたケースのグループです。

- 推定期間の後の最初のケースからアクティブなデータセット内の最後のケー スまで。推定期間の末尾がアクティブなデータセットの最後のケース より前で、最後のケースまでの予測が欲しいときは、このオプショ ンを選択してください。
- 推定期間の後の最初のケースから指定された日付まで。予測期間の末尾を明 示的に指定するには、このオプションを選択してください。[日付] グリッドのすべてのセルに値を入力します。

アクティブなデータセットに対して日付が指定されていない場合、[日 付] グリッドには [観測] 列だけが表示されます。予測期間の末尾を 指定するには、関連するケースの行番号 (データ エディタに表示 された) を入力します。

[日付] グリッドの [サイクル] 列 (存在する場合) は、アクティブな データセットの CYCLE\_ 変数の値を指します。

### 出力 (X11 ARIMA)

使用可能な出力には、すべてのモデルにわたる結果に加えてそれぞれの モデルの結果が含まれます。それぞれのモデルの結果は、ユーザーが指 定した基準に基づいて、最適合モデルまたは最不適合モデルに制限す ることができます。

### 統計表と予測表

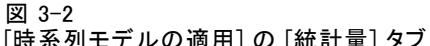

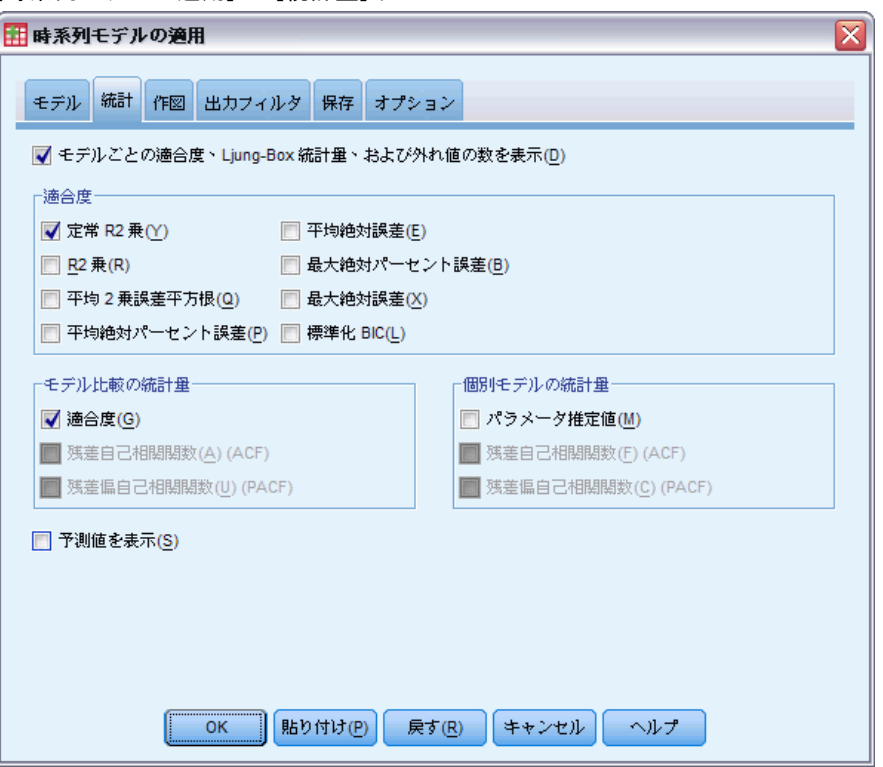

[統計量] タブは、モデル適合統計量、モデルのパラメータ、自己相関関 数、および予測の表を表示するオプションを提供します。モデルのパラ メータが再度推定されない限り ([モデル] タブの [データから再度推定])、表 示される適合測度の値、Ljung-Box 値、およびモデルのパラメータは、モ デル ファイルから取得した値で、それぞれのモデルが作成された (または 最後に更新された) ときに使用されたデータを反映します。外れ値の情報 は、常にモデル ファイルから取得されます。

モデルごとの適合度、Liung-Box 統計量、および外れ値の数を表示。それぞれの モデルについて選択された適合度、Ljung-Box 統計量、および外れ値の数 を示す表を表示するには、このオプションを選択 (チェック) します。

適合度。 それぞれのモデルに対する適合度を示す表に含めるために次のも のを 1 つ以上選択することができます。

- 定常 R 2 乗
- R 2 乗
- 平均 2 乗誤差平方根
- 平均絶対誤差
- 最大絶対パーセント誤差
- 最大絶対誤差
- 標準化ベイス情報基準(BIC)

[詳細は、 A 付録 p.](#page-0-0)[107](#page-116-0) [適合度統計量 を参照してください。](#page-0-0)

モデルの比較の統計量。この一連のオプションは、すべてのモデルにわたる 統計量を示す表の表示を制御します。それぞれのオプションは個別の表を 生成します。次のオプションから 1 つ以上を選択できます。

- 適合度。定常 R2 乗、R2 乗、平均 2 乗誤差平方根、平均絶対パーセン ト誤差、平均絶対誤差、最大絶対パーセント誤差、最大絶対誤差、お よび正規化されたベイス情報量基準に関する要約統計量およびパーセ ンタイルの表。
- 残差自己相関関数 (ACF)。推定されたすべてのモデルにわたる要約統計 量の表と残差の自己相関に対するパーセンタイルです。この表は、モ デルのパラメータが再度推定された ([モデル] タブの [データから再 度推定]) 場合のみ使用することができます。
- 残差偏自己相関関数 (PACF)。推定されたすべてのモデルにわたる要約統 計量の表と残差の偏自己相関に対するパーセンタイルです。この表は、 モデルのパラメータが再度推定された ([モデル] タブの [データから再 度推定]) 場合のみ使用することができます。

個別モデルの統計量。 この一連のオプションは、それぞれのモデルの詳細を 示す表の表示を制御します。それぞれのオプションは個別の表を生成しま す。次のオプションから 1 つ以上を選択できます。

- パラメータ推定値。それぞれのモデルに対するパラメータ推定値の表を 表示します。指数平滑法と ARIMA に対してそれぞれ別の表が表示さ れます。外れ値が存在する場合、それらに対するパラメータ推定値も 別の表に表示されます。
- 残差自己相関関数(ACF)。推定されたそれぞれのモデルについてラグ ごとの残差自己相関の表を表示します。この表には、自己相関に対す る信頼区間が含まれます。この表は、モデルのパラメータが再度推定 された ([モデル] タブの [データから再度推定]) 場合のみ使用するこ とができます。
- 残差偏自己相関関数(PACF)。推定されたそれぞれのモデルについてラ グごとの偏残差自己相関の表を表示します。この表には、偏自己相関 に対する信頼区間が含まれます。この表は、モデルのパラメータが再 度推定された ([モデル] タブの [データから再度推定]) 場合のみ使 用することができます。

予測値を表示。 それぞれのモデルに対するモデル予測値と信頼区間の表 を表示します。

### プロット

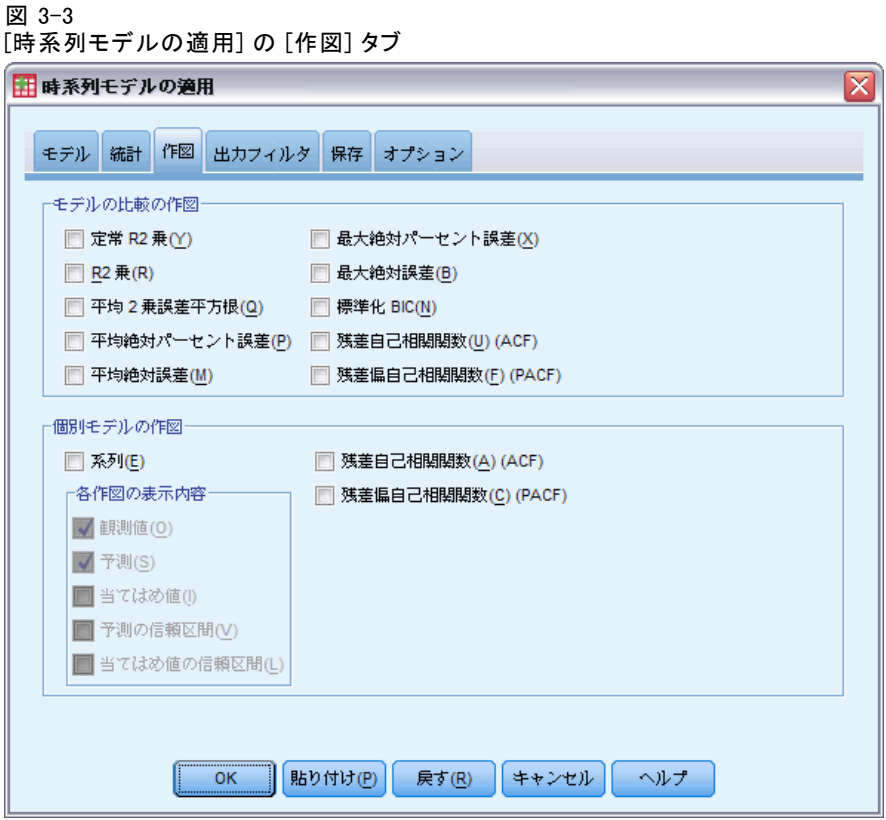

[作図] タブは、モデル適合統計量、モデルのパラメータ、自己相関関数、 および系列値 (予測を含む) の表を表示するオプションを提供します。

#### モデルの比較の作図

この一連のオプションは、すべてのモデルにわたる統計量を示す図の表示を 制御します。モデルのパラメータが再度推定されない限り ([モデル] タブ の [データから再度推定])、表示される値は、モデル ファイルから取得した値 で、それぞれのモデルが作成された (または最後に更新された) ときに使用 されたデータを反映します。さらに、自己相関図は、モデルのパラメータが 再度推定された場合のみ使用することができます。それぞれのオプション は個別の図を生成します。次のオプションから 1 つ以上を選択できます。

- 定常 R 2 乗
- R 2 乗
- 平均 2 乗誤差平方根
- 平均絶対パーセント誤差
- 平均絶対誤差
- 最大絶対パーセント誤差
- 最大絶対誤差
- 標準化ベイス情報基準(BIC)
- 残差自己相関関数 (ACF)
- 残差偏自己相関関数 (PACF)

[詳細は、 A 付録 p.](#page-0-0)[107](#page-116-0) [適合度統計量 を参照してください。](#page-0-0)

#### 個別モデルの作図

系列。 それぞれのモデルについて予測された値の図を取得するには、この オプションを選択 (チェック) します。観測値、当てはめ値、当てはめ値 に対する信頼区間、および自己相関は、モデルのパラメータが再度推定さ れた ([モデル] タブの [データから再度推定]) 場合のみ使用することができ ます。図に含めるものを次から 1 つ以上選択できます。

- 観測値。 従属系列の観測値です。
- 予測。予測期間に対するモデル予測値です。
- 当てはめ値。推定期間に対するモデル予測値です。
- 予測の信頼区間。予測期間に対する信頼区間です。
- 当てはめ値の信頼区間。推定期間に対する信頼区間です。

残差自己相関関数 (ACF)。 推定されたそれぞれのモデルについて残差自 己相関の図を表示します。

残差偏自己相関関数(PACF)。推定されたそれぞれのモデルについてラグご との残差偏自己相関の図を表示します。

### 出力を最適合モデルまたは最不適合モデルに制限する

図 3-4

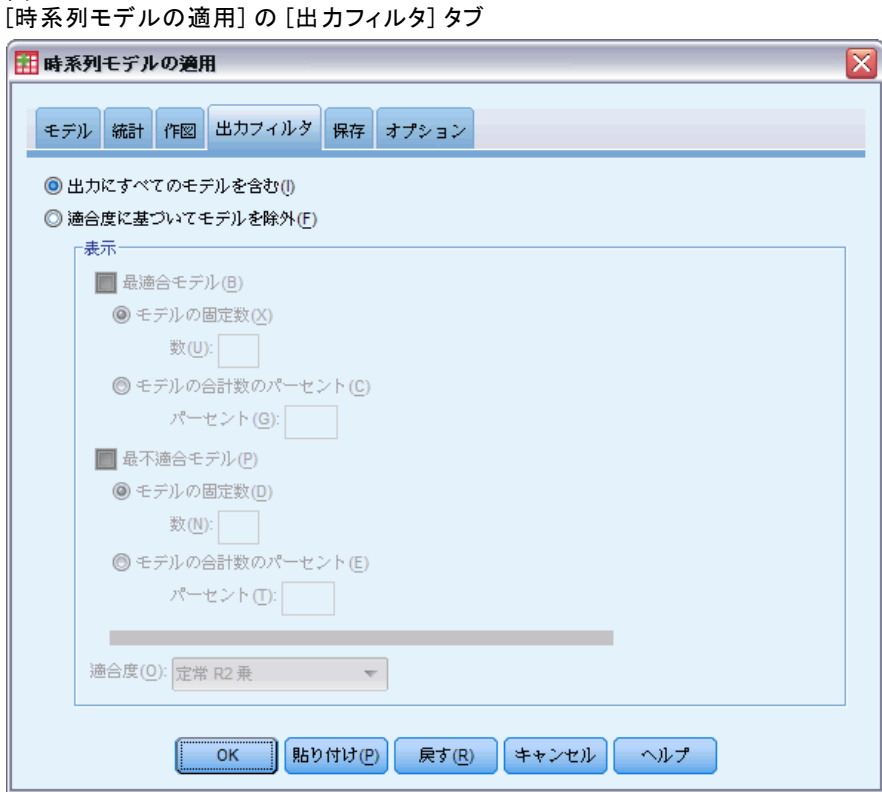

[出力フィルタ] タブは、表出力と図表出力の両方をモデルのサブセットに 制限するためのオプションを提供します。指定した適合基準に基づいて出 力を最適合モデルおよび最不適合モデルに制限することができます。デ フォルトでは、すべてのモデルが出力に含まれます。モデルのパラメータ が再度推定されない限り ([モデル] タブの [データから再度推定])、モデルを 絞り込むために使用される適合度の値は、モデル ファイルから取得した値 で、それぞれのモデルが作成された (または最後に更新された) ときに 使用されたデータを反映します。

最適合モデル。出力に最適合モデルを含めるには、このオプションを選択 (チェック) します。適合度を選択し、含めるモデルの数を指定します。こ のオプションを選択しても、最不適合モデルの選択は排除されません。そ の場合、出力は、最適合モデルに加えて最不適合モデルで構成されます。

- モデルの固定数。n 個の最適合モデルに対して結果が表示されるよう に指定します。この数がモデルの総数を超える場合、すべてのモデ ルが表示されます。
- モデルの合計数のパーセント。適合度が全モデル中の上位 n パーセント のモデルについて結果が表示されるように指定します。

最不適合モデル。出力に最不適合モデルを含めるには、このオプションを選 択 (チェック) します。適合度を選択し、含めるモデルの数を指定します。 このオプションを選択しても、最適合モデルの選択は排除されません。そ の場合、出力は、最不適合モデルに加えて最適合モデルで構成されます。

- モデルの固定数。n 個の最不適合モデルに対して結果が表示されるよ うに指定します。この数がモデルの総数を超える場合、すべてのモデ ルが表示されます。
- モデルの合計数のパーセント。適合度が全モデル中の下位 n パーセント のモデルについて結果が表示されるように指定します。

適合度。 モデルを絞り込むために使用する適合度を選択します。デフォ ルト設定は、定常 R 2 乗です。

### <span id="page-50-0"></span>モデルの予測とモデルの指定を保存する

図 3-5

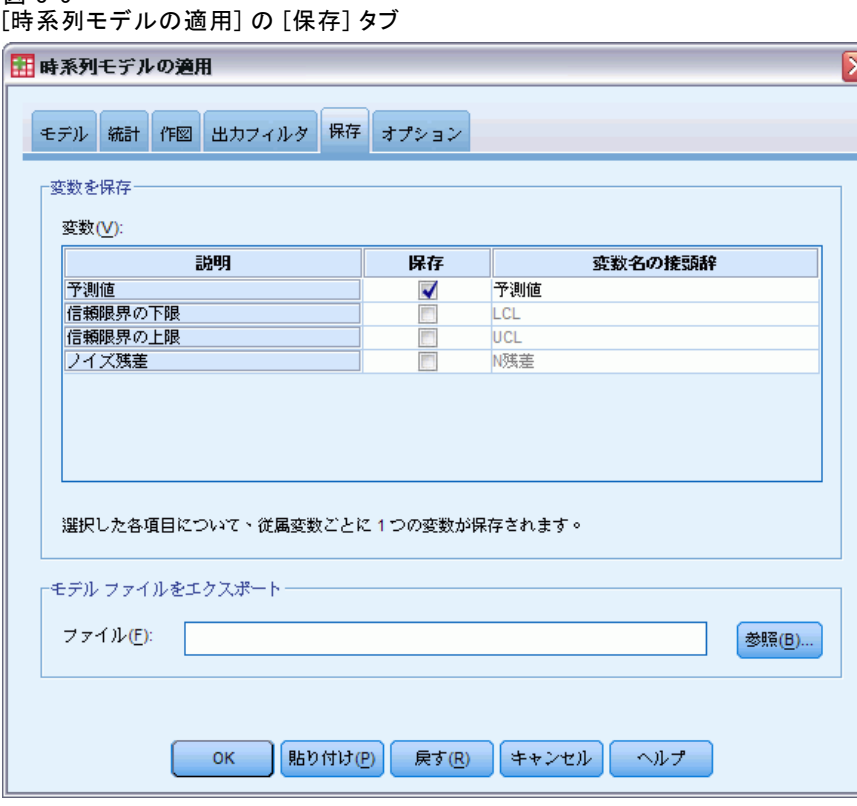

[保存] タブでは、モデルの予測を新しい変数としてアクティブなデータ セット内に保存したり、モデル指定を外部ファイルに XML 形式で保存し たりできます。

変数を保存。 モデルの予測、信頼区間、および残差を新しい変数としてア クティブなデータセットに保存することができます。それぞれのモデル は、独自の新しい変数のグループの元となります。予測期間がモデルに関 連付けられた従属変数系列の長さを超えている場合、新しいケースが追 加されます。モデルのパラメータが再度推定されない限り ([モデル] タ ブの [データから再度推定])、予測値と信頼限界は、予測期間に対してのみ 作成されます。それぞれについて関連する [保存] チェック ボックスを 選択することによって新しい変数を保存します。デフォルトでは、新し い変数は保存されません。

- 予測値。モデルの予測値です。
- 信頼限界の下限。予測値に対する信頼限界の下限です。
- 信頼限界の上限。予測値に対する信頼限界の上限です。
- ノイズ残差。モデルの残差です。従属変数の変換が実行されたとき(自 然対数など)、これらは変換された系列の残差です。この選択は、モ デルのパラメータが再度推定された ([モデル] タブの [データから再 度推定]) 場合のみ使用することができます。
- 変数名の接頭辞。新しい変数名に対して使用される接頭辞を指定する か、デフォルトの接頭辞のままにします。変数名は、接頭辞、関連付け られた従属変数の名前、およびモデル識別子で構成されます。この変数 名は、変数名の競合を避けるために、必要に応じて拡張されます。接頭 辞は、有効な変数名に従っている必要があります。

再度推定されたパラメータを含むモデル ファイルをエクスポート。 再度推定され たパラメータと適合統計量を含むモデル指定は、指定されたファイルに XML 形式でエクスポートされます。このオプションは、モデルのパラメー タが再度推定された ([モデル] タブの [データから再度推定]) 場合のみ 使用することができます。

### オプション

図 3-6 [時系列モデルの適用] の [オプション] タブ

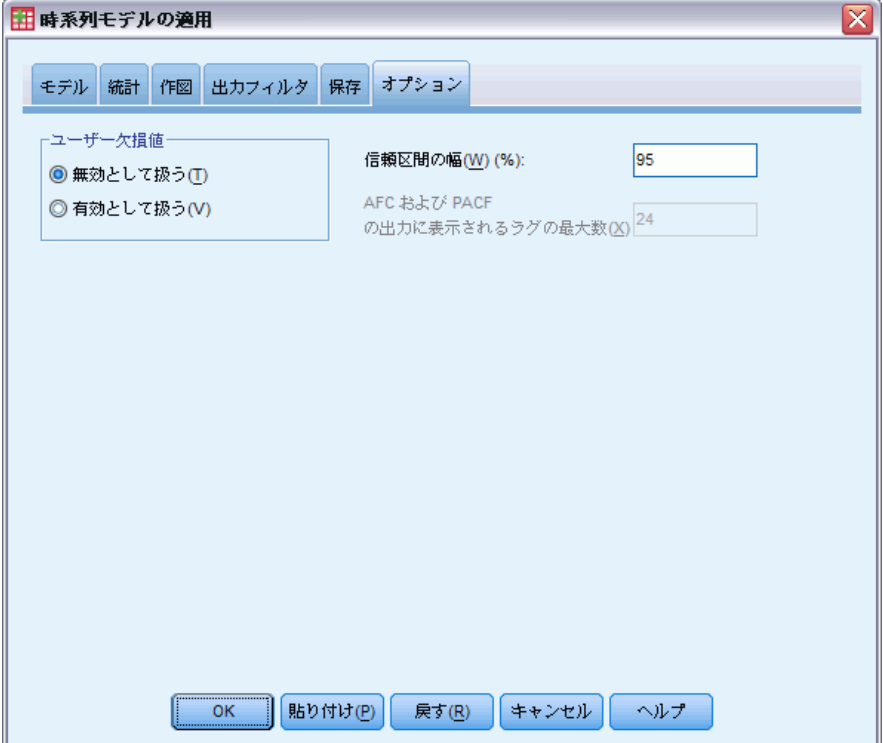

#### 時系列モデルの適用

[オプション] タブでは、欠損値の処理を指定したり、信頼区間の幅を設定 したり、自己相関に対して表示されるラグの数を設定したりできます。

ユーザー欠損値。これらのオプションは、ユーザー欠損値の処理を制御 します。

- 無効として扱う。ユーザー欠損値とシステム欠損値を同様に扱います。
- 有効として扱う。ユーザー欠損値は有効なデータとして取り扱われます。

欠損値のポリシー。 欠損値 (無効として扱われるシステム欠損値とユーザー 欠損値を含む) の扱いに対して次の規則が適用されます。

- 推定期間内に発生する従属変数の欠損値を持つケースは、分析に含まれ ます。欠損値の特定の処理は、推定期間によって異なります。
- ARIMA モデルでは、推定期間内で予測変数に欠損値が含まれる場合に、 警告が発せられます。予測変数を伴うモデルは、再度推定されません。
- 予測期間内で独立変数に欠損値が含まれる場合、この手続きは警告を発 し、可能な限り遠くまで予測します。

信頼区間の幅 (%)。 信頼区間は、モデルの予測と残差自己相関に対して計 算されます。指定できるのは、100 未満の正の数です。デフォルトで は、95% 信頼区間が使用されます。

AFC および PACF の出力に表示されるラグの最大数。自己相関および偏自己相 関の表および図に表示されるラグの最大数を指定することができます。こ のオプションは、モデルのパラメータが再度推定された ([モデル] タブの [データから再度推定]) 場合のみ使用することができます。

### TSAPPLY コマンドの追加機能

選択内容をシンタックス ウィンドウに貼り付け、TSAPPLY コマンド シン タックスの結果を編集すると、追加の機能を使用することができます。コ マンド シンタックスを使用すると、次の作業が実行できます。

- モデル ファイルから取得したモデルのサブセットだけがアクティブな データセットに適用されるように指定する (MODEL サブコマンドで DROP キーワードと KEEP キーワードを使用)。
- 2 つ以上のモデル ファイルに保存されているモデルをデータに適用す る (MODEL サブコマンドを使用)。たとえば、あるモデル ファイルに 売上数量を表す系列のモデルが含まれていて、別のモデル ファイルに は収入を表す系列のモデルが含まれている場合があります。

シンタックスの詳細は、『Command Syntax Reference』を参照してくださ い。

章 4

## [季節性の分解]

季節性の分解手続きでは、系列が季節成分、結合されたトレンド成分と周 期成分、および "誤差" 成分に分解されます。この手続きは、移動平均 比率法としても知られているセンサス局が開発した Method I の実装です。

例。 ある科学者が、特定の気象観測所で月に 1 回測定されるオゾン レ ベルの分析に関心を持っています。目的は、データになんらかのトレン ドが存在するかどうかを判断することです。実際になんらかのトレンド を見つけるには、まず科学者は季節的影響による測定値の変化について 説明する必要があります。季節性の分解手続きを使用して、システマ ティックな季節変動を取り除くことができます。トレンド分析は、その 後季節調整系列で実行されます。

[統計量] 一連の季節因子。

データ。変数は数値型にする必要があります。

**仮定。**変数には埋め込まれた欠損データを含めないようにする必要があり ます。少なくとも 1 つの周期的な日付成分を定義する必要があります。

#### 季節因子の推定

- ▶ メニューから次の項目を選択します。 [分析] > 予測 > [季節性の分解...]
	- 図 4-1

[季節性の分解] ダイアログ ボックス

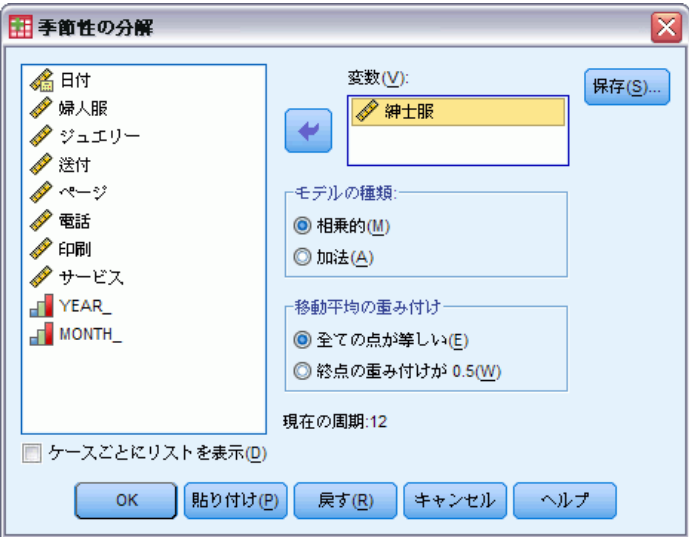

© Copyright IBM Corporation 1989, 2011. 44

45

▶ 使用できるリストから 1 つ以上の変数を選択し、「変数」リストに移動 します。このリストに含まれているのは数値型変数のみであることに 注意してください。

モデルの種類。 季節性の分解手続きでは、季節因子のモデリング用に、相 乗的と相加的という異なる 2 種類のアプローチが提供されます。

- 相乗的. 季節成分は、季節調整系列がオリジナル系列を生じるために掛 け算された要因です。その結果、系列の全体の水準に比例する季節成分 となります。季節変動のない観測は 1 の季節成分を持ちます。
- 加法. 季節調整はオリジナル系列を得るために季節調整系列に加えら れます。季節成分によって覆われている可能性のある重要な他の特性 を見るために、この調整で系列から季節効果を取り除きます。その結 果、系列の全体の水準に依存していない季節成分を推定します。季節変 動のない観測は 0 の季節成分を持ちます。

移動平均の重み付け。 [移動平均の重み付け] オプションを使用すると、移 動平均を計算する際の系列の処理方法を指定できます。これらのオプショ ンは、系列の周期が偶数の場合にだけ使用できます。周期が奇数の場合 は、すべての点が同じ重みになります。

- 全ての点が等しい(季節性の分解). 移動平均は周期性に等しいスパンと 平等に重み付けして計算されたすべての点で計算されます。この方法 は、周期性が奇数の場合、常に使用できます。
- 終点の重み付けが 0.5 (季節性の分解). 周期性が偶数の移動平均は周期 性に 1 を足した値に等しいスパンと 0.5 で重み付けされたスパン の終点で計算されます。

オプションとして、次の選択が可能です。

■ [保存] をクリックし、新しい変数の保存方法を指定します。

### 季節性の分解の保存

図 4-2

[季節の分解: 保存] ダイアログ ボックス

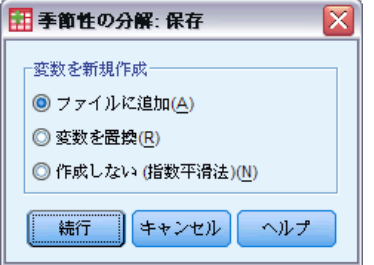

変数の作成。 新しい変数を扱う方法を選択できます。

- ファイルに追加 (季節性の分解). 季節性の分解で作成された新しい系列 は、作業データ ファイルでは通常変数として保存されます。変数名 は、3 文字の接頭辞、下線、および数字で構成されます。
- 変数を置換(季節性の分解). 季節性の分解で作成した新しい系列は、アク ティブなデータセットに一時変数として保存されます。同時に、予測手 続きによって作成された一時変数は破棄されます。変数名は、3 文字の 接頭辞、ポンド記号 (#) および数字から形成されます。
- 作成しない (指数平滑法). 新しい時系列は、作業データ ファイルに追 加されません。

#### 新しい変数名

季節の分解手続きにより、4 つの新しい変数 (時系列) が作成され、指定 した時系列ごとに、次の 3 文字の接頭辞が割り当てられます。

SAF。季節性の調整因子。 この値は、時系列の水準に与える各周期 の効果を示します。

SAS季節調整系列。 系列の季節変動を取り除いた後に取得される値 です。

STC平滑化したトレンド サイクル成分。 この値は、時系列に存在する トレンドおよび周期動作を示します。

ERR残差または「誤差」値。 季節成分、トレンド成分、およびサイク ル成分が時系列から取り除かれた後の残った値です。

### SEASON コマンドの追加機能

コマンド シンタックスを使用すると、次の作業も実行できます。

■ 日付の定義手続きにより提供されるオプションのいずれかを選択せず に、SEASON コマンド内で任意の周期を指定する。

シンタックスの詳細は、『Command Syntax Reference』を参照してくださ い。

章 5

# スペクトルプロット

スペクトルプロット手続きは、時系列の周期的な動作を識別するために使 用します。ある時点から次の時点までの変量を分析するのではなく、系列 の変動を全体的な数値として、さまざまな周波数の周期成分を分析しま す。平滑化系列では低い周波数に周期成分が多く存在し、ランダムな変動 ("ホワイト ノイズ") では周波数全体に周期成分が分散します。

欠損データが含まれる系列は、この手続きを使用して分析することはで きません。

例。新しい家の建築率は、経済状態を表す重要な指標です。一般に、住宅着 工件数のデータにより、季節成分がはっきりと示されます。しかし、現在 の数値を評価したときに分析者が気付く必要のあるデータには、より長い サイクルが存在するのでしょうか。

統計量。周波数と周期成分ごとのサイン変換とコサイン変換、ペリオドグラ ムの値、およびスペクトル密度の推定値。2 変量分析の選択時: 周波数と周 期成分ごとのクロス - ペリオドグラムの実部と虚部、共スペクトル密度、 直角位相スペクトル、ゲイン、平方コヒアランス、および位相スペクトル。

作図。1 変量分析と 2 変量分析: ペリオドグラムとスペクトル密度。2 変 量分析: 平方コヒアランス、直角位相スペクトル、クロス振幅、共スペ クトル密度、位相スペクトル、およびゲイン。

データ。変数は数値型にする必要があります。

**仮定。**変数には埋め込まれた欠損データを含めないようにする必要がありま す。分析する時系列は定常的である必要があります。また、0 以外の平 均値はすべてその時系列から差し引かれます。

■ 定常的. ARIMA モデルを滴合させるとき、時系列が満たされる必要があ る条件です。純粋 MA 系列は定常的であっても、AR 系列と ARMA 系 列は定常的でない可能性があります。定常時系列は一定の平均と分 散を持ちます。

#### スペクトル分析を実行するには

▶ メニューから次の項目を選択します。 分析 > 時系列 > スペクトル分析...

#### 図 5-1 [スペクトルプロット] ダイアログ ボックス

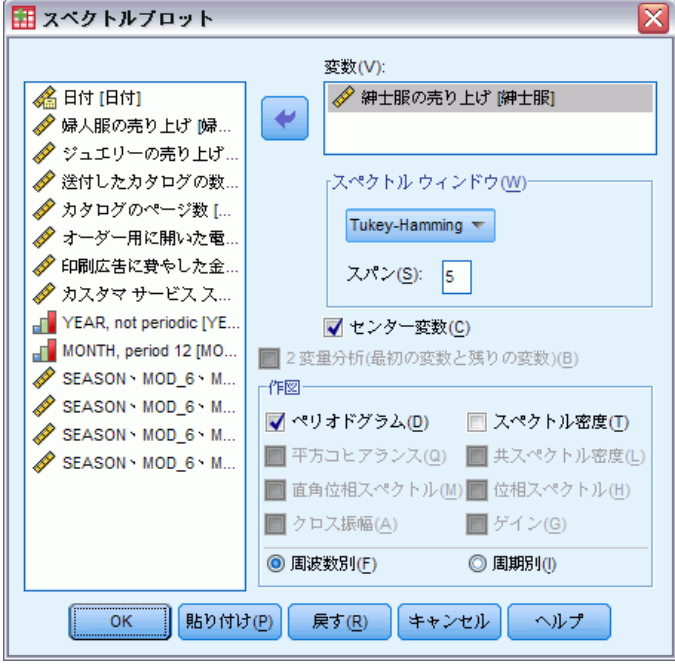

- ▶ 使用できるリストから 1 つ以上の変数を選択し、「変数] リストに移動 します。このリストに含まれているのは数値型変数のみであることに 注意してください。
- ▶ 「スペクトル ウィンドウ]オプションのいずれかを選択してペリオドグラ ムの平滑化方法を指定し、スペクトル密度の推定を行います。使用できる 平滑化オプションは、[Tukey-Hamming]、[Tukey]、[Parzen]、[Bartlett 法]、[Daniell (Unit)]、および [なし] です。
	- Tukey-Hamming. 重みを Wk = .54Dp(2 pi fk) + .23Dp (2 pi fk + pi/p) + .23Dp (2 pi fk - pi/p), for k = 0, ..., p のように計算します。p は スパンを 2 で割った値の整数部、Dp は次数 p の Dirichlet 核です。
	- **Tukey.** W<sub>k</sub> = 0.5Dp(2 pi fk) + 0.25Dp (2 pi fk + pi/p) + 0.25Dp(2 pi fk - pi/p), for k = 0, ..., p のように重みを計算するウィン ドウです。p は、スパンを 2 で割った値の整数部、Dp は次数 p の Dirichlet 核です。
	- Parzen. 重み付けは、Wk =  $1/p(2 + cos(2 pi fk))$  (F[p/2] (2 pi fk))\*\*2, for k= 0, ... p です。p はスパンの半分の整数部で、 F[p/2] は次数 p/2 の Fejer カーネルです)。

49

- Bartlett. ウィンドウの上半分の重みが k = 0, ... p のとき、Wk = Fp (2\*pi\*fk) として計算される (p はスパンの整数部分、Fp は次数 p の Feje のカーネル) スペクトル ウィンドウの形状です。下半分は 上半分と対称です。
- Daniell (Unit). 重み付けがすべて 1 であるスペクトル ウィンドウ。
- なし(コレスポンデンス分析). 平滑化なし。このオプションを選択した場 合、スペクトル密度の推定値は、ピリオドグラムと同じになります。

スパン(個別の図表、移動範囲図表). 平滑化が行われる連続した観測値の範囲 です。一般に、奇数が使われます。大きいスパンは小さいスパンよりスペ クトル密度プロットを平滑にします。

センター変数 (スペクトルクトルを計算する前に平均値をゼロにする ため、および系列平均値と関連する大きな項を除去するため、系列を調 整します。

2 変量分析(最初の変数と残りの変数)。複数の変数を選択した場合、このオプ ションを選択して 2 変量相関のスペクトル分析を要求できます。

- 「変数] リストの最初の変数は独立変数として扱われ、残りの変数はす べて従属変数として扱われます。
- 最初の系列より後の各系列は、指定された他の系列とは関係なく、最初 の系列を使用して分析されます。各系列の 1 変量分析も実行されます。

作図。ペリオドグラムとスペクトル密度は、1 変量分析と 2 変量分析の両方 で使用できます。他のすべての選択肢は、2 変量分析でのみ使用できます。

- **ペリオドグラム**. 周波数または周期に対するスペクトルの大きさを滑ら かにしないで作図したもの。低い周波数の変動は、平滑な系列を特徴 付けるものです。すべての周波数にわたって一様に広がる変動はホワ イト ノイズを示します。
- **平方コヒーレンス. 2 つの系列のゲインの積です。**
- **直角位相.** クロス ペリオドグラムの虚部であり、2 つの時系列の同 相周波数成分に関する相関の測定値です。成分は、pi/2 ラジアンに よる同相です。
- クロス振幅. 平方共スペクトル密度と平方直角位相スペクトルの和の平 方根です。
- スペクトル密度. 不規則変動を除去するために、ピリオドグラムを平 滑化したものです。
- 共スペクトル密度. 2 つの時系列の in(内部)-位相周波数成分の相関を測 定したものです。クロスピリオドグラムの実部です。
- 位相スペクトル. 各周波数成分が他の周波数成分のラグ (遅れ)、または リード (進み) という程度を測定したものです。
- ゲイン. 系列の 1 つのスペクトル密度でクロス振幅を割った商です。2 つの系列の各々にはそれぞれゲイン値があります。

周波数別 (スペクトル). すべてのプロットは、周波数 0 (定数または平均値 項) から周波数 0.5 (2 つの観測サイクル間の項) の範囲で周波数別に 作成されます。

**周期別 (スペクトル).** すべてのプロットは、2 (2 つの観測サイクル間の項) から観測数に等しい期間 (定数または平均値項) までの範囲で周期別に作 成されます。周期は、対数スケールで表示されます。

### SPECTRA コマンドの追加機能

コマンド シンタックスを使用すると、次の作業も実行できます。

- 計算されたスペクトル分析変数を、後で使用できるようにアクティブ データセットに保存する。
- スペクトル ウィンドウの重みをユーザー指定する。
- 周波数と周期の両方を基準に作図を行う。
- プロットに示される各値の詳細なリストを出力する。

シンタックスの詳細は、『Command Syntax Reference』を参照してくださ い。

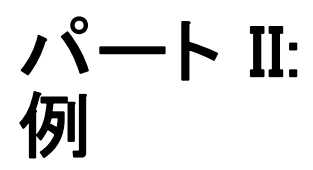

## 章 6 エキスパート モデラーによるバ ルク予測

ここでは、全国規模のブロードバンド プロバイダから依頼を受けた分析担 当者が、帯域の利用状況を予測するために、ユーザー契約数の予測値を求 めるというシナリオを設定します。予測は、全国の加入者基盤を構成する 85 の地方市場のそれぞれについて行う必要があります。過去の月ごとの データは、broadband 1.sav に収集されています。[詳細は、 D 付録 サンプ](#page-124-0) [ル ファイル in IBM SPSS Forecasting 20 を参照してください。](#page-124-0)

この例では、エキスパート モデラーを使用して、85 ある各地方市場 について今後 3 か月間の予測値を求め、生成されたモデルを外部の XML ファイルに保存します。この作業が完了したら、この例の続編にあたる [p.65 7 章保存したモデルの適用によるバルク再予測](#page-74-0)についても、実際に 作業してみることをお勧めします。この例では、ここで保存したモデル を、更新されたデータセットに適用することで、モデルを再構築するこ となく予測期間をさらに 3 か月延長します。

### データの検証

モデルを構築する場合は常に、季節変動が見られないかなど、使用する データの性質をあらかじめ大まかに把握しておくことが重要です。エキス パート モデラーでは、系列ごとに最適な季節モデルまたは非季節モデルが 自動的に特定されますが、使用するデータに季節性が見られない場合は、 探索の対象を非季節モデルに限定することにより、より短時間のうちに最 適モデルを特定できます。すべての市場における総加入者数をプロット すれば、85 ある地方市場のそれぞれについてデータを検証しなくても、 おおまかな全体像を把握することができます。

▶ メニューから次の項目を選択します。 分析(A) > 見込み > 時系列グラフ...

エキスパート モデラーによるバルク予測

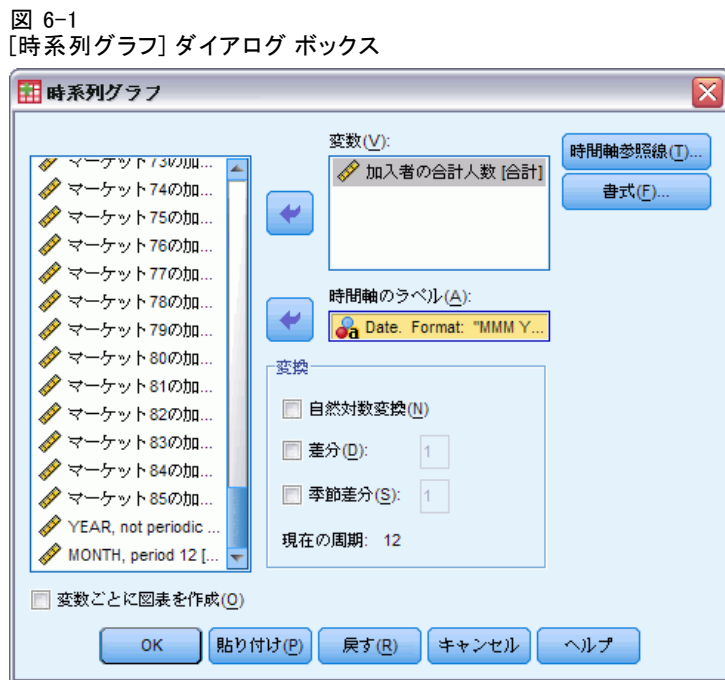

- E 「加入者の合計数」を選択し、[変数] リストに移動します。
- ▶ 「日付」を選択し、[時間軸のラベル]ボックスに移動します。
- ▶ [OK] をクリックします。

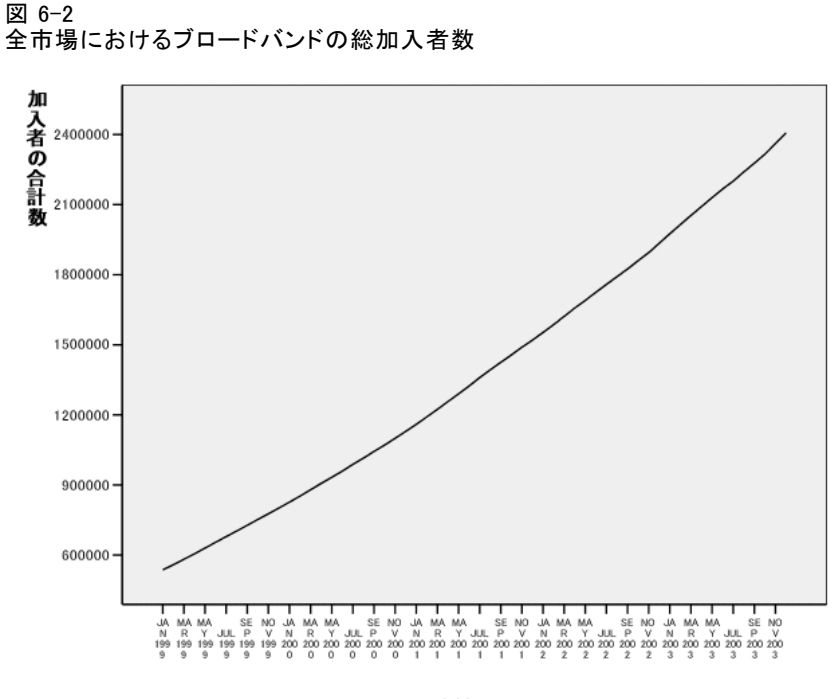

連続番号

この系列は、非常に滑らかな上昇傾向を示しており、季節変動の存在を示 すものはありません。個々の市場について見れば、季節変動を持つ系列も 存在する可能性はありますが、データ全般では季節性は顕著な特徴ではな いと考えられます。 もちろん、季節モデルを除外してしまう前に、個々の 系列を調べることは必要です。それにより、季節性が現れる系列を抽出 し、それらを別個にモデル化することができます。ここでは、調べてみれ ばわかるように、85 個の系列の中に季節性を示すものは存在しません。

### 分析の実行

エキスパート モデラーを使用するには

▶ メニューから次の項目を選択します。 分析(A) > 見込み > モデルの作成(C)...

6 章

エキスパート モデラーによるバルク予測

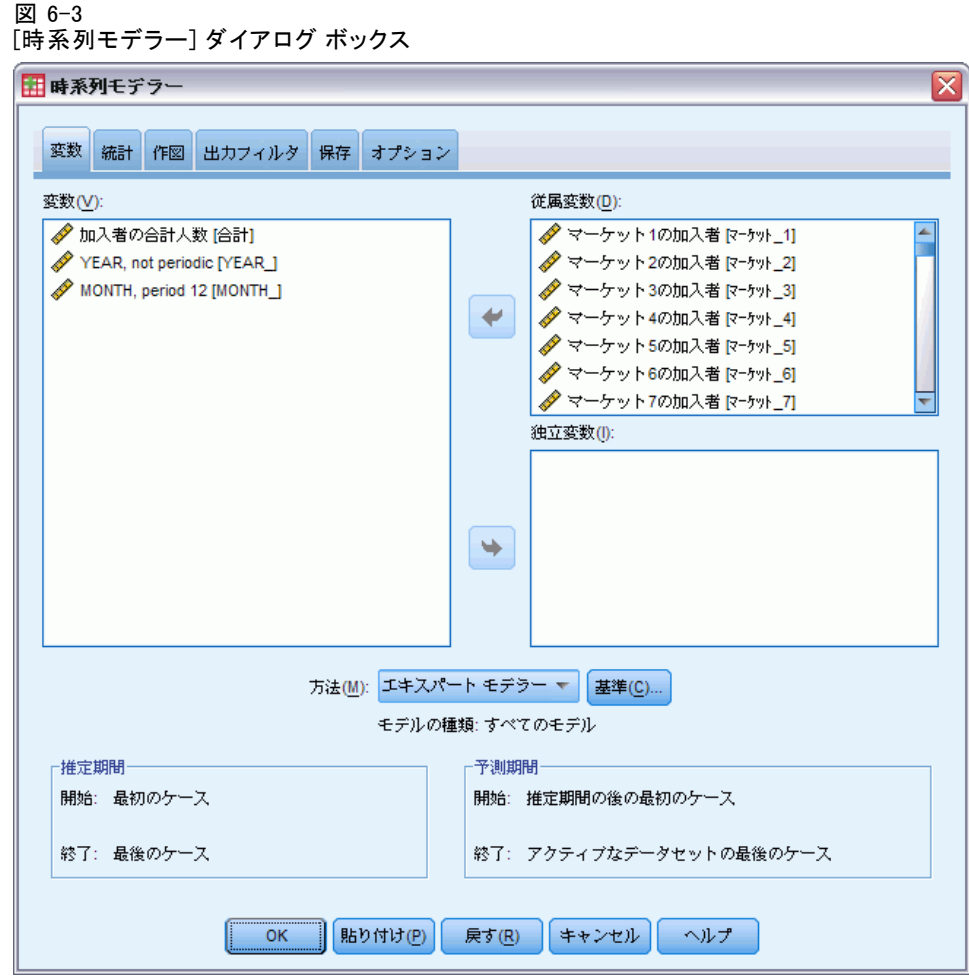

- ▶ 従属変数として、「マーケット 1 の加入者」から「マーケット 85 の加 入者」までの変数を選択します。
- ▶ [方法] ドロップダウン リストで [エキスパート モデラー] が選択されている ことを確認します。エキスパート モデラーでは、従属系列のそれぞれに 対して最適なモデルが自動的に特定されます。

モデルの推定に使用されるケース全体は、推定期間と呼ばれます。デフォ ルトでは、推定期間には、アクティブなデータセットのすべてのケース が含まれます。 推定期間を設定するには、[ケースの選択] ダイアロ グ ボックスで、[日付かケース番号の範囲] を選択します。この例では、デ フォルトに従います。

またデフォルトの予測期間は、推定期間の直後から始まり、アクティ ブなデータセット内の最後のケースまで続きます。最後のケースより後 にあるケースについても予測を行う場合は、予測期間を延長する必要が あります。この操作は、この例で後述するように、[オプション] タブ から実行できます。

▶ [基準] をクリックします。

図 6-4

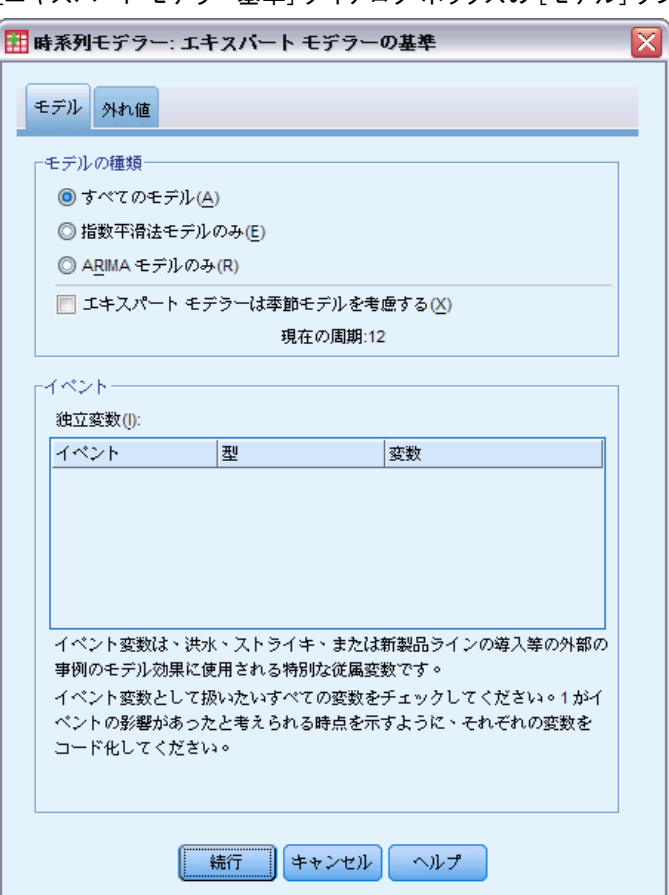

ーー・・<br>[エキスパート モデラー基準] ダイアログ ボックスの [モデル] タブ

▶ 「モデルの種類] グループの [エキスパート モデラーは季節モデルを考慮する] の 選択を解除します。

データは月次データであり現在の周期は 12 ですが、データには季節性が まったく見られないため、季節モデルを考慮する必要はありません。これ により、エキスパート モデラーが探索するモデルの範囲が狭められるた め、処理時間を大幅に短縮できます。

- ▶ [続行] をクリックします。
- ▶ [時系列モデラー] ダイアログ ボックスの [オプション] タブをクリック します。

エキスパート モデラーによるバルク予測

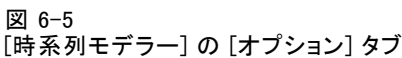

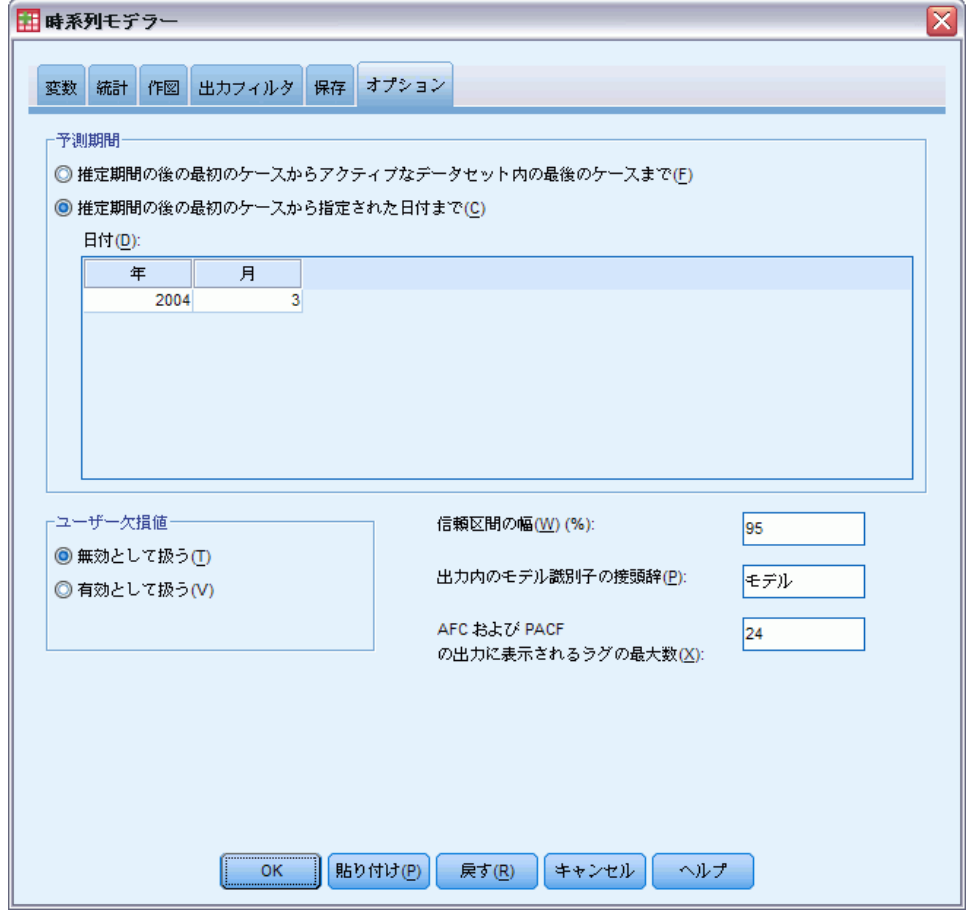

- ▶ [予測期間] グループの [推定期間の後の最初のケースから指定された日付ま で] を選択します。
- ▶ [日付] グリッドで、年として「2004」、月として「3」 を入力します。 データセットには、1999 年 1 月から 2003 年 12 月までのデータが含 まれているため、上記の設定により、2004 年 1 月から 2004 年 3 月ま でが予測期間となります。
- ▶ [保存] タブをクリックします。

#### 図 6-6 [時系列モデラー] の [保存] タブ

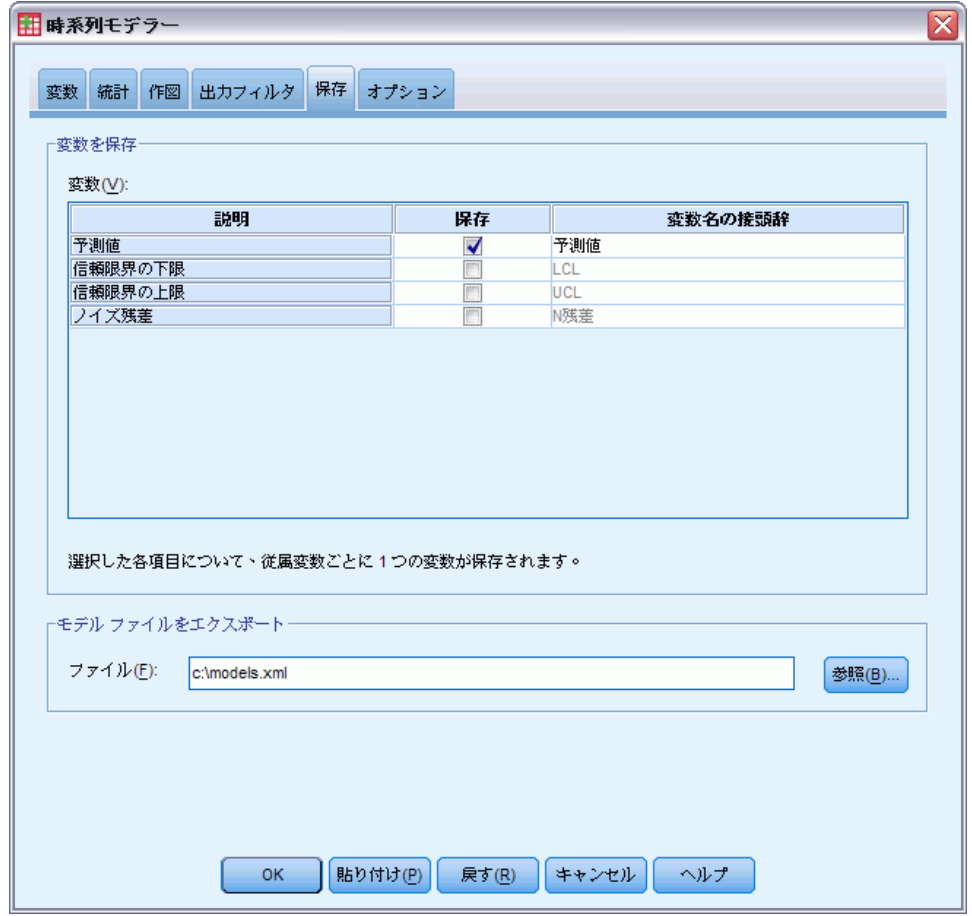

- ▶ [保存] 列の「予測値] を選択し (チェックを入れ)、「変数名の接頭辞] の 値にはデフォルトの 「予測値」をそのまま使用します。 モデルの予測結果は、新しい変数としてアクティブなデータセットに保存 されます。その際、変数名には接頭辞として「予測値」が付加されます。 各モデルに関する指定内容は、外部の XML ファイルに保存することもでき
	- ます。これにより、新しいデータが使用できるようになった時点で、保存 したモデルを再利用して、さらに先の予測を行えます。
- ▶ 「保存] タブの [参照] ボタンをクリックします。 ファイル保存用の標準のダイアログ ボックスが開きます。
- ▶ XML モデル ファイルを保存するフォルダに移動し、ファイル名を入力して [保存] をクリックします。
- ▶ [統計] タブをクリックします。

エキスパート モデラーによるバルク予測

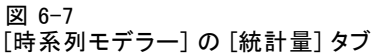

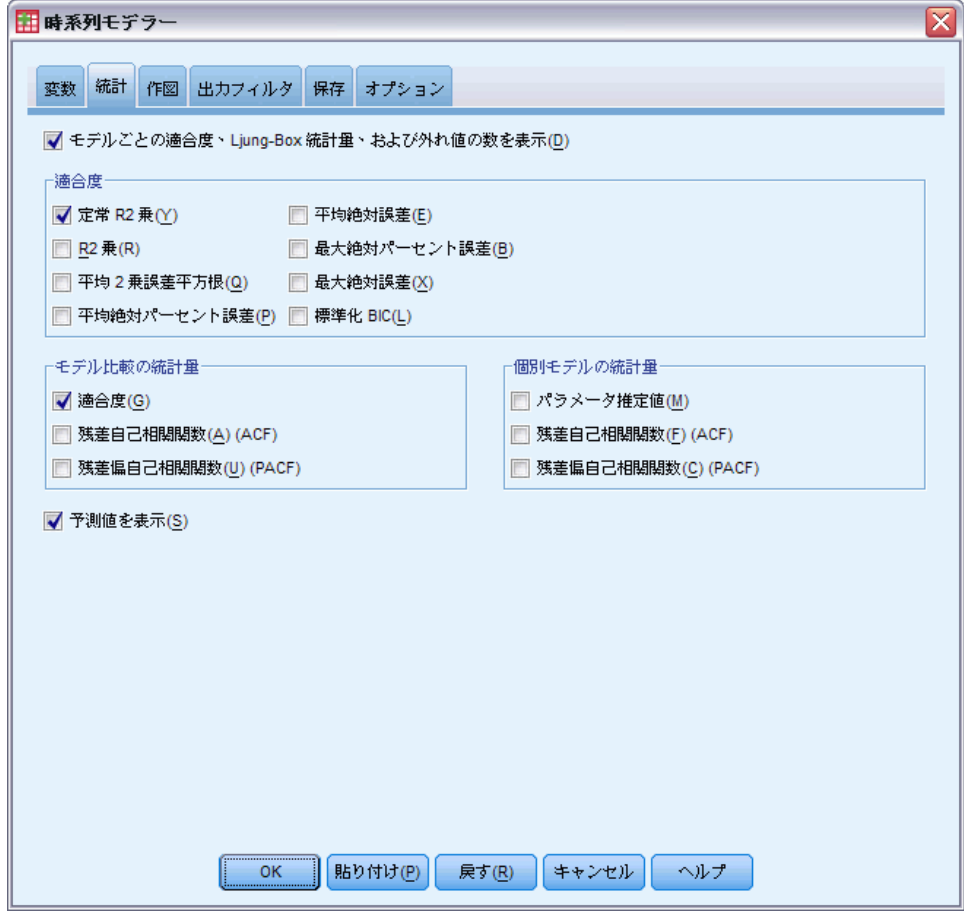

▶ [予測値を表示] を選択します。

このオプションを使用すると、各従属変数系列の予測値の表を作成できま す。また、予測変数を新しい変数として保存するオプションだけでなく、 これらの値を取得するためのオプションも使用できるようになります。 [適合度] ([モデルの比較の統計量] グループ) をデフォルトの選択状 態にしておくと、R 2 乗、平均絶対パーセント誤差、正規化 BIC など、 すべてのモデルを対象として計算される適合統計量の表が生成されま す。この表には、モデルがどの程度データに適合しているかが簡潔にま とめられています。

▶ [作図] タブをクリックします。

#### 図 6-8 [時系列モデラー] の [作図] タブ

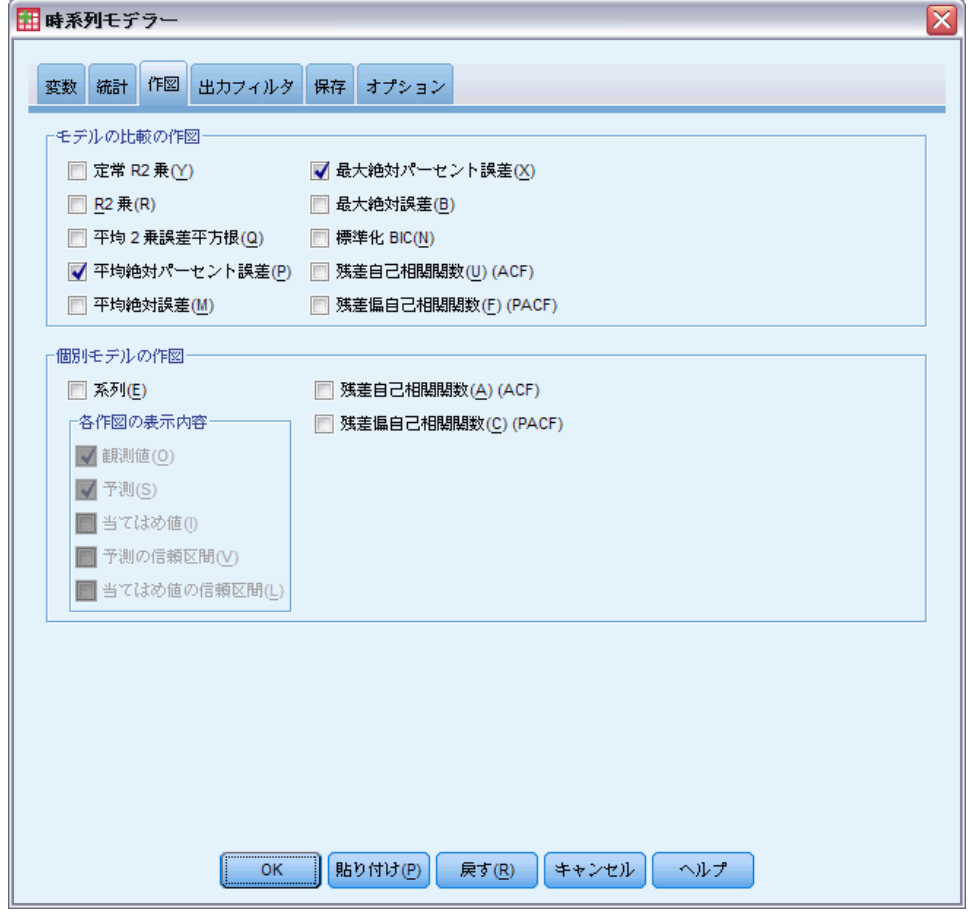

▶ 「個別モデルの作図〕グループの [系列] の選択を解除します。

これにより、モデルごとの系列図は生成されなくなります。この例では、 予測図を生成することよりも、予測結果を新しい変数として保存する ことを重視します。

[モデルの比較の作図] グループでは、すべてのモデルについて計算 される適合統計量の中から、プロット (ヒストグラム形式) の対象を 選択できます (複数可)。

▶ 「モデルの比較の作図] グループから、[平均絶対パーセント誤差] および [最大 絶対パーセント誤差] を選択します。

絶対パーセント誤差とは、従属系列がそのモデルの予測水準からどの程度 隔たっているのかを表す尺度です。すべてのモデルに関する平均値および 最大値を検証することで、予測の不確定性についての目安を得ることがで

きます。従属系列は大小さまざまな市場の加入者数を表しているため、絶 対誤差よりもパーセント誤差の要約図を観察するほうが有益です。

**▶** 「時系列モデラー] ダイアログ ボックスで [OK] をクリックします。

### モデルの要約図

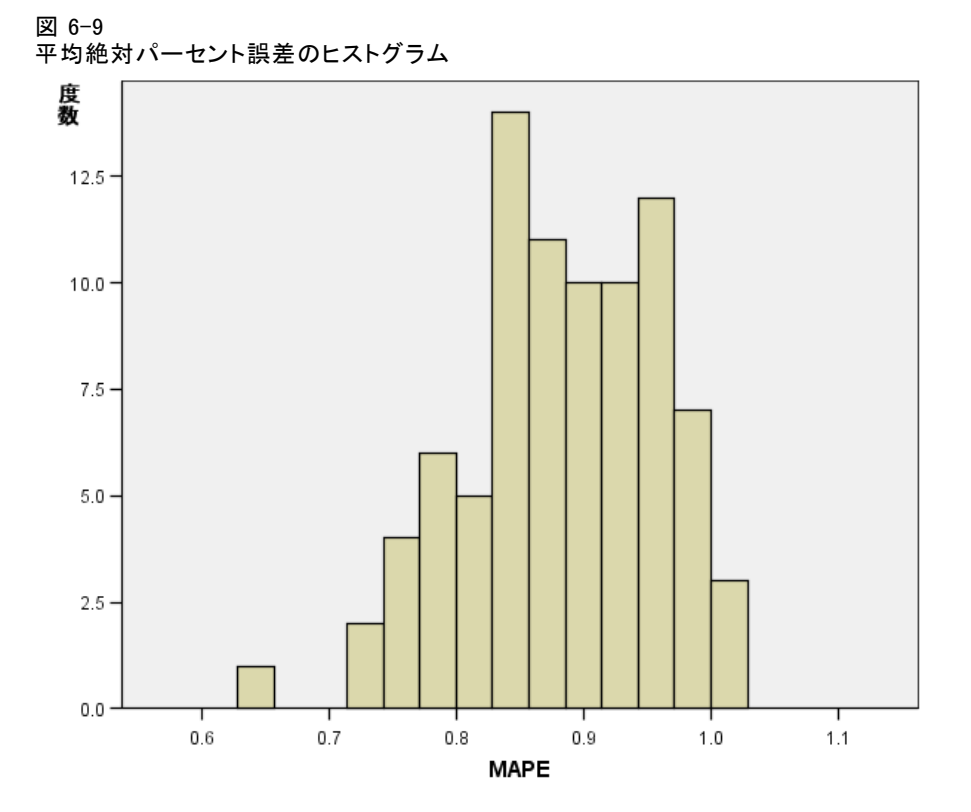

このヒストグラムには、すべてのモデルについての平均絶対パーセント誤 差 (MAPE) が表示されます。ここでは、すべてのモデルについて、不確定 性の平均が 1% 前後であることがわかります。

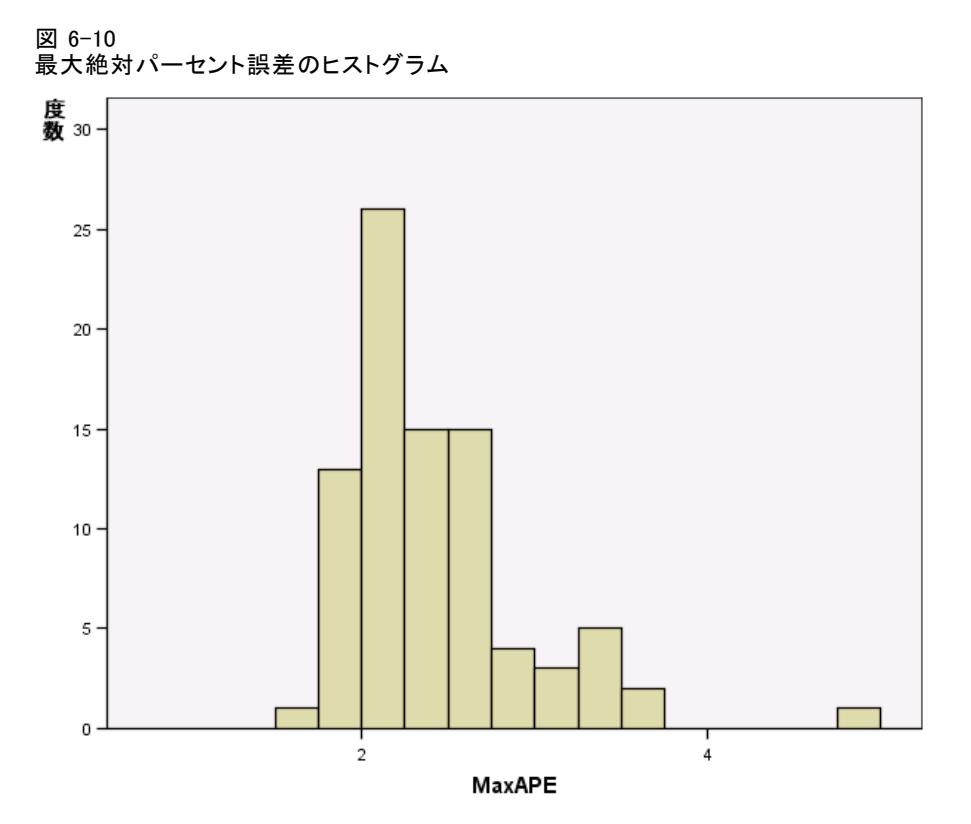

このヒストグラムには、すべてのモデルについての最大絶対パーセント誤 差 (MaxAPE) が表示されます。これは、予測に対する最悪のケースのシナ リオをイメージするのに有効です。ここでは、各モデルについての最大 パーセント誤差が 1 ~ 5% の範囲内にあることがわかります。 これら の値が表す不確定度は許容できる範囲のものでしょうか。許容できるリ スクの程度は問題によって異なるため、この点については各自のビジネ ス センスに基づいて判断することになります。

### モデルの予測

図 6-11

モデルの予測結果を表す新しい変数

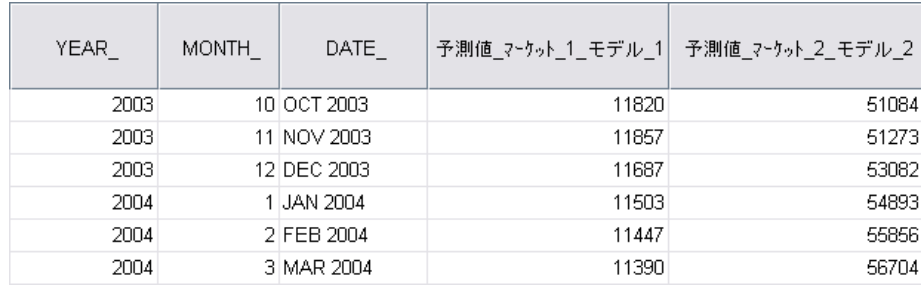
#### エキスパート モデラーによるバルク予測

データ エディタに、モデルの予測結果を表す新しい変数が表示されていま す。ここでは 2 つしか表示されていませんが、新しい変数は 85 個の各従 属系列に 1 つずつ対応しており、したがって全部で 85 個あります。 変 数名は、デフォルトの接頭辞「予測値」、対応する従属変数の名前 (たと えば「マーケット\_1」)、およびモデル ID (たとえば「モデル\_1」) を先 頭から順に並べて構成されます。

2004 年 1 月から 2004 年 3 月までの予測結果を含む 3 つの新しいケー スがデータセットに追加され、同時にデータ ラベルも自動的に生成されま した。 新しい変数にはそれぞれ、推定期間 (1999 年 1 月から 2003 年 12 月まで) に対するモデル予測値が表示されます。これを見れば、すでにわ かっている値に対してモデルがどの程度適合しているかを判断できます。

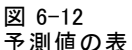

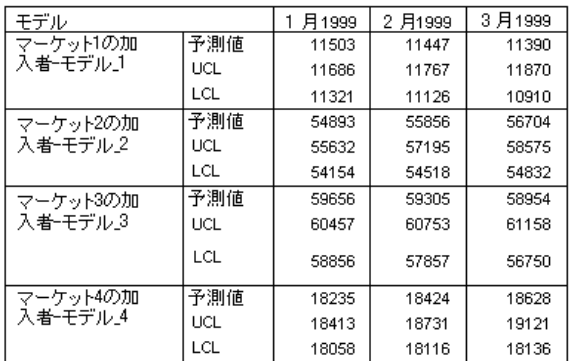

予測された値の表を作成するよう選択できます。この表には、予測期間内 の予測値は表示されますが、モデル予測値を表示する新しい変数とは異な り、推定期間内の予測値は表示されません。 結果はモデルごとにまとめら れ、モデル名別に表示されます。モデル名は、モデルの予測結果が表示さ れる新しい変数の名前とまったく同じように、対応する従属変数の名前 (またはラベル) の後にモデル識別子を付加したものになります。 またこ の表には、予測値に関する信頼限界の上限 (UCL) および信頼限界の下限 (LCL) も表示されます (デフォルトは 95%)。

予測値を取得するには、見込みをアクティブ データセットに新しい変数 として保存する方法、見込みテーブルを作成する方法の 2 つの方法があ ります。どちらの方法を使用する場合も、さまざまなオプションを使用 して予測値のエクスポート (Excel のスプレッドシートへのエクスポー トなど) を行うことができます。

## 要約

ここでは、エキスパート モデラーを使用して、複数の系列に対する予測値 を求める方法について説明しました。また、作成したモデルを外部の XML ファイルに保存しました。次の例では、新しいデータを入手した場合に、 [時系列モデルの適用] 手続きを使用して、モデルを再構築することなく、 さらに先の予測を行う方法について説明します。

# 7 保存したモデルの適用によるバ ルク再予測

これまでに、時系列モデラーを使用して時系列データに関するモデルを 作成し、利用可能なデータに基づいて初期予測を行いました。また、よ り新しいデータを入手した時点で、これらのモデルを再利用してさらに 先の予測を行えるよう、モデルを外部ファイルに保存しました。保存し たモデルは、これ以降いつでも適用できます。

ここで使用する例は、 [p.52 6 章のエキスパート モデラーによるバルク](#page-61-0) [予測](#page-61-0)で使用したものを自然な形で拡張したものですが、それとは関係なく 単独で使用することもできます。この例では、全国規模のブロードバン ド プロバイダから依頼を受けた分析担当者が、85 ある各地方市場ごと に月次のユーザー契約件数を予測するというシナリオが設定されていま す。ただし、すでにエキスパート モデラーを使用してモデルは作成されて おり、今後 3 か月の予測結果も出ています。またデータ ウェアハウス には、当初の予測対象であった期間の実際のデータがすでに登録されて いるため、分析担当者はそれらのデータを使用して、さらに次の 3 か月 にまで予測期間を延長したいと考えています。

更新された過去の月ごとのデータはすべて、broadband\_2.sav に収集さ れています。またモデルは、broadband\_models.xml に保存されています。 [詳細は、 D 付録 サンプル ファイル in IBM SPSS Forecasting 20 を参照](#page-124-0) [してください。](#page-124-0) ただし、前述の例に沿って作業を行い独自のモデル ファ イルを保存している場合は、broadband\_models.xml の代わりにそのファ イルを使用することもできます。

## 分析の実行

モデルを適用するには

▶ メニューから次の項目を選択します。 分析(A) > 見込み > モデルの適用(A)...

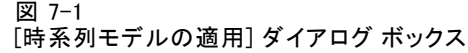

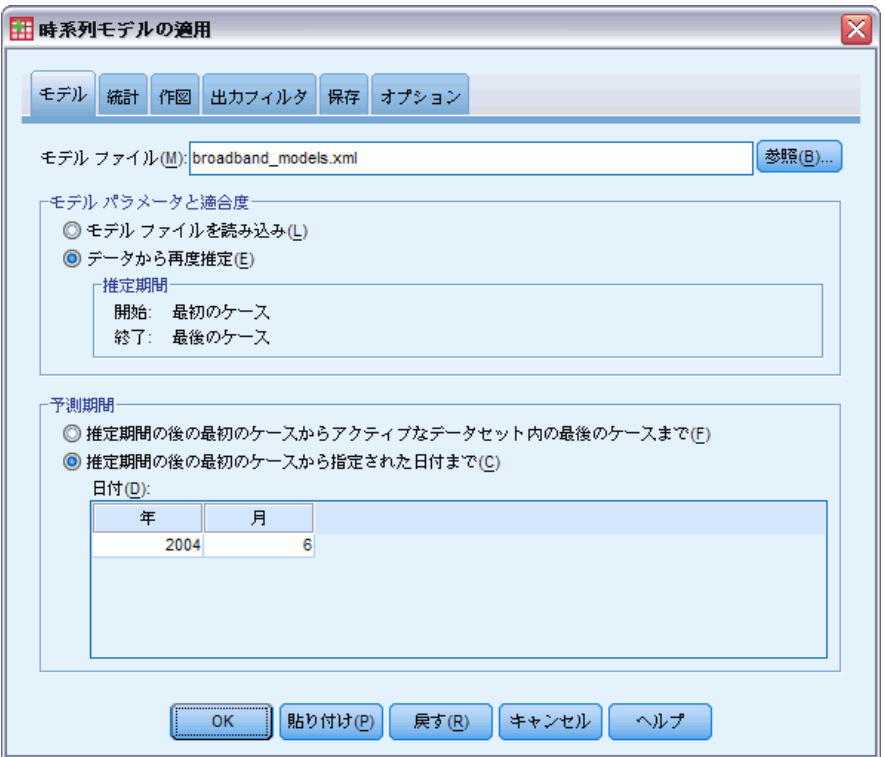

- ▶ [参照] をクリックし、broadband models.xml (または前述の例で保存した独 自のモデル ファイル) に移動して選択します。 [詳細は、 D 付録 サンプル](#page-124-0) [ファイル in IBM SPSS Forecasting 20 を参照してください。](#page-124-0)
- ▶ [データから再度推定]を選択します。

時系列の新しい値を予測に組み入れるには、[時系列モデルの適用] 手続き において、モデル パラメータを再推定する必要があります。ただし、モデ ルの構造に変更はないため、再推定の計算に要する時間は最初にモデルを 構成した場合の計算時間に比べ、はるかに短くなります。

再推定に使用するケース群には、新しいデータが含まれている必要があり ます。デフォルトの推定期間 ([最初のケース] から [最後のケース] まで) を使用する場合は、再推定に使用するケース群には必ず新しいデータが含 まれます。推定期間をデフォルト以外に設定する必要がある場合は、[ケー スの選択] ダイアログ ボックスで [日付かケース番号の範囲] を選択します。

- ▶「予測期間] グループの [推定期間の後の最初のケースから指定された日付ま で] を選択します。
- ▶ 「日付〕グリッドで、年として「2004」、月として「6」 を入力します。

保存したモデルの適用によるバルク再予測

データ セットには、1999 年 1 月から 2004 年 3 月までのデータが含 まれているため、上記の設定により、2004 年 4 月から 2004 年 6 月ま でが予測期間となります。

▶ [保存] タブをクリックします。

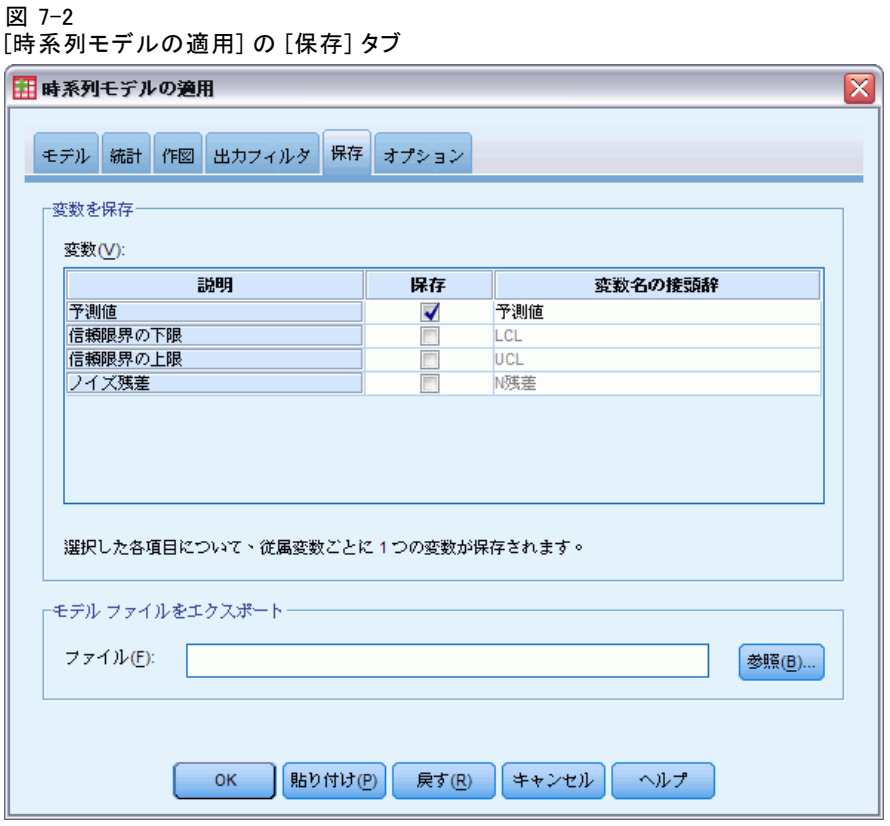

▶ [保存] 列の「予測値] を選択 (チェック) し、「変数名の接頭辞] の値には デフォルトの「予測値」をそのまま使用します。

モデルの予測結果は、新しい変数としてアクティブなデータセットに保存 されます。その際、変数名には接頭辞として「予測値」が付加されます。

▶ [作図] タブをクリックします。

#### 図 7-3 [時系列モデルの適用] の [作図] タブ

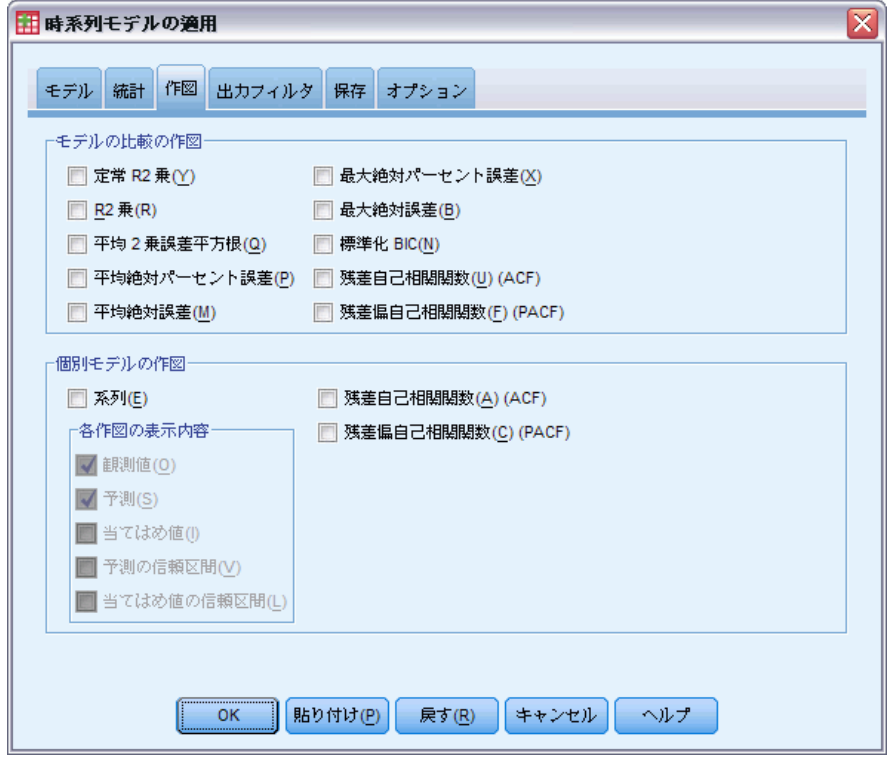

▶ [個別モデルの作図] グループの [系列] の選択を解除します。

これにより、モデルごとの系列図は生成されなくなります。この例では、 予測図を生成することよりも、予測結果を新しい変数として保存する ことを重視します。

▶ 「時系列モデルの適用] ダイアログ ボックスで [OK] をクリックします。

# モデルの適合度統計量

図 7-4 モデルの適合度表

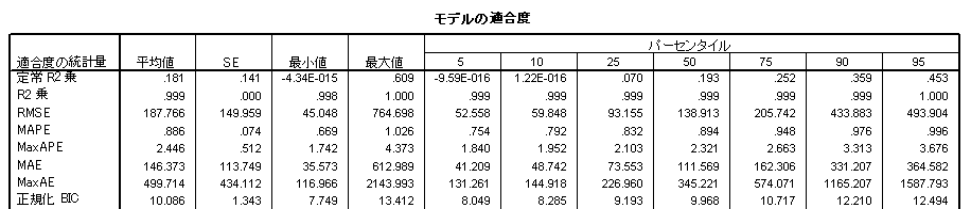

「モデルの適合度」表には、すべてのモデルを対象として計算された適合 度統計量が表示されます。この表には、パラメータを再推定した後のモデ ルがどの程度データに適合しているかが簡潔にまとめられています。また 統計量ごとに、すべてのモデルについて算出した平均値、標準誤差 (SE)、 最小値、および最大値が表示されています。 さらには、すべてのモデルに 対して統計量がどのような分布に従うかについての情報となるパーセンタ イル値も表示されます。各パーセンタイルについて、その割合 (パーセン ト) に当たるモデルでは、適合度統計量の値が表示されている値より低く なります。 たとえば、全体の 95% に当たるモデルでは、MaxAPE (最大絶 対パーセント誤差) の値が 3.676 未満となります。

多くの統計量が報告されるなか、MAPE (平均絶対パーセント誤差) と MaxAPE (最大絶対パーセント誤差) に焦点を当てます。 絶対パーセント誤 差とは、従属系列がそのモデルの予測水準からどの程度隔たっているかの 尺度であり、予測の不確定性を測る指標となります。 平均絶対パーセン ト誤差は、すべてのモデルについて見ると、最小値が 0.669%、最大値が 1.026% となっています。 また最大絶対パーセント誤差は、すべてのモ デルについて見ると、最小値が 1.742%、最大値が 4.373% となっていま す。 したがって、各モデルの予測に関する不確定性の平均は約 1%、最 大値は約 2.5% (MaxAPE の平均値) で、最悪のケースでは約 4% となり ます。これらの値が不確定度として許容できるものかどうかは、どの程 度のリスクを許容するかによって決まります。

## モデルの予測

図 7-5

モデルの予測結果を表す新しい変数

| YEAR | <b>MONTH</b> | DATE       |       | 予測値_マーケット_1_モデル_1  予測値_マーケット_2_モデル_2 |
|------|--------------|------------|-------|--------------------------------------|
| 2004 |              | 1 JAN 2004 | 11513 | 54947                                |
| 2004 |              | 2 FEB 2004 | 11806 | 56810                                |
| 2004 |              | 3 MAR 2004 | 11950 | 57344                                |
| 2004 |              | 4 APR 2004 | 12312 | 59631                                |
| 2004 |              | 5 MAY 2004 | 12501 | 60717                                |
| 2004 |              | 6 JUN 2004 | 12689 | 61659                                |

データ エディタに、モデルの予測結果を表す新しい変数が表示されていま す。ここでは 2 つしか表示されていませんが、新しい変数は 85 個の各従 属系列に 1 つずつ対応しており、したがって全部で 85 個あります。 変 数名は、デフォルトの接頭辞「予測値」、対応する従属変数の名前 (たと えば「マーケット 1」)、およびモデル ID (たとえば「モデル 1」) を先 頭から順に並べて構成されます。

> 2004 年 4 月から 2004 年 6 月までの予測結果を含む 3 つの新しい ケースがデータセットに追加され、同時にデータ ラベルも自動的に生 成されました。

## 要約

より新しいデータを入手した時点で、保存しておいたモデルを再利用 し、さらに先の予測を行う方法について説明しました。また、モデルを 再構築することなく予測を行いました。もちろん、モデルが変更された と判断する根拠がある場合は、[時系列モデラー] 手続きを実行してモデ ルを再構築する必要があります。

8

# <span id="page-80-0"></span>エキスパート モデラーによる有 意な予測変数の特定

予測モデルの開発に関心を寄せる通信販売会社が、売り上げの変動の説明 に使用できると考えられるいくつかの系列とともに、紳士服の毎月の売り 上げデータを収集しました。予測変数の候補としては、送付したカタログ の数、カタログのページ数、オーダー用に開いた電話回線の数、印刷広告 に費やした金額、およびカスタマ サービス スタッフの数があります。こ れらの中に、予測に有効な予測変数はあるでしょうか。

この例では、エキスパート モデラーを使用して予測変数の候補すべてを 調べ、最適なモデルを特定します。エキスパート モデラーでは、従属系列 と統計的に有意な関係を持つ予測変数だけが選択されるため、どの予測 変数が有効かを知ることができるほか、それらを使用した予測を行うた めのモデルを作成できます。この作業が完了したら、この例の続編にあ たる [p.82 9 章の保存したモデルの適用による予測変数の検証](#page-91-0)について も、実際に作業してみることをお勧めします。この例では、ここで構築し たモデルを使用して、シナリオに使用する予測変数を変えることで売上 にどのような影響があるかについて調べます。

ここでの例で使用するデータは、catalog\_seasfac.sav に収集されてい ます。 [詳細は、 D 付録 サンプル ファイル in IBM SPSS Forecasting](#page-124-0) [20 を参照してください。](#page-124-0)

# データのプロット

扱う系列が 1 つだけの場合は特に、次の手順に従ってデータをプロッ トすると有益です。

▶ メニューから次の項目を選択します。 分析(A) > 見込み > 時系列グラフ...

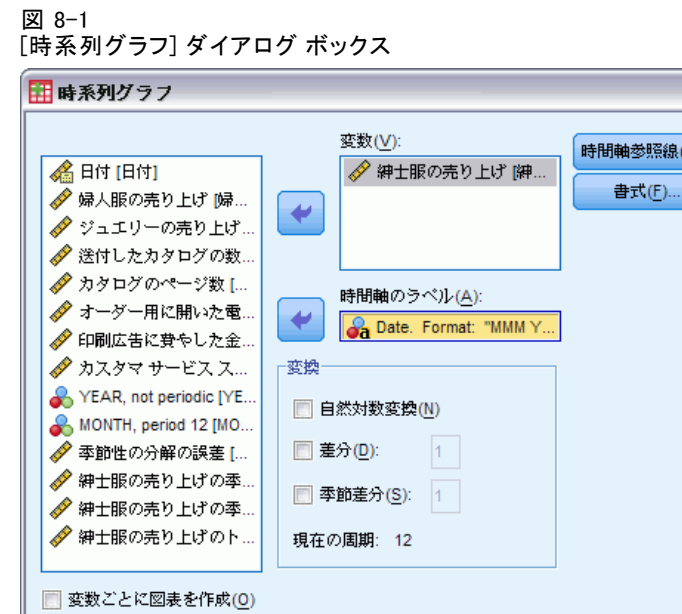

[貼り付け(P)]

▶ 「紳士服の売り上げ」を選択し、[変数] リストに移動します。

**戻す(R) キャンセル** 

ヘルプ

- ▶ 「日付」を選択し、[時間軸のラベル]ボックスに移動します。
- ▶ [OK] をクリックします。

OK.

#### エキスパート モデラーによる有意な予測変数の特定

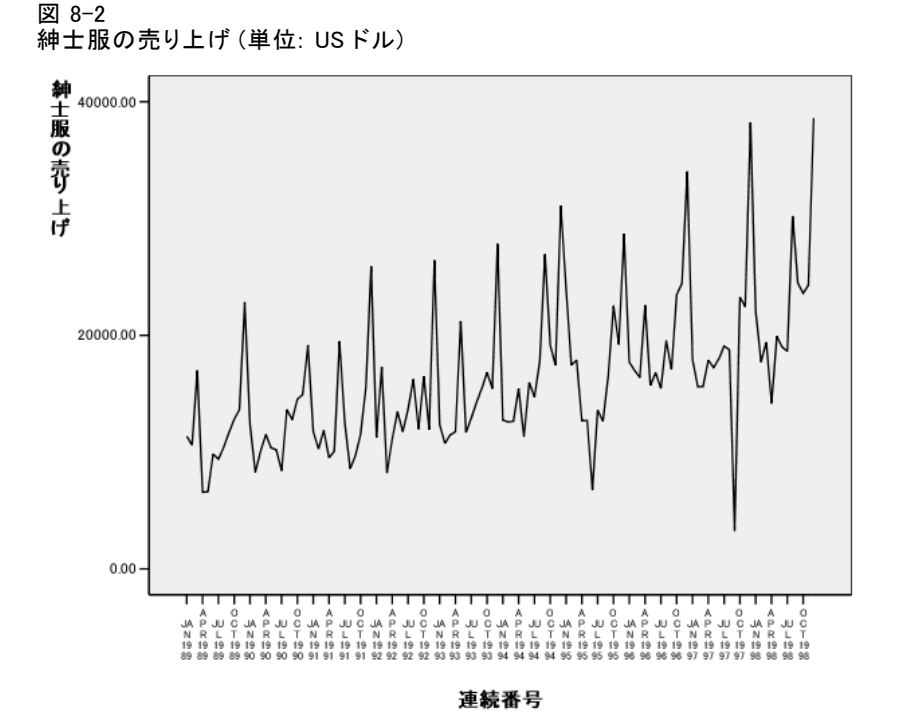

系列には、多数のピークが表示され、その多くは等間隔に出現していま す。また、明らかな上昇傾向が見られます。ピークが等間隔に出現すると いうことは、時系列に周期成分が存在することを示唆しています。年末に は必ず伸びを見せるなど、売上の季節的な特徴を考えれば、データに年間 の季節成分が見出せることは十分に予想できます。

また、季節パターンの中に含まれないピークや、付近のデータ点から著 しい隔たりを示すピークもあります。これらの点は、外れ値である可能性 もあります。外れ値は、エキスパート モデラーで処理することが可能であ り、また処理する必要があります。

## 分析の実行

エキスパート モデラーを使用するには

▶ メニューから次の項目を選択します。 分析(A) > 見込み > モデルの作成(C)...

#### 図 8-3 [時系列モデラー] ダイアログ ボックス

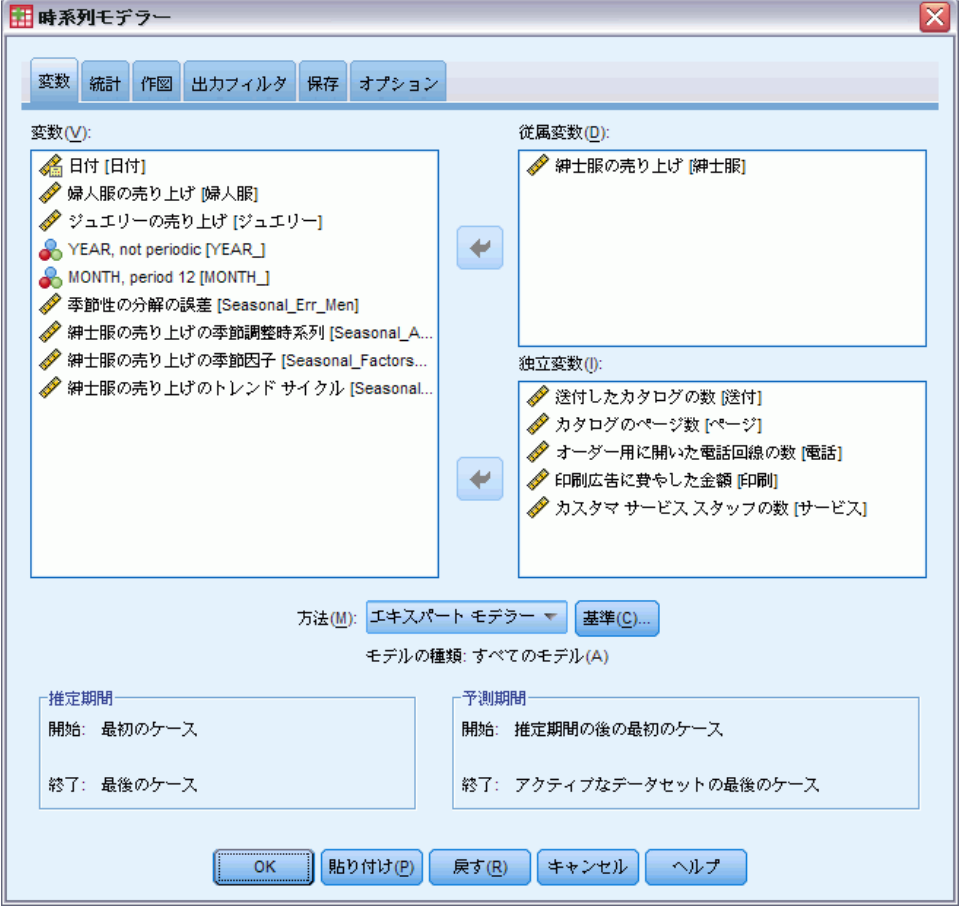

- ▶ 従属変数として「紳士服の売り上げ」を選択します。
- ▶ 独立変数として、「送付したカタログの数」および「カスタマ サービ ス スタッフの数」を選択します。
- ▶ 「方法] ドロップダウン リストで [エキスパート モデラー] が選択されているこ とを確認します。エキスパート モデラーでは、従属変数系列に対して最適 な季節モデルまたは非季節モデルが自動的に特定されます。
- ▶ [基準] をクリックし、さらに [外れ値] タブをクリックします。

エキスパート モデラーによる有意な予測変数の特定

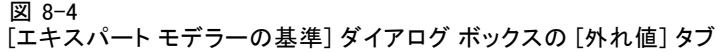

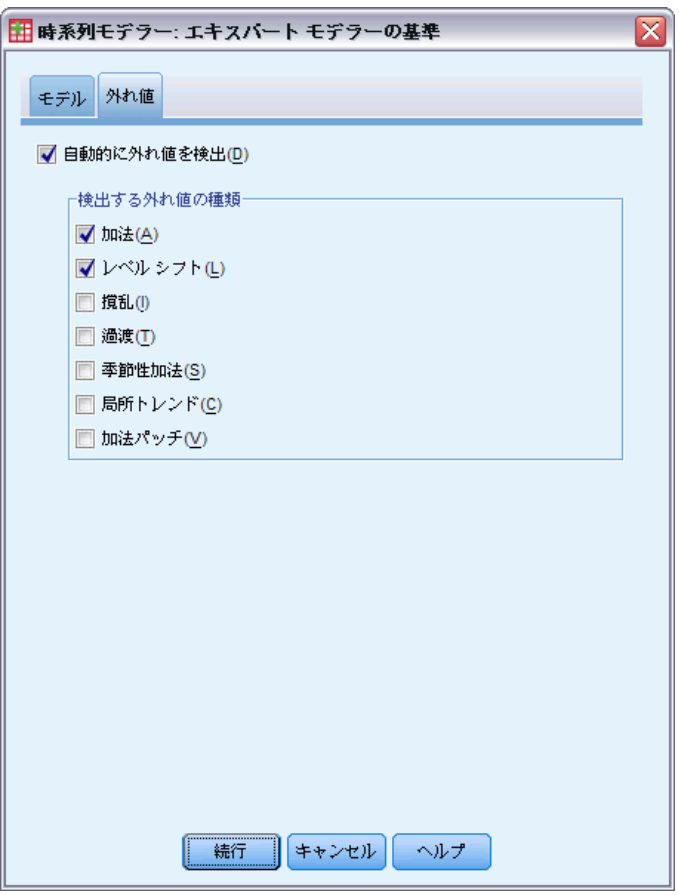

▶ [自動的に外れ値を検出] を選択し、[検出する外れ値の種類] の各項目の選択 状態はデフォルトのままにしておきます。

データを目視で検証する限りでは、外れ値が存在すると思われます。上記 のように選択した場合、エキスパート モデラーでは、最も一般的なタイプ の外れ値が検索され、検出された外れ値が最終モデルに取り込まれます。 外れ値の検出により、エキスパート モデラーに必要な処理時間が大幅に増 大することがあります。そのため、多数の系列を同時にモデル化する場 合などは特に、この機能は慎重に使用する必要があります。デフォルト では、外れ値は検出されません。

- ▶ [続行] をクリックします。
- ▶ [時系列モデラー] ダイアログ ボックスの [保存] をクリックします。

#### 図 8-5 [時系列モデラー] の [保存] タブ

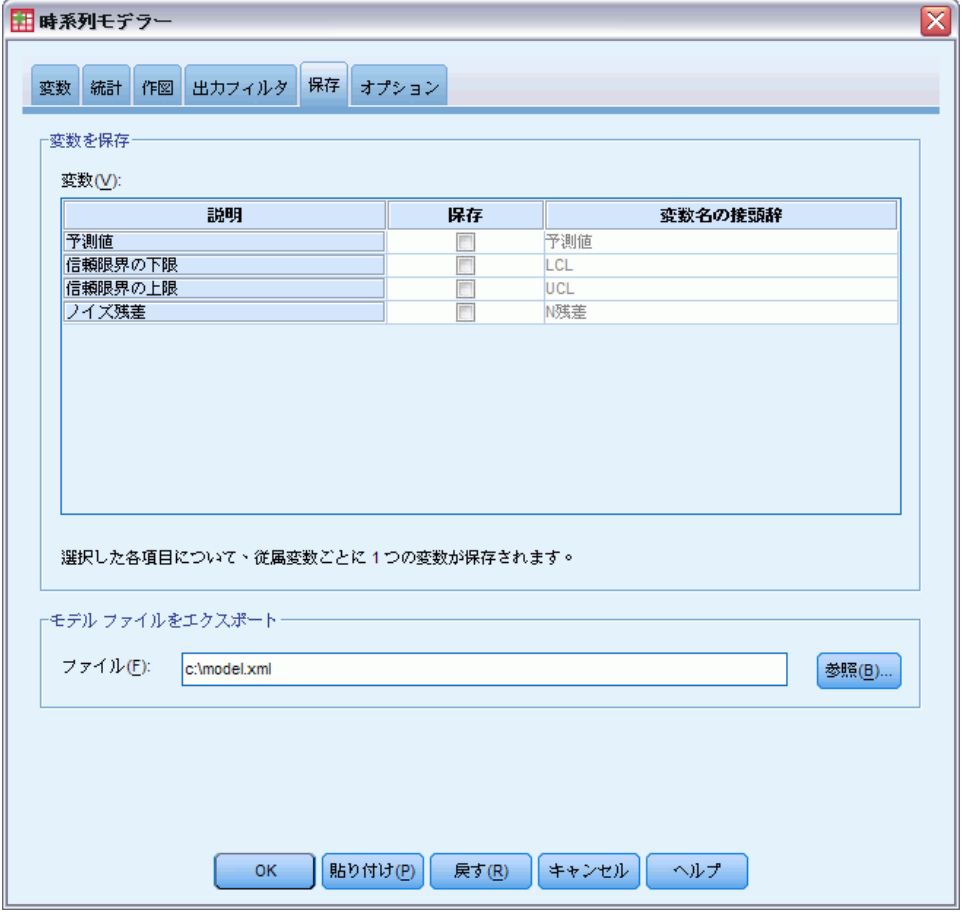

モデルを再構築することなく、[時系列モデルの適用] 手続きを使用して予 測変数に対するさまざまな値を検証できるようにするために、推定した モデルを外部の XML ファイルに保存します。

▶ [保存] タブの [参照] ボタンをクリックします。

ファイル保存用の標準のダイアログ ボックスが開きます。

- ▶ XML モデル ファイルを保存するフォルダに移動し、ファイル名を入力して [保存] をクリックします。
- ▶ [統計] タブをクリックします。

エキスパート モデラーによる有意な予測変数の特定

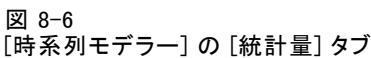

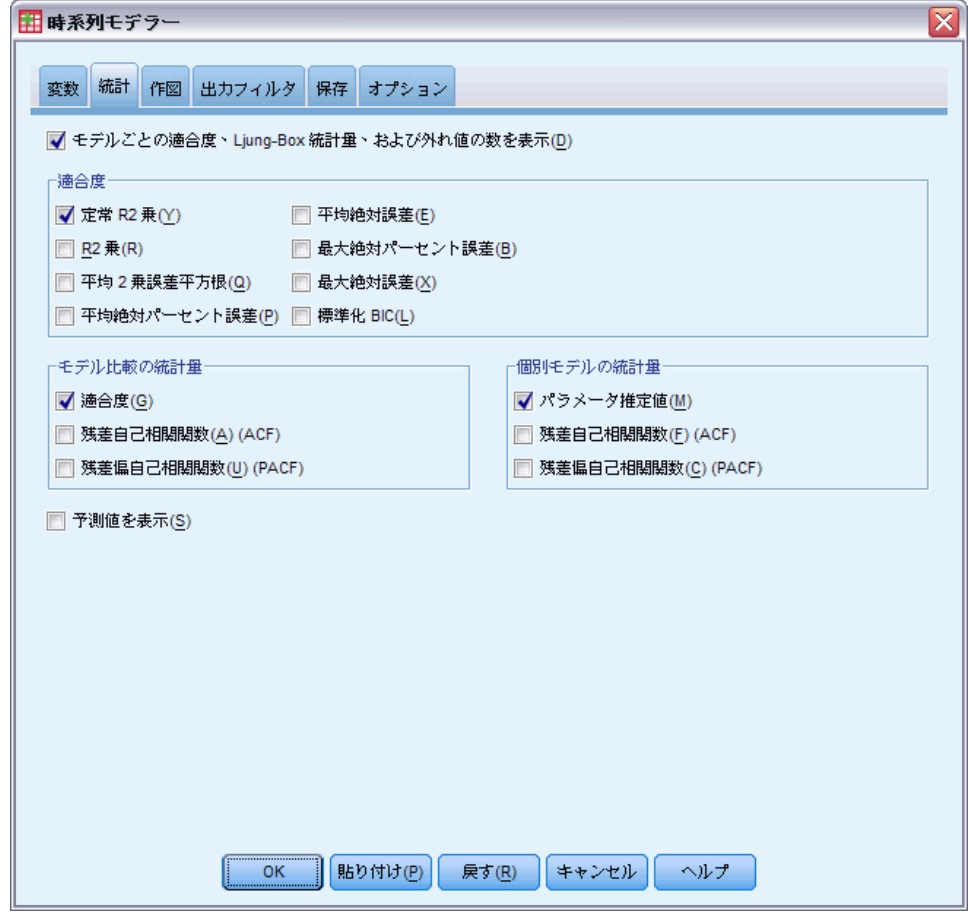

- **▶** [パラメータ推定値] を選択します。 これにより、有意な予測変数など、エキスパート モデラーで選択されたモ デルのすべてのパラメータを表示する表が生成されます。
- ▶ [作図] タブをクリックします。

#### 図 8-7 [時系列モデラー] の [作図] タブ

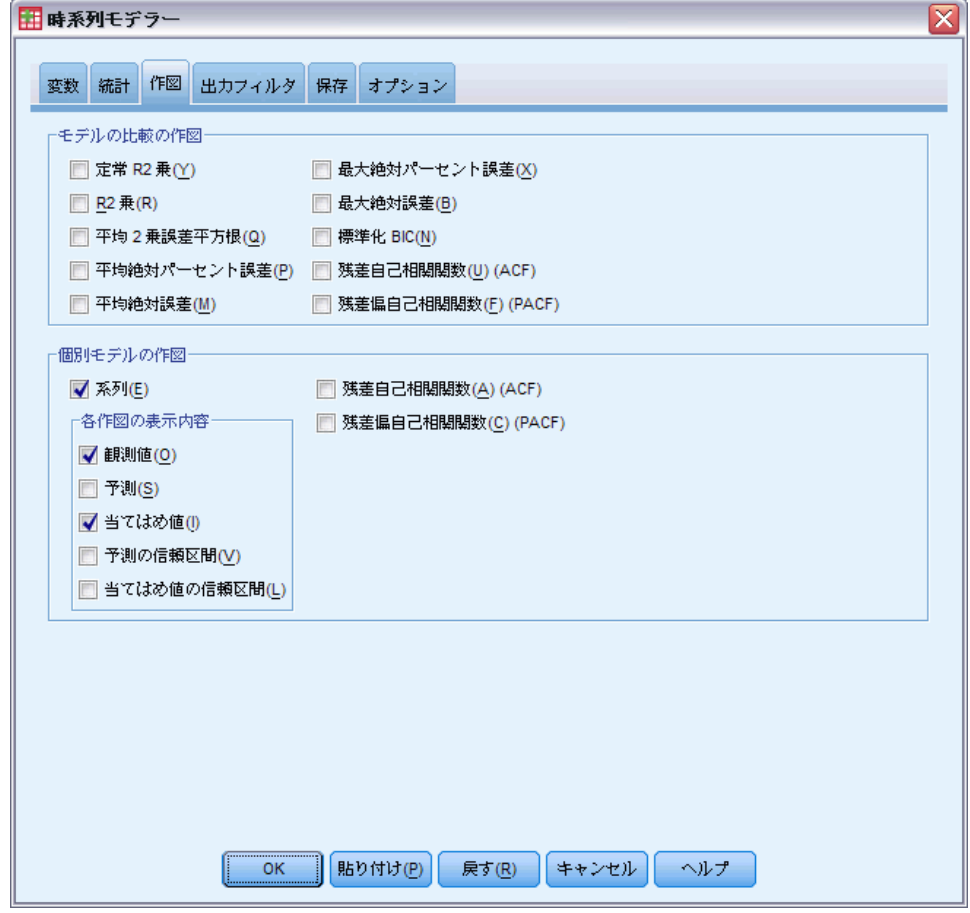

▶ [予測] の選択を解除します。

この例では、有意な予測変数の決定およびモデルの構築についてだけ 説明します。予測は行いません。

▶ [当てはめ値] を選択します。

これにより、モデルの推定に使用される期間内の予測値が表示されます。 この期間は推定期間と呼ばれ、この例で使用するアクティブなデータセッ ト内のすべてのケースが含まれます。これらの値は、モデルが観測値にど の程度適合しているかを表しており、当てはめ値と呼ばれます。作成され るプロットは、観測値と当てはめ値で構成されます。

**▶** 「時系列モデラー] ダイアログ ボックスで [OK] をクリックします。

エキスパート モデラーによる有意な予測変数の特定

# 系列プロット

図 8-8 予測値と観測値

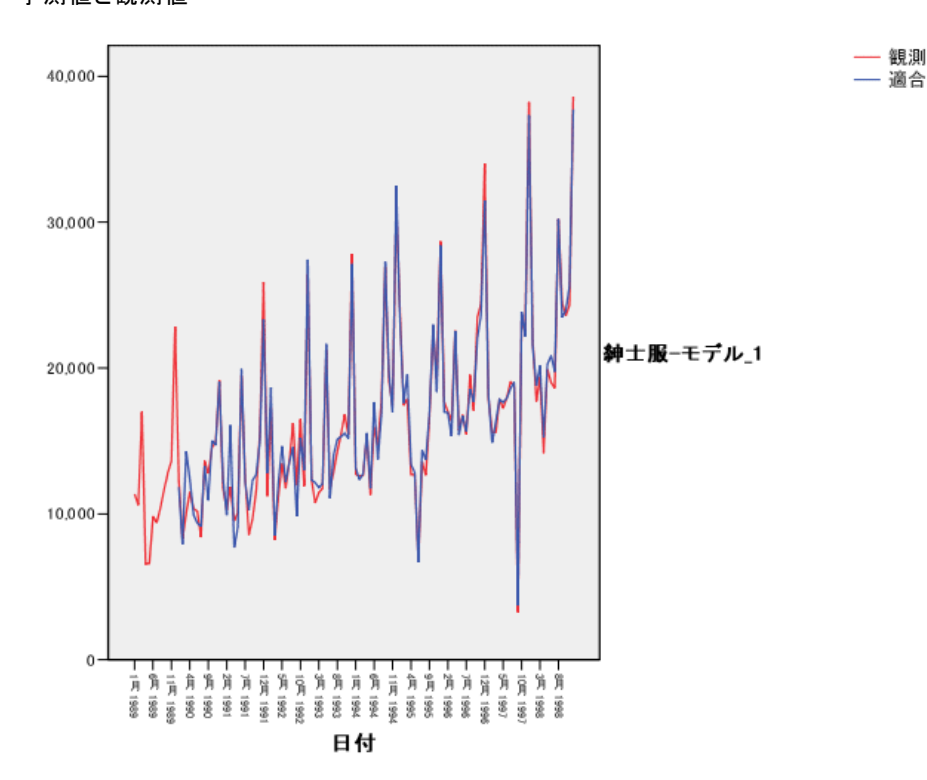

予測値と観測値が非常に一致しています。これは、モデルの予測能力が満 足できるものであることを示しています。 注目すべきは、このモデルによ り季節的なピークが的確に予測されている点です。また、データの上昇傾 向が適切に反映されていることにも注目してください。

## モデルの説明表

### 図 8-9

モデルの説明表

```
モデルの説明
```
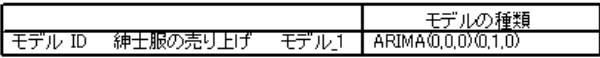

モデルの説明表では、推定モデルごとに、モデル識別子とモデルの種類が 表示されます。モデル識別子は、対応する従属変数の名前 (またはラベル) とシステム割り当て名で構成されます。この例では、従属変数は「紳士服 の売り上げ」、システム割り当て名は「モデル\_1」です。

時系列モデラーは、指数平滑法モデルと ARIMA モデルをともにサポー トしています。指数平滑法モデルの種類は、Holt-Winters の加法など、 一般的に使用される名前で一覧表示されます。また ARIMA モデルの種類 は、ARIMA (p、d、q)(P、D、Q) という標準的な記法を使用して一覧表示 されます。ここで、p は自己回帰の次数、d は差分 (または和分) の次 数、q は移動平均の次数を表します。また、(P、D、Q) はそれらの季 節成分を表します。

エキスパート モデラーでは、紳士服の売り上げを最もよく説明するの は、差分が 1 次の季節 ARIMA モデルであると判定されました。モデルの 季節的な特徴が、系列プロットに現れた季節的なピークの説明を与え、1 次の差分が、データに顕著であった上昇傾向を反映しています。

## モデル統計量の表

図 8-10 モデル統計量の表

モデル統計量 モデル適合 統計量 Ljung-Box Q (18) 定常 R2 乗 予測変数の数 外れ値の数 統計量 DE 有意確率 紳士服の売り .948 7.589 18 984 ğ, 2 

モデル統計量の表には、推定された各モデルの要約情報と適合度統計量が 表示されます。 各モデルの結果には、モデルの説明表に表示されるモデル 識別子がラベルとして表示されます。 まず注目すべきは、モデルには、最 初に指定した 5 つの予測変数の候補のうち、2 つの予測変数が含まれてい ることです。このことから、エキスパート モデラーにより、予測に対して 有効だと思われる独立変数が 2 つ特定されたと考えられます。

時系列モデラーでは、さまざまな適合度統計量を出力できますが、その 中から定常 R 2 乗値だけを選択しました。この統計量は、モデルによって 説明される系列の全変動の比率を推定するためのものです。このケースの

#### エキスパート モデラーによる有意な予測変数の特定

ようにトレンドや季節パターンが見られる場合には、通常の R 2 乗値より もこの統計量を使用する方が適しています。 定常 R 2 乗値が大きいほど (最大値は 1)、適合度が高いことを表しています。値 0.948 は、そのモデ ルが系列内で観測された変動を非常によく説明していることを示します。

Liung-Box 統計量 (補正 Box-Pierce 統計量ともいう)は、モデルが適切 に指定されているかどうかの指標となるものです。有意確率が 0.05 未満 であれば、それは、観測された系列の中に、モデルでは説明されない構造 が含まれていることを表しています。ここに示されている 0.984 という値 は有意ではないため、モデルが適切に指定されていると判断できます。

エキスパート モデラーでは、外れ値と判断された点が 9 個検出されま した。これらの各点は、適切にモデル化されているため、系列から除く 必要はありません。

## ARIMA モデルのパラメータ表

#### 図 8-11

ARIMA モデルのパラメータ表

バラメータ推定値

|       |                     | 推定値        | 標準誤差     |          | 近似有意確率 |
|-------|---------------------|------------|----------|----------|--------|
| 非季節ラグ | AR1                 | .266       | 088      | 3.013    | .003   |
| 回帰係数  | 送付した力タログの数          | 2.107      | 196      | 10.743   | .000   |
|       | オーダー用に開いた<br>電話回線の数 | 336,823    | 42.778   | 7.874    | .000   |
| 定数    |                     | -16821.978 | 1849.971 | $-9.093$ | 000    |

ARIMA モデルのパラメータ表には、モデル識別子でラベル付けされた推定 モデルごとに、モデル内の各パラメータに対する値が表示されます。ここ では、従属変数およびエキスパート モデラーで有意と判断された独立変数 を含む、モデル内のすべての変数が一覧表示されています。 すでに、モデ ル統計量の表から、有意な予測変数が 2 つあることがわかっています。モ デルのパラメータ表からは、その 2 つの予測変数が「送付したカタログの 数」と「オーダー用に開いた電話回線の数」であることがわかります。

## 要約

ここでは、エキスパート モデラーを使用してモデルを構築した上で有意な 予測変数を特定する方法について説明し、作成したモデルを外部ファイル に保存しました。今度は、[時系列モデルの適用] 手続きを使用して、予測 系列をその他のシナリオを使って検証し、それらのシナリオによって売り 上げ予測がどう影響を受けるのかを観察します。

# <span id="page-91-0"></span>9 保存したモデルの適用による予 測変数の検証

これまでに、時系列モデラーを使用してデータに関するモデルを作成し、 予測に使用する上で有効な予測変数を特定しました。予測変数は制御の 対象となる因子を表します。そのため、予測期間内にそれらが取る値を 検証し、従属変数の予測にどの程度影響を与えるのかを確認することが 必要となります。この作業は、[時系列モデラー] 手続きで作成したモデ ル ファイルと [時系列モデルの適用] 手続きを使用することで容易に行 うことができます。

ここで使用する例は、 [p.71 8 章のエキスパート モデラーによる有意な](#page-80-0) [予測変数の特定で](#page-80-0)使用した例を自然な形で拡張したものですが、それとは 関係なく単独で使用することもできます。シナリオは、ある通信販売会社 に関するもので、1989 年 1 月から 1998 年 12 月までの紳士服の月次売上 に関するデータがすでに収集してあるほか、将来の売上の予測変数として 十分候補となりうるいくつかの系列がすでに取得されています。エキス パート モデラーは、5 つの予測変数のうち、送付したカタログ数と受付用 電話回線数の 2 つのみが重要であると判断しました。

さらに、次年度の販売戦略計画を立てる際、財源の用途をカタログの印 刷と注文受付用電話回線の維持に限定しました。1999 年の最初の 3 か 月の予算は、当初の見通しにプラスして、カタログを 2000 部追加する か、または電話回線を 5 本増設するかのどちらかに使用できることになっ ています。この場合、この 3 か月の期間により多くの販売収益を上げる ためにはどちらを選択したらよいでしょうか。

この例で使用するデータは、catalog\_seasfac.sav に収集されていま す。また catalog\_model.xml には、エキスパート モデラーを使用して構築 された月次売上のモデルが保存されています。[詳細は、 D 付録 サンプル](#page-124-0) [ファイル in IBM SPSS Forecasting 20 を参照してください。](#page-124-0) ただし、前 述の例に沿って作業を行い独自のモデル ファイルを保存している場合は、 catalog\_model.xml の代わりにそのファイルを使用することもできます。

## 予測系列の拡張

予測変数を使用して従属系列の予測値を計算する場合、各予測系列を予測期 間にまで拡張する必要があります。予測変数が今後どのような値を取るか正 確にわからなくても、推定する必要があります。推定を行った後は、その値 を修正しながら、予測変数のさまざまなシナリオを検定できます。初期見 通しは、エキスパート モデラーを使用することで、容易に作成できます。

▶ メニューから次の項目を選択します。 分析(A) > 見込み > モデルの作成(C)...

図 9-1

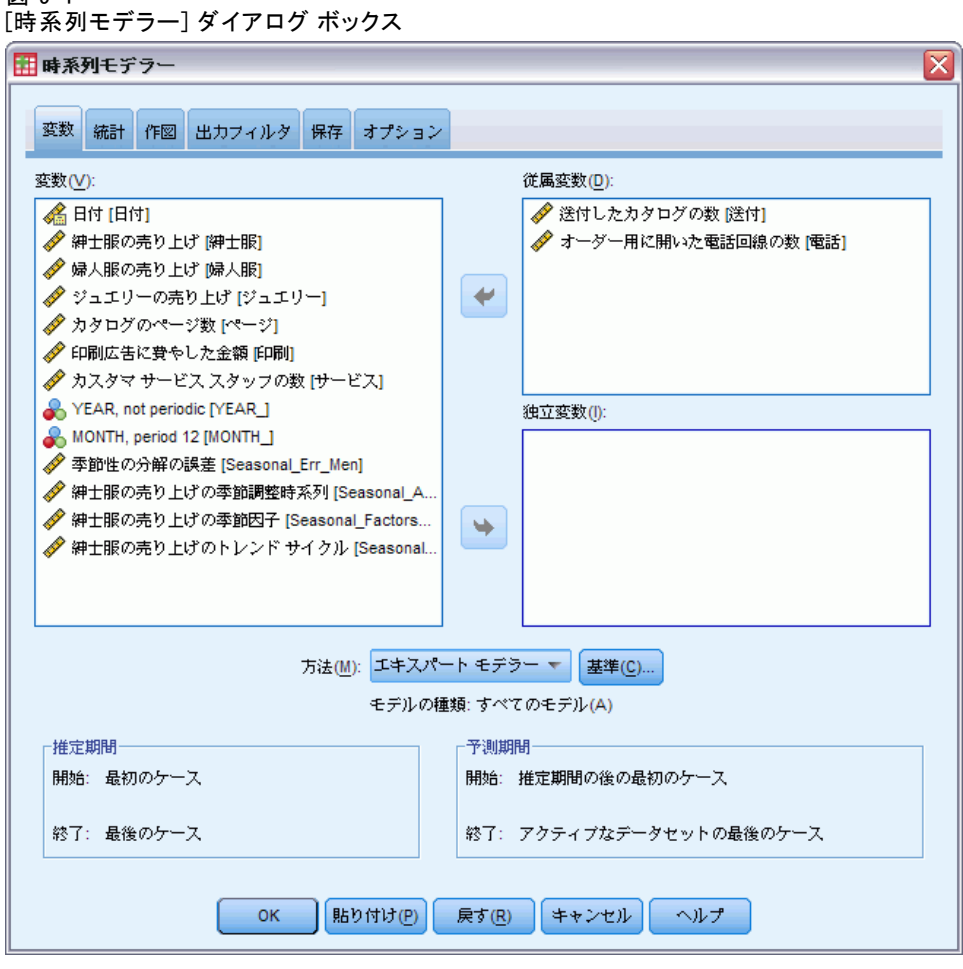

- ▶ 従属変数として、「送付したカタログの数」および「オーダー用に開い た電話回線の数」を選択します。
- ▶ [保存] タブをクリックします。

#### 図 9-2 [時系列モデラー] の [保存] タブ

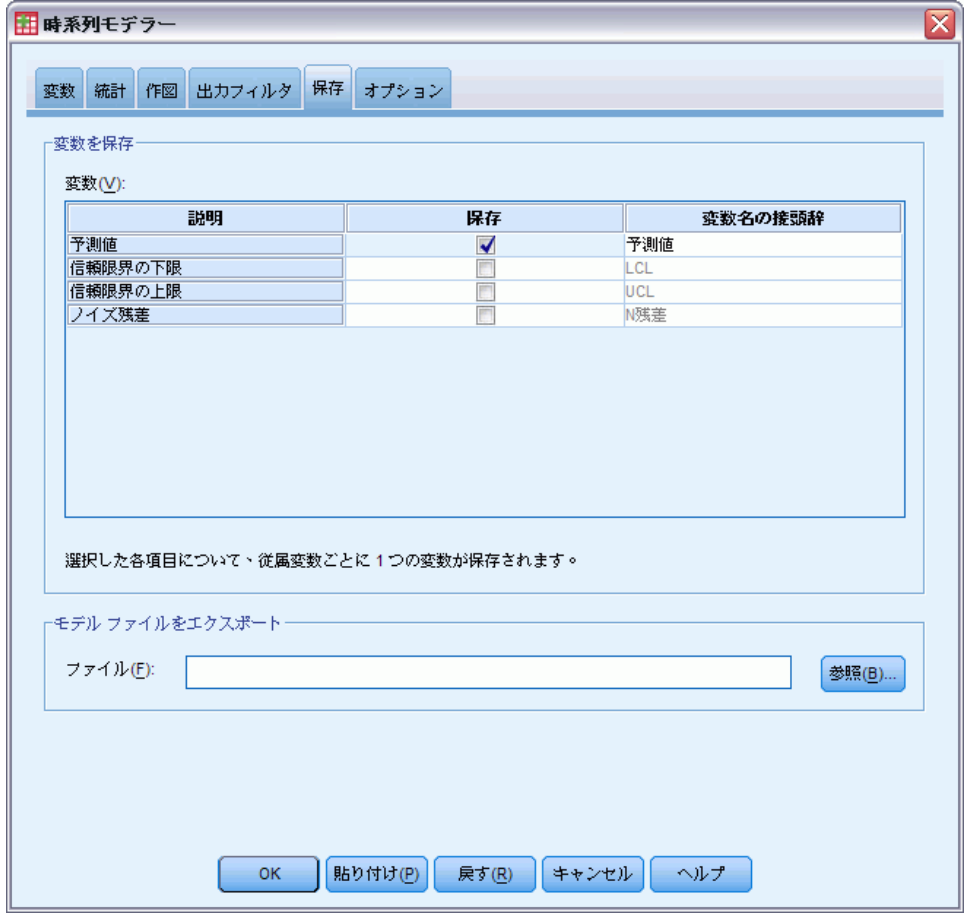

- ▶ [保存] 列で [予測値] のチェック ボックスを選択し、[変数名の接頭辞] の値にはデフォルトの 「予測値」をそのまま使用します。
- **▶** [オプション] タブをクリックします。

#### 保存したモデルの適用による予測変数の検証

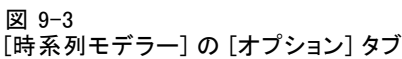

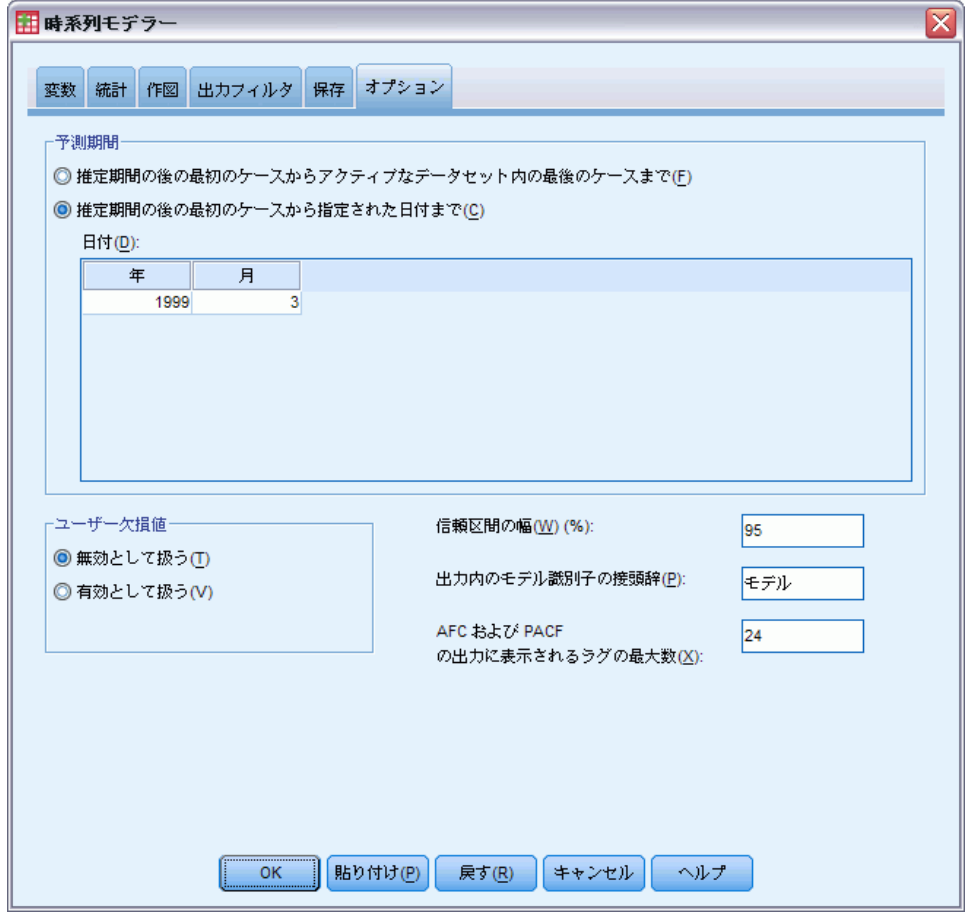

- ▶ [予測期間] グループの [推定期間の後の最初のケースから指定された日付ま で] を選択します。
- ▶ [日付] グリッドで、年として「1999」、月として「3」 を入力します。 データ セットには、1989 年 1 月から 1998 年 12 月までのデータが含 まれているため、上記の設定により、1999 年 1 月から 1999 年 3 月ま でが予測期間となります。
- ▶ [OK] をクリックします。

図 9-4 予測系列の予測値を表す新しい変数

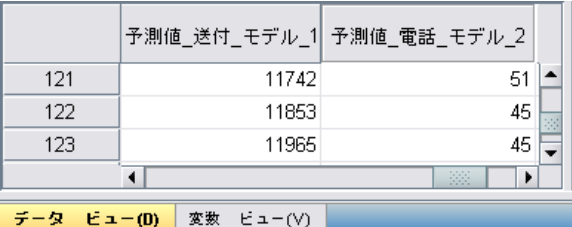

データ エディタには、新しい変数である、「予測値\_送付\_モデル\_1」と 「予測値 電話 モデル 2」が表示されており、各変数には、送付カタロ グ数および電話回線数のそれぞれに関するモデル予測値が表示されてい ます。予測系列を拡張するのに必要となるのは、1999 年 1 月から 1999 年 3 月までの値だけです。これは、ケース 121 から ケース 123 ま での値になります。

- ▶ これら 3 つのケースの値を「予測値 送付 モデル 1」からコピーし、変 数「送付」に追加します。
- ▶ 「予測値 電話 モデル 2」の場合も同様に、最後の 3 つのケースの値をコ ピーし、変数「電話」に追加します。

図 9-5

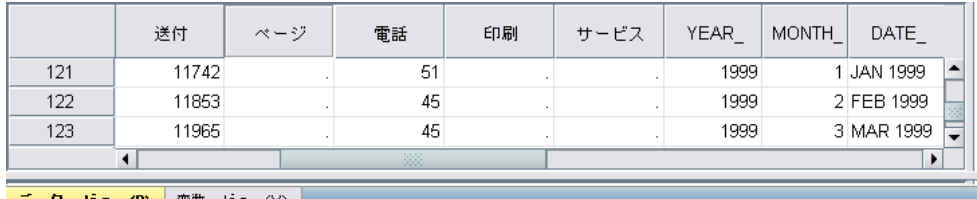

| データ ビュー(D) | 変数 ビュー(V)

これで、予測変数が予測期間にまで拡張されました。

## 予測期間内の予測値の修正

送付カタログ数の増加および電話回線の増設という 2 つのシナリオの検定 を行うには、それぞれ予測変数「送付」および「電話」の推定値を修正す る必要があります。3 つのケース (月) に対する予測値だけ修正するの で、データ エディタの該当するセルに新しい値を直接入力しても手間はか かりません。ここでは説明を兼ねて、[変数の計算] ダイアログ ボックス を使用します。修正する値の数が多い場合に、この [変数の計算] ダイア ログ ボックスは特に役立ちます。

▶ メニューから次の項目を選択します。 変換(T) > 変数の計算(C)...

9 章

保存したモデルの適用による予測変数の検証

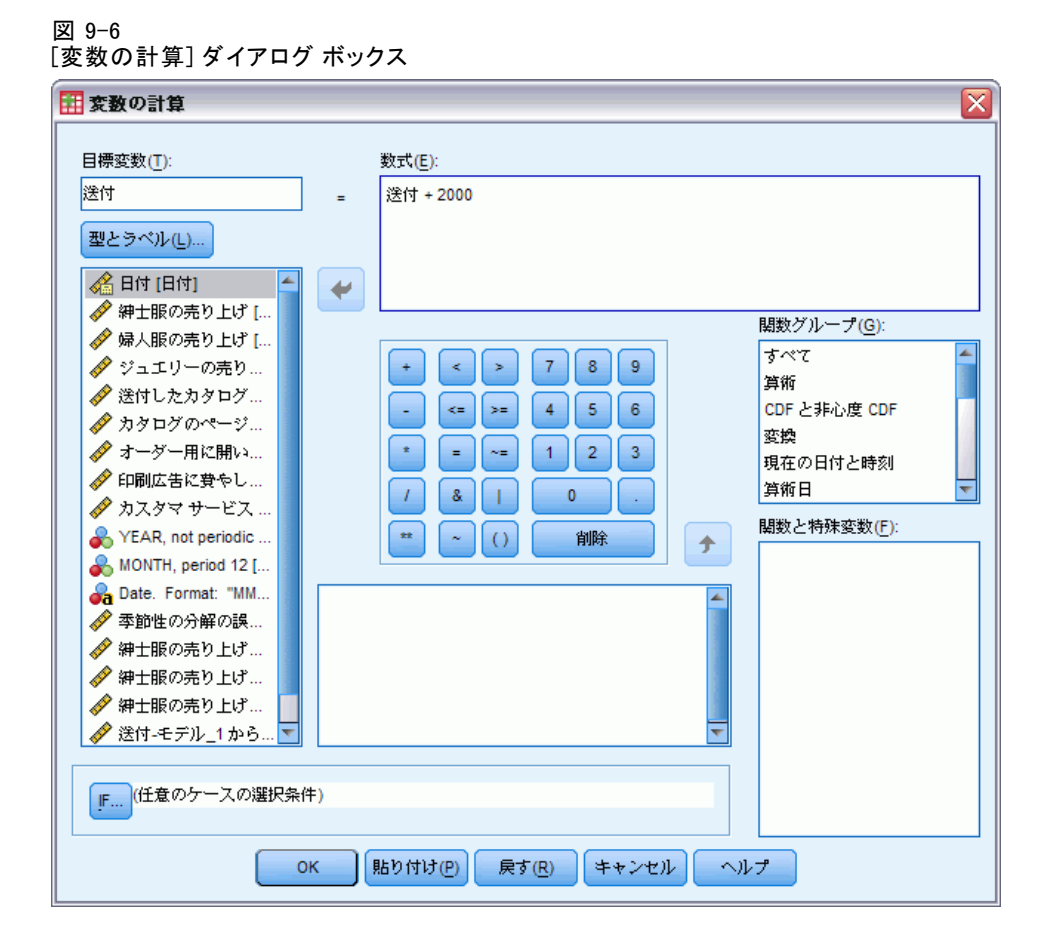

- ▶ 目標変数として、「mail」と入力します。
- **▶** [数式] テキスト ボックスに「mail + 2000」と入力します。
- **▶** [IF] をクリックします。

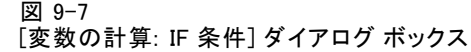

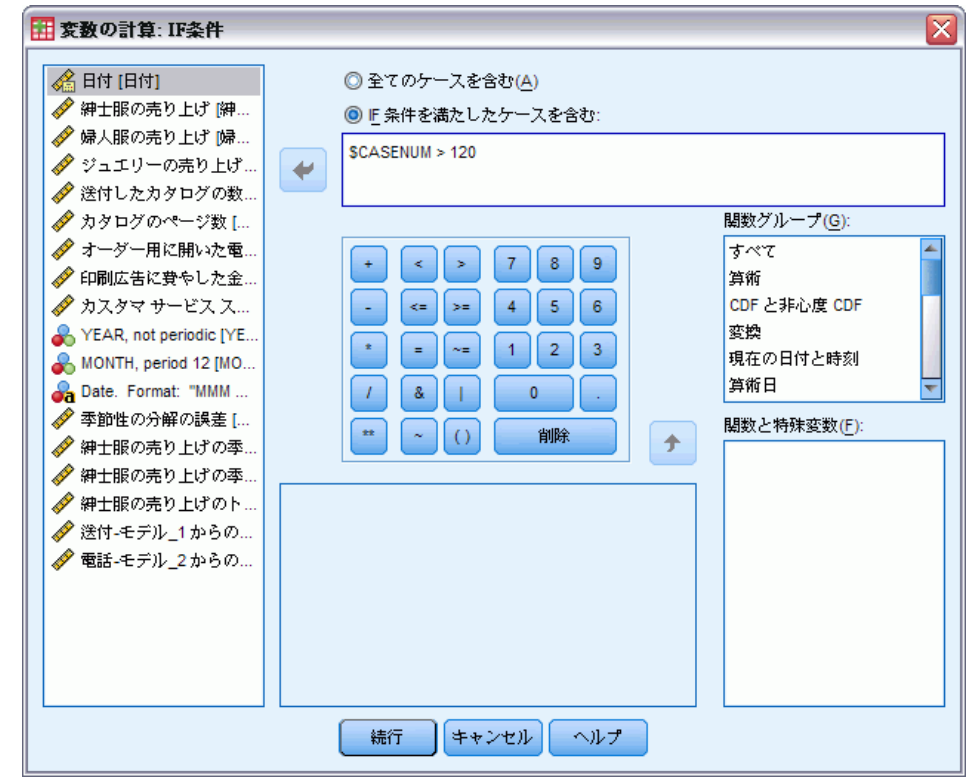

- ▶ [If 条件を満たしたケースを含む] チェック ボックスをオンにします。
- **►** テキスト ボックスに「\$CASENUM > 120」と入力します。 これにより、変数「送付」を変更できるのは、予測期間内のケースに限 られます。
- ▶ [続行] をクリックします。
- ▶ [変数の計算] ダイアログ ボックスで [OK] をクリックし、現在の変数を 変更するかどうかを尋ねるメッセージが表示されたら、もう一度 [OK] をクリックします。

これにより、予測期間の 3 つの月のそれぞれについて、「送付」(送付し たカタログの数) の値が 2000 ずつ増加します。 これで、1 つめのシナリ オを検定するためのデータがそろい、分析を実行する準備が整いました。

## 分析の実行

▶ メニューから次の項目を選択します。 分析(A) > 見込み > モデルの適用(A)...

保存したモデルの適用による予測変数の検証

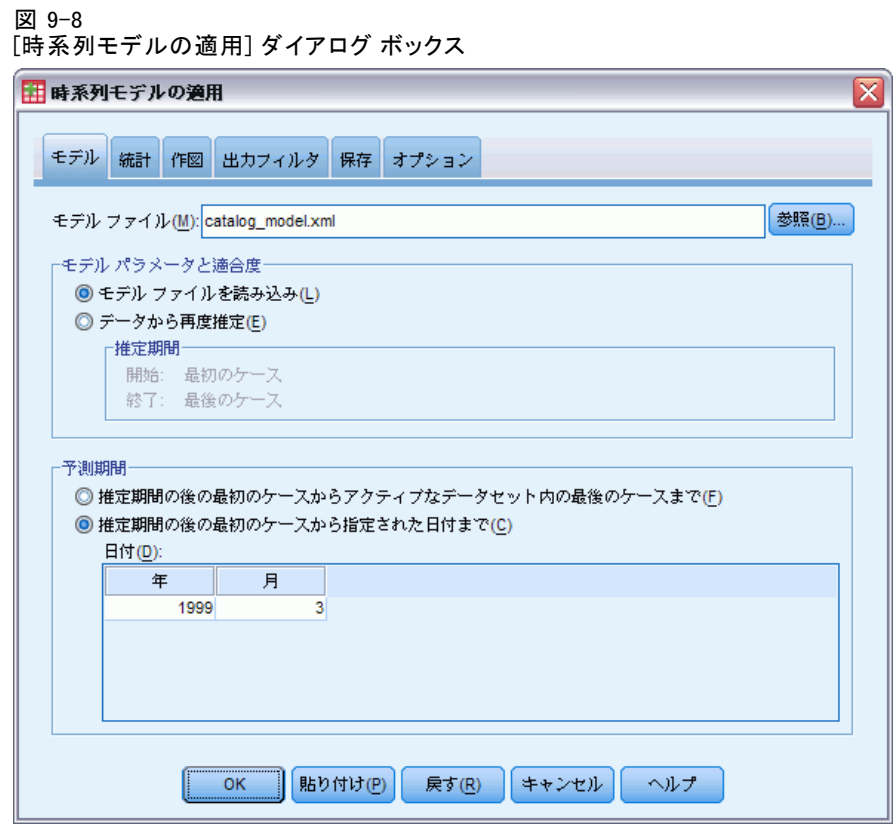

- ▶ [参照] をクリックし、catalog\_model.xml または (前述の例で保存した) 独 自のモデル ファイルに移動して選択します。 [詳細は、 D 付録 サンプル](#page-124-0) [ファイル in IBM SPSS Forecasting 20 を参照してください。](#page-124-0)
- ▶ 「予測期間] グループの [推定期間の後の最初のケースから指定された日付ま で] を選択します。
- ▶ [日付] グリッドで、年として「1999」、月として「3」 を入力します。
- ▶ [統計] タブをクリックします。

#### 図 9-9 [時系列モデルの適用] の [統計量] タブ

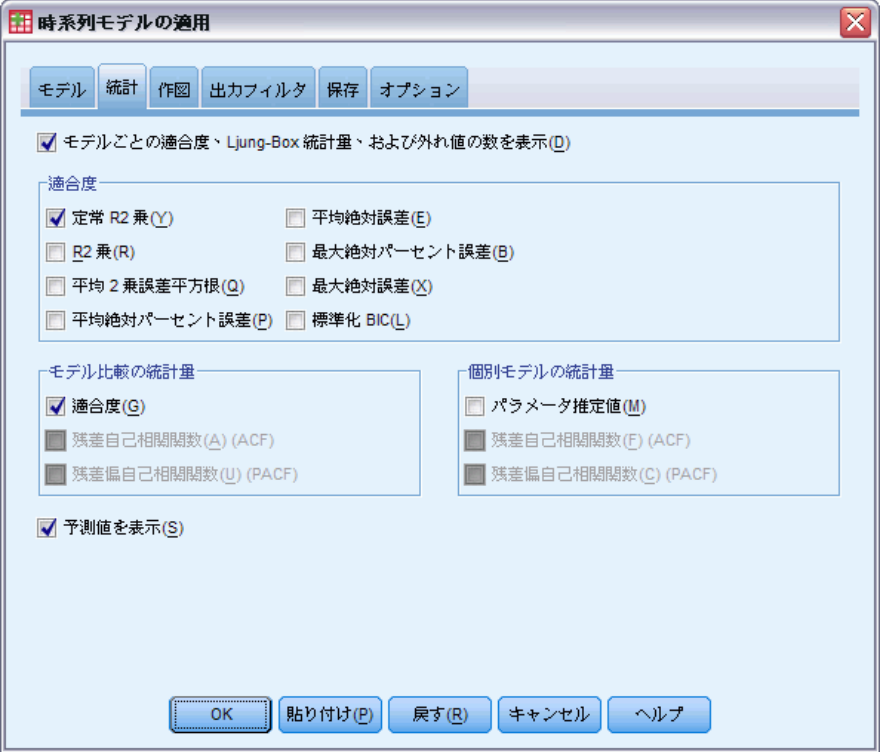

▶ [予測値を表示] を選択します。

これにより、従属変数に対する予測値の表が作成されます。

**▶ 「時系列モデルの適用] ダイアログ ボックスで [OK] をクリックします。** 

図 9-10 予測値の表

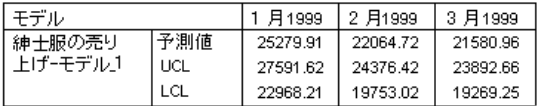

予測値の表には、予測期間内における 2 つの予測変数「送付」および「電 話」の値も考慮に入れた、従属系列に対する予測値が表示されます。ま たこの表には、予測に対する信頼限界の上限 (UCL) および信頼限界の下 限 (LCL) も表示されます。

送付するカタログ数を毎月 2000 ずつ増やすというシナリオにおける売 上の予測値が得られました。次は、電話回線数を増やすというシナリオに ついてのデータの準備をします。そのために、変数「送付」を元の値にリ セットし、変数「電話」の値を 5 ずつ増やします。 「送付」の値をリ

#### 保存したモデルの適用による予測変数の検証

セットするには、予測期間内の「予測値 送付 モデル 1」の値をコピー し、 予測期間内の「送付」の現在の値の上に貼り付けます。 電話回線の 数を (予測期間内のそれぞれの月について 5 ずつ) 増やす場合も、カタロ グ数の場合と同様、データ エディタに直接値を入力するか、または [変数 の計算] ダイアログ ボックスを使用します。

分析を行うには、再度 [時系列モデルの適用] ダイアログ ボックスを開い て、次の操作を行います。

- ▶ [ダイアログのリコール] ツールバー ボタンをクリックします。
- ▶ [時系列モデルの適用]を選択します。

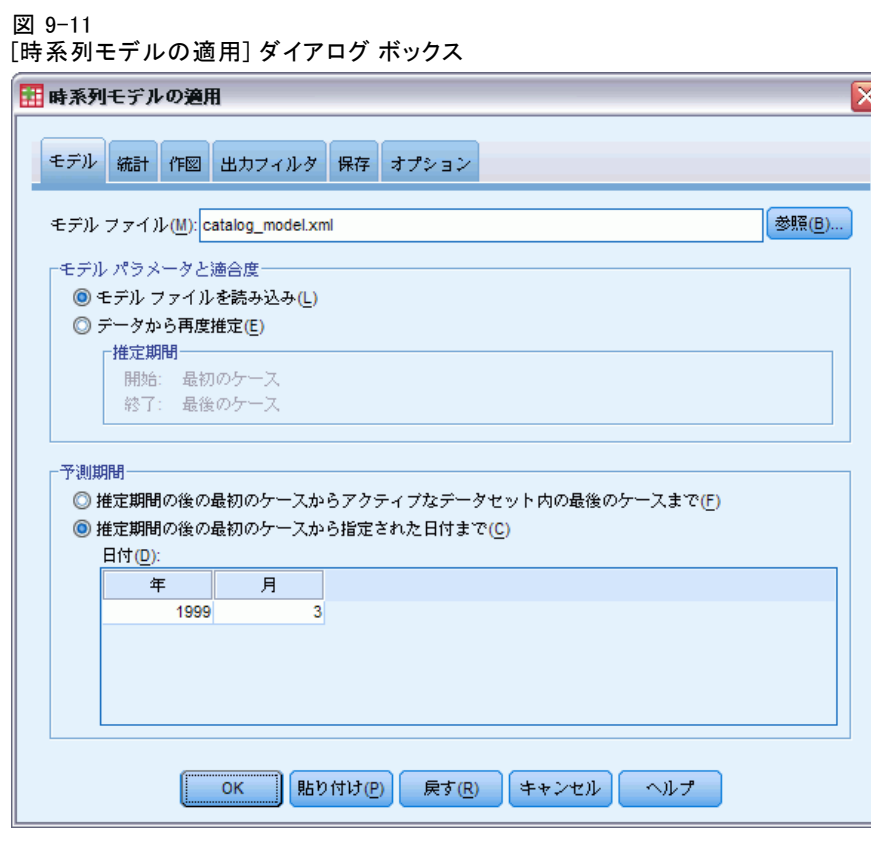

▶ 「時系列モデルの適用] ダイアログ ボックスで [OK] をクリックします。

図 9-12 2 つのシナリオに対する予測値の表

カタログ予測

| モデル     |            | 1 月1999  | ,2 月1999 | 十3月1999  |
|---------|------------|----------|----------|----------|
| 紳士服の売り  | 予測値        | 25279.91 | 22064.72 | 21580.96 |
| トげ-モデル1 | <b>UCL</b> | 27591.62 | 24376.42 | 23892.66 |
|         | LCL        | 22968.21 | 19753.02 | 19269.25 |

電話線予測

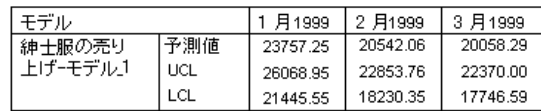

2 つのシナリオに対する予測値の表を表示すると、予測対象となった 3 つ の月のそれぞれについて、送付するカタログ数を増やしたほうが、オー ダー用の電話回線を増設するよりも、利益が約 1500 ドル多くなると期待 されます。この分析を基にすれば、送付するカタログの数を 2000 部増や すことに財源を割り当てた方が賢明のようです。

# 季節性の分解

## 売上データからの季節性の除去

ある通信販売会社は、いくつかの予測変数 (送付したカタログの数やオー ダー用に開いた電話回線の数など) に基づいて、紳士服商品の売り上げの 増加傾向をモデリングすることに関心を持っています。このため、この会 社では過去 10 年分の紳士服の月次売り上げデータを収集しました。この 情報は、catalog.sav に収集されています[。詳細は、 D 付録 サンプル](#page-124-0) [ファイル in IBM SPSS Forecasting 20 を参照してください。](#page-124-0)

トレンド分析を実行するには、データ内にあるすべての季節変動を取り 除くことが必要です。この処理は、季節性の分解手続きを使用すること で容易に行えます。

### 周期性の調査と設定

季節性の分解手続きを実行するには、アクティブなデータセットの中に周 期的な日付成分が存在している必要があります。たとえば、年間の周期性 であれば 12 (月数)、週間の周期性であれば 7 (日数) などです。時系列 プロットを表示することで、基本的な周期性を的確に推測できることが多 いため、まずは時系列のプロットから始めることをお勧めします。

紳士服の売り上げを時系列でプロットするには

▶ メニューから次の項目を選択します。 分析(A) > 見込み > 時系列グラフ...

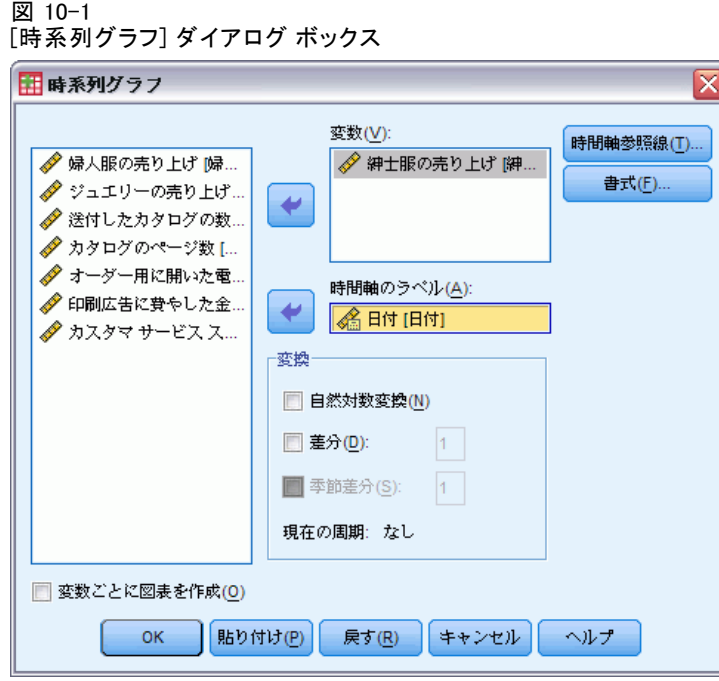

- ▶ 「紳士服の売り上げ」を選択し、[変数] リストに移動します。
- ▶ 「日付」を選択し、[時間軸のラベル]リストに移動します。
- ▶ [OK] をクリックします。

#### 季節性の分解

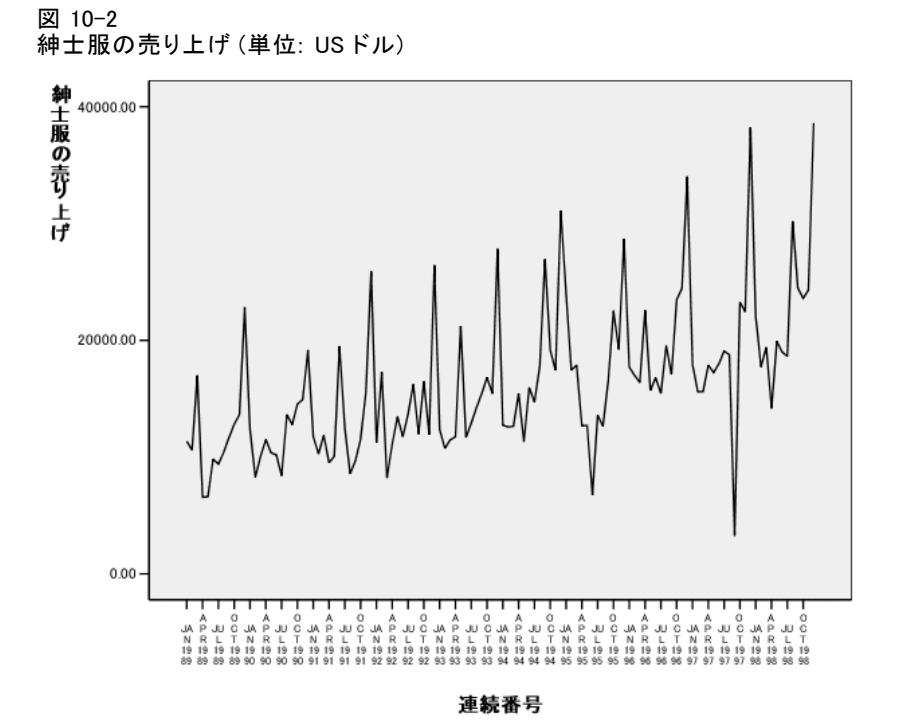

この時系列から、売上げのピーク回数はわかりますが、その間隔は等しく ありません。この図は、系列に周期成分があれば、そこには非周期的な変 動も伴うことを示唆しています。これは、実際の系列でも一般的に見られ る現象です。 小さな変動を除けば、有意なピーク間には数か月以上の開き があります。年末には必ず伸びを見せるなど、売り上げの季節的な特徴を 考慮すれば、この時系列には年間の周期性があると考えられます。 また、 系列の上昇傾向が進むにつれて季節変動が大きくなる様子も見られます。 このことは、季節変動が時系列のレベルに比例しており、ここでは相加的 モデルよりも相乗的モデルの方が適していることを示唆しています。

時系列の自己相関と偏自己相関を調べると、基本的な周期性について 量的な結論を得られます。

▶ メニューから次の項目を選択します。 分析(A) > 見込み > 自己相関(O)...

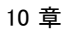

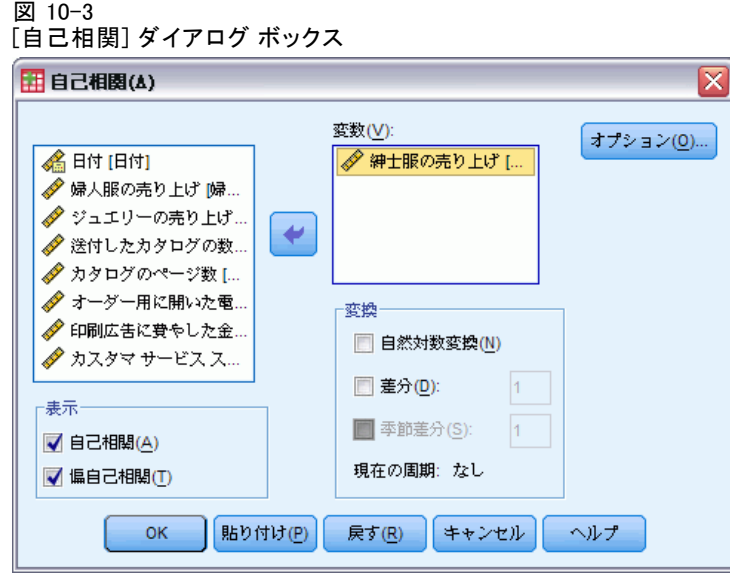

- ▶ 「紳士服の売り上げ」を選択し、[変数] リストに移動します。
- ▶ [OK] をクリックします。

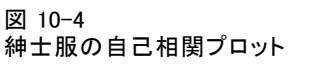

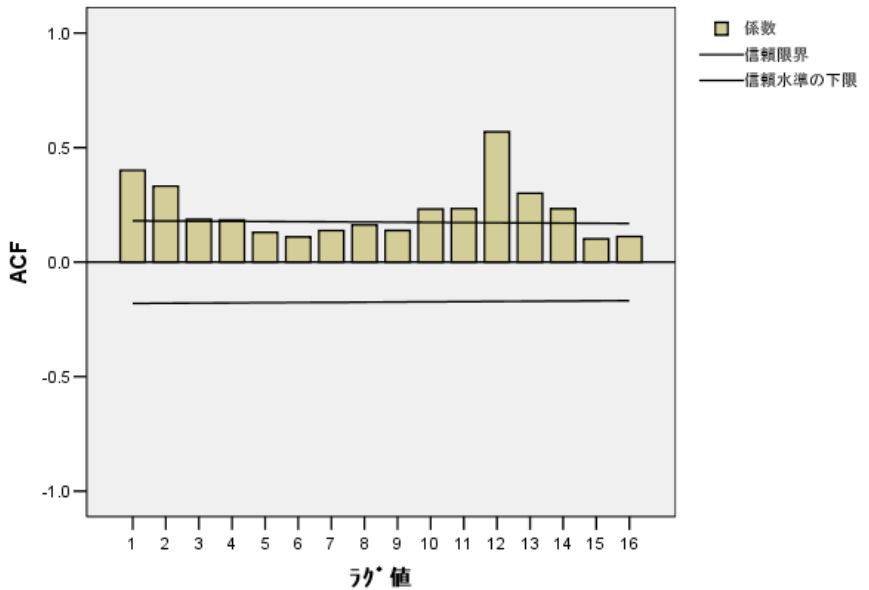

97

自己相関関数では、ラグが 1 で、指数の裾が長い場合に有意なピークが表 示されます。これは、時系列でよく見られるパターンです。 ラグ 12 の場 合の有意なピークは、データ内に年間の季節成分が存在することを示しま す。偏自己相関関数を調べると、より信頼性の高い結論を得られます。

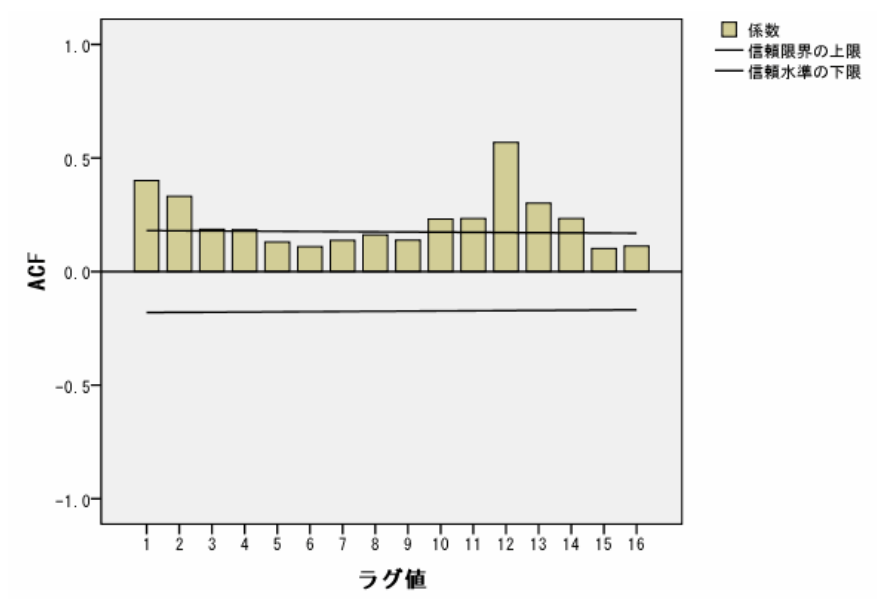

図 10-5 紳士服の偏自己相関プロット

偏自己相関関数では、ラグ 12 の有意なピークは、データ内に年間の季節 成分が確実に存在することを示します。

年間の周期性を設定するには、次の手順を実行します。

▶ メニューから次の項目を選択します。 データ > 日付の定義(E)...

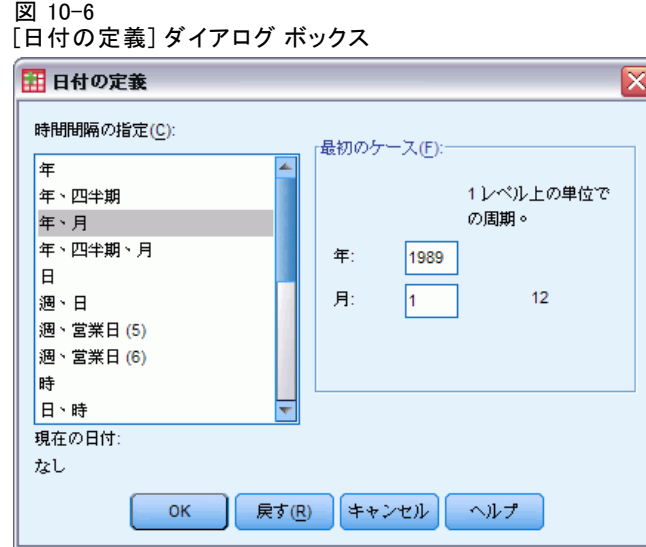

- ▶ [時間間隔の指定] リストから [年、月] を選択します。
- ▶ 年として「1989」、月として「1」を入力します。
- ▶ [OK] をクリックします。

この操作により、周期が 12 に設定され、予測の手続きで使用するための 日付変数のセットが作成されます。

## 分析の実行

季節性の分解手続きを実行するには、次の手順を実行します。

▶ メニューから次の項目を選択します。 分析(A) > 見込み > 季節性の分解(S)...
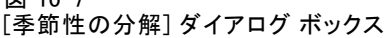

<span id="page-108-0"></span>図 10-7

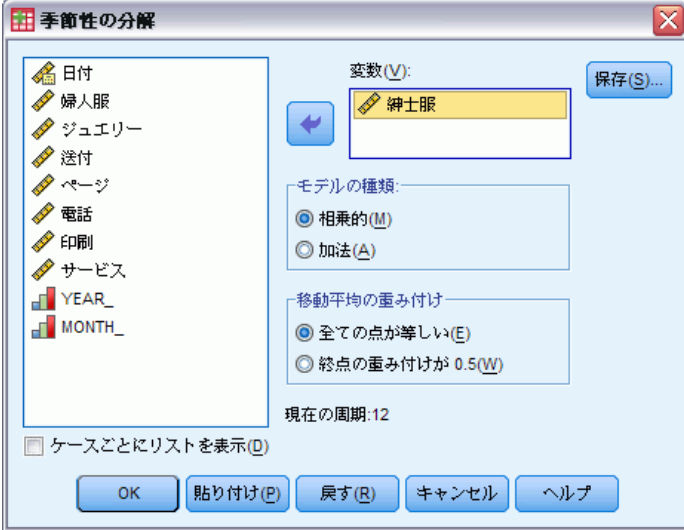

- ▶ ソース変数リストの任意の場所を右クリックし、コンテキスト メニューか ら [変数名を表示] を選択します。
- ▶ 「紳士服」を選択し、「変数]リストに移動します。
- ▶ [モデルの種類] グループから [相乗的] を選択します。
- ▶ [OK] をクリックします。

### 出力について

季節性の分解手続きでは、手続きで分析した元の変数ごとに 4 つの新し い変数が作成されます。デフォルトでは、これらの新しい変数はアク ティブなデータ セットに追加されます。これらの新しい変数は、次の接 頭辞で始まります。

SAF。季節変動を表す季節調整因子。相乗的モデルの場合、値 1 は季節変 動がないことを表しますが、相加的モデルの場合、値 0 が季節変動がな いことを表します。

SAS。 季節変動を取り除いた元の系列を表す季節調整時系列。たとえば、 季節調整時系列を使用して作業すると、トレンド成分を切り離して、す べての季節成分から独立した分析を行えます。

STC。 平滑化したトレンド サイクル成分 (トレンド成分と周期成分の両 方を示す季節調整時系列を平滑化したもの)。

ERR。 特定の観測値に対する系列の残差成分。

このケースでは、季節変動を取り除いた元の系列を表す季節調整時系列 が最適な変数です。

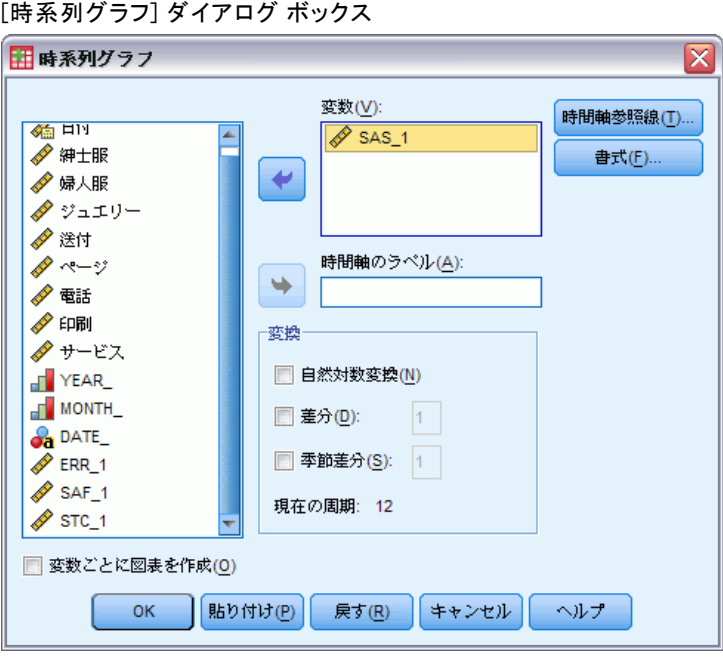

季節調整時系列をプロットするには、次の手順を実行します。

- ▶ 「時系列グラフ] ダイアログ ボックスを開きます。
- ▶ [戻す] をクリックし、これまでの選択をすべてクリアします。
- ▶ ソース変数リストの任意の場所を右クリックし、コンテキスト メニューか ら [変数名を表示] を選択します。
- ▶ 「SAS\_1」を選択し、[変数] リストに移動します。
- ▶ [OK] をクリックします。

図 10-8

季節性の分解

<span id="page-110-0"></span>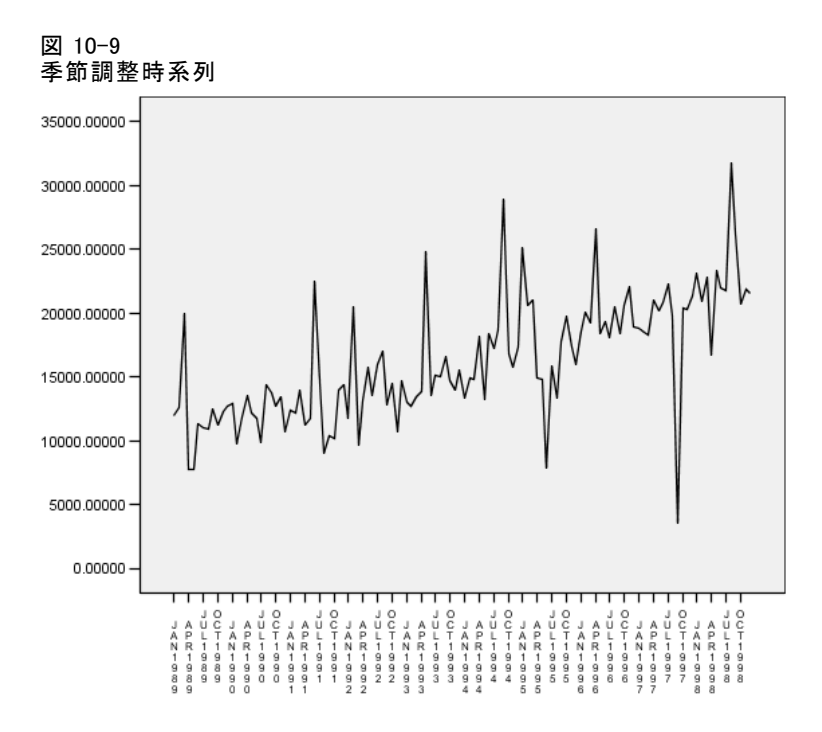

季節調整時系列では、明確な上昇傾向が示されます。ピークが多数存在す ることは明らかですが、それらの間隔に規則性は見られないため、明確 な年間パターンは示されません。

要約

季節性の分解手続きを使用して、周期的な時系列の季節成分を取り除き、 トレンド分析に適した系列を作成しました。時系列の自己相関と偏自己 相関を調べることは、基本的な周期性 (ここでは年間の周期性) を判 断するのに役立ちました。

### 関連手続き

季節性の分解手続きは、周期的な時系列から単一の季節成分を取り除く 場合に役立ちます。

■ 偏相関関数によって提供された時系列の周期のより深い分析を実行 するには、スペクトラル プロットの手順を実行します。詳細は、 [「11 章](#page-111-0)」を参照してください。

章 11

# <span id="page-111-0"></span>スペクトルプロット

## スペクトルプロットを使用した周期性に関する期待値の確認

通常、小売店の売り上げを表す時系列には、売り上げのピークが休暇 シーズンに見られる傾向があるので、基本的な年間周期性があるといえ ます。売り上げの投影を作成することは、時系列のモデルを構築するこ とになります。つまり、すべての周期成分を識別することになります。 時系列には、その基本構造をあいまいにするランダムな変動が含まれる ため、時系列のプロットを表示しても、年間の周期性を見つけ出すこと ができるとは限りません。

ある通信販売会社の月次売上データは、catalog.sav に保存されていま す[。詳細は、 D 付録 サンプル ファイル in IBM SPSS Forecasting 20 を](#page-124-0) [参照してください。](#page-124-0) 売り上げの見通しを作成する前に、売り上げデータに 年間周期性が現れていることを確認する必要があります。時系列のプロッ トには、多数のピークが不規則な間隔で現れるため、基本的な周期性は 明らかではありません。スペクトルプロット手続きを使用して、売り上 げデータの周期性を識別します。

### 分析の実行

スペクトルプロット手続きを実行するには、次の手順を実行します。

▶ メニューから次の項目を選択します。 分析(A) > 見込み > スペクトル分析(T)...

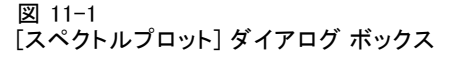

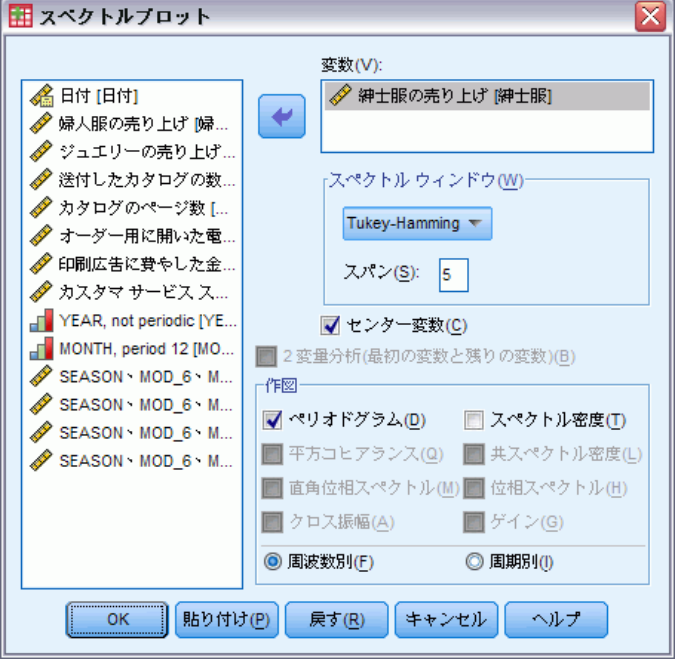

- ▶ 「紳士服の売り上げ」を選択し、[変数] リストに移動します。
- ▶ [作図] グループから [スペクトル密度] を選択します。
- ▶ [OK] をクリックします。

以上の選択により、次のコマンド シンタックスが生成されます。

```
* Spectral Analysis.
TSET PRINT=DEFAULT.
SPECTRA
 /VARIABLES=men
 /WINDOW=HAMMING(5)
 /CENTER
  /PLOT=P S BY FREQUENCY.
```
出力に 1 変量統計統計テーブルを追加するには、TSET コマンドを変更し て、TSET PRINT=DETAILED を読み込む必要があります。

### <span id="page-113-0"></span>ペリオドグラムとスペクトル密度について

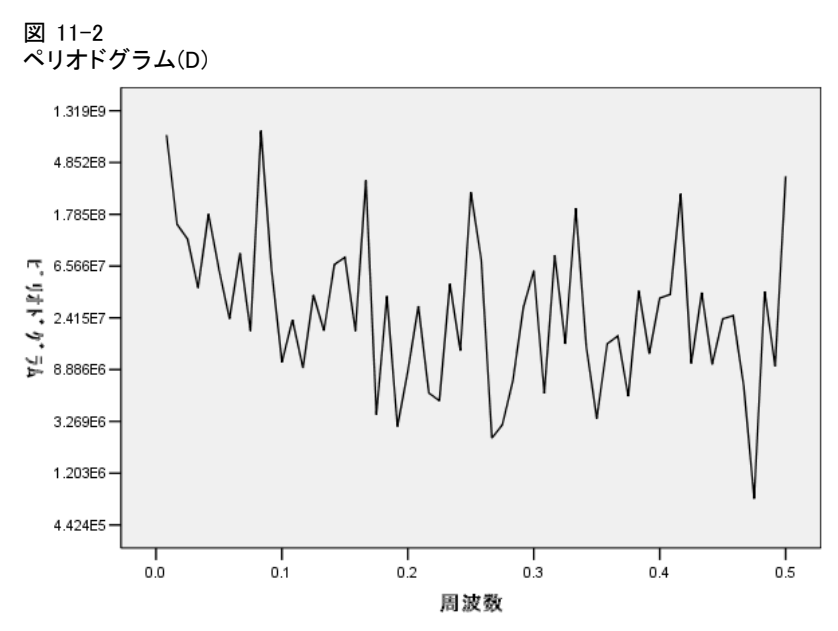

ペリオドグラムのプロットは、バックグラウンド ノイズから突出している 最低周波数のピークがちょうど 0.1 以下のときに存在する一連のピークを 示します。 データに年間の周期成分が含まれている可能性がある場合、年 間の周期成分がペリオドグラムに与える影響を考慮する必要があります。 時系列の各データ点は月を表しているので、このデータセットでは年間の 周期性は 12 の周期に対応します。周波数と周期は互いに逆数の関係にあ るため、周期 12 は周波数 1/12 (つまり 0.083) に対応します。 したがっ て、ペリオドグラムでは年間の周期成分は周波数が 0.083 の場合にピー クが存在することを示します。これは、周波数がちょうど 0.1 以下の場 合にピークが存在することと一致しています。

図 11-3 1 変量統計テーブル

| Series Name 紳士服の元り上げ |        |                 |            |               |                |
|----------------------|--------|-----------------|------------|---------------|----------------|
|                      | 度数     | 正弦変換<br>(サイン変換) | コサイン変換     | ピリオドグラム       | スペクトル密<br>度推定値 |
|                      | .00000 | .000            | 16242.813  | .000          | 4360770849     |
| 2                    | .00833 | $-3696.643$     | 370.153    | 828131181.656 | 4278121402     |
| 3                    | .01667 | $-1496.277$     | 454.831    | 146743037.650 | 2526314733     |
| 4                    | .02500 | $-1336.400$     | 252.087    | 110970820.672 | 2920767853     |
| 5                    | .03333 | $-662.146$      | 529.734    | 43143315.613  | 1210312726     |
| 6                    | .04167 | $-1654.614$     | 501.571    | 179359225.256 | 935924937.4    |
| 7                    | .05000 | $-784.814$      | $-636.729$ | 61281367.291  | 875492028.5    |
| 8                    | .05833 | $-335.646$      | 532.062    | 23744854.980  | 820375351.9    |
| 9                    | .06667 | $-1094.178$     | $-451.489$ | 84064108.939  | 2420402781     |
| 10                   | .07500 | 264.554         | 492.876    | 18774933.531  | 2428984191     |
| 11                   | .08333 | $-3053.934$     | 2370.483   | 896742148.972 | 2400843900     |
| 12                   | .09167 | $-978.882$      | $-287.035$ | 62435897.565  | 2263220346     |
| 13                   | .10000 | $-403.128$      | 93.036     | 10270064.412  | 2235491523     |

1 変量統計テーブルには、ペリオドグラムをプロットする場合に使用する データ点が含まれています。 0.1 未満の周波数について見ると、[ペリ オドグラム] 列が最大値を取るのは周波数が 0.08333 の場合です。これ は、年間周期成分があるという仮定のもとで予測した結果と完全に一致 します。 これにより、年間の周期成分がある場合に周波数が最低となる ピークを確認できます。今度は、他の周波数が高い場合のピークについ て見てみましょう。

図 11-4 スペクトル密度(T)

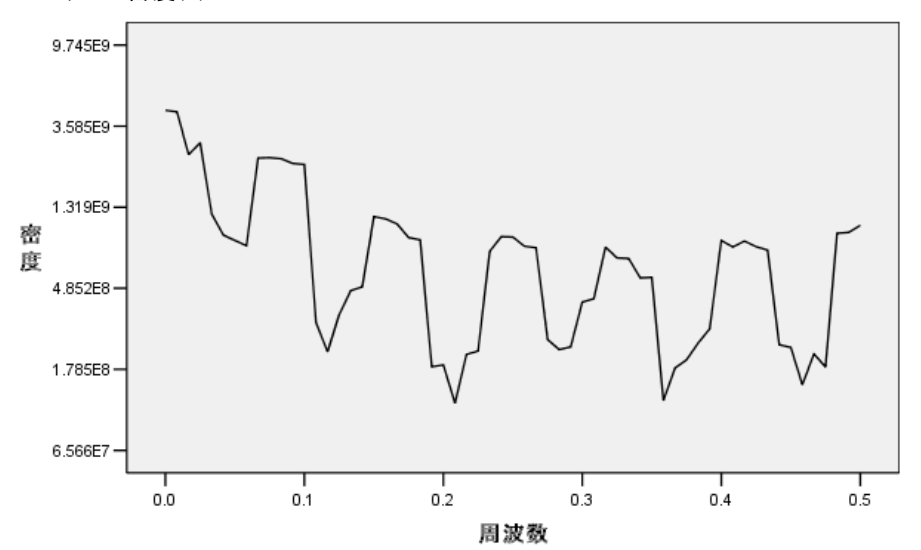

その他のピークの分析には、スペクトル密度関数を使用するのが最適な 方法です。これは、単にペリオドグラムを平滑化したものです。 平滑化 により、ペリオドグラムからバックグラウンド ノイズを取り除き、基本 構造をより明確に分離させることができます。

スペクトル密度は、等間隔で現れる 5 つの異なるピークで構成されてい ます。 最低周波数のピークは、単に周波数が 0.08333 の場合ピークを平滑 化したものを示します。 他の 4 つの周波数のピークの有意確率を判断す る際には、ペリオドグラムがコサイン関数とサイン関数の合計として時系 列をモデリングして計算されていることを覚えておいてください。 サイン 関数またはコサイン関数 (正弦曲線) の形をした周期成分は、ペリオドグ ラムでは単一のピークとして現れます。正弦曲線を描かない周期成分は、 等間隔で高さの異なる一連のピークとして現れます。この際、これらの一 連のピークのうち最低周波数のピークは周期成分と同じ周波数で発生しま す。 したがって、スペクトル密度では、最低周波数以外の 4 つの周波数 のピークは、年間の周期成分が正弦曲線を描かないことを示しています。 ここでは、スペクトル密度プロットで目に見える構造を説明し、このデー タには 12 か月周期の単一の周期成分が含まれていると結論付けられます。

### <span id="page-115-0"></span>106 11 章

### 要約

[スペクトルプロット] 手続きを使用して、1 つの時系列に 1 つの年間の 周期成分があることを確認し、他の有意な周期性が存在しないことを確 認しました。またスペクトル密度は、データ内にある非周期成分による 変動を平滑化するため、基本構造を見出す上ではペリオドグラムよりも 有効であることがわかりました。

### 関連手続き

スペクトルプロット手続きは、時系列の周期成分を識別するのに役立 ちます。

■ -トレンド分析を実行するなど、時系列から周期成分を削除するには、季 節性の分解の手順を実行します。詳細は、[10 章を](#page-102-0)参照してください。

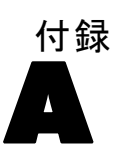

## <span id="page-116-0"></span>適合度統計量

この項では、時系列モデリングで使用される適合度統計量を定義します。

- 定常 R-2 乗. モデルの定常部分と単純平均モデルを比較する測定。トレ ンドか季節のパターンがある場合は、この寸法は通常の R2 乗に推奨さ れます。定常的 R2 乗は、負の無限大から 1 までの範囲で負になる場 合があります。負の値は、検討中のモデルがベースラインモデルより悪 い場合を意味します。正の値は、検討中のモデルがベースラインモデ ルより良い場合を意味します。
- R-2 乗. モデルで説明される系列のすべての変動の割合 (寄与率) の 推定値。系列が静止している場合、この測定法はとても役に立ちま す。R2 乗は、負の無限大から 1 までの範囲で負になる場合がありま す。負の値は、検討中のモデルがベースラインモデルより悪い場合を 意味します。正の値は、検討中のモデルがベースラインモデルより 良い場合を意味します。
- 平均2乗誤差平方根 (RMSE). 平均 2 乗誤差平方根。平均平方誤差の平方 根。従属系列がそのモデルの予測水準からどれくらい変るかを測定。従 属系列と同じ単位で表現されます。
- 平均絶対パーセント誤差(MAPE). 平均絶対パーセント誤差。従属系列が そのモデルの予測水準からどれくらい変るかを測定。使用されている 単位に依存しないので、異なる単位の系列との比較に使用することが できます。
- 平均絶対誤差 (MAE). 平均絶対誤差。系列はそのモデルの予測水準から どれくらい変るかを測定します。MAE は、もとの系列単位で報告され ます。
- 最大絶対パーセント誤差 (MaxAPE). 最大絶対パーセント誤差。最大予測誤 差であり、パーセントとして表現することができます。この測定値は、 予測に対する最悪のケースのシナリオをイメージするのに有効です。
- 最大絶対誤差 (MaxAE). 最大絶対誤差。最大予測誤差であり、従属系列と 同じ単位で表現されます。MaxAPE と同様に、予測に対して最悪のケー スのシナリオをイメージするのに有効です。最大絶対値誤差と最大絶対 値パーセント誤差は、他の系列点で生じる場合があります。たとえば、 大きな系列値の絶対誤差が小さな系列値の絶対誤差よりわずかに大きい 場合などです。そのような場合、最大絶対値誤差はより大きな系列値で 発生し、最大絶対値パーセント誤差はより小さな系列値で発生します。
- 標準化ベイス情報基準 (BIC). 正規化されたベイズの情報量基準。モデル の複雑さを説明しようとするのは一般的にはモデルに適する方法で す。それは誤差平均平方和に基づいたスコアであり、モデルおよび系 列の長さのパラメーターの数に対するペナルティーが含まれます。ペ

ナルティーは、より多くのパラメーターを持つモデルの利点を無くし ますが、同じ系列のさまざまなモデル全体を統計的に簡単に比較す ることができます。

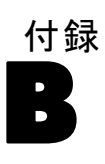

## <span id="page-118-0"></span>外れ値の種類

この項では、時系列モデリングで使用される外れ値の種類を定義します。

- 加法. 単一観測値に影響する外れ値。たとえば、データ コーディング エラーは加法的外れ値として識別される場合があります。
- レベルシフト. 定数によりすべての観測値をシフトさせる外れ値。特定 の系列点から開始します。水準の変化は方針の変更によってもたら されます。
- **撮乱**.特定の系列ポイントでノイズ項へ追加の役割をする外れ値。定 常時系列では、革新の外れ値がいくつかの観測値に影響します。非定 常時系列では、特別の系列ポイントから始まるすべての観測値に影 響する場合があります。
- 一時的. インパクトが 0 に指数的に減衰する外れ値。
- 季節加法. 特定の観測値と 1 つ以上の季節期間によって、それから分離 されたすべてのその後の観測値に影響する外れ値。そのような観察はす べて等しく影響されます。ある年から開始された販売が毎年 1 月に高 い場合は、加法的季節成分が発生する場合もあります。
- 局所トレンド. 特定の系列点で局所トレンドを開始する外れ値。
- 加法パッチ.2 つ以上の連続する加法的外れ値のグループ。この外れ値型 を選択すると、それらのパッチだけでなく個々の加法外れ値パッチ (変 量のある値が密集するある特定の区間) の発見にもつながります。

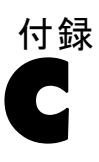

## <span id="page-119-0"></span>ACF/PACF プロットについて

ここに示すプロットは、純粋な ARIMA 手続きまたは理論的 ARIMA 手続 きのものです。手続きを識別するための一般的なガイドラインが記載 されています。

- 非定常時系列には、すぐに 0 に減少するのではなく、より多くのラグ の有意度を残す ACF があります。プロセスを特定する前に、定常時系 列となるまでこの時系列を区分する必要があります。
- 自己回帰プロセスには、PACF の最初のいくつかのラグの垂線、およ び指数関数的に減少する ACF があります。垂線の数は、自己回帰 の次数を示しています。
- 移動平均プロセスには、ACF の最初のいくつかのラグの垂線、および 指数関数的に減少する PACF があります。垂線の数は、移動平均の次 数を示しています。
- 混合 (ARMA) プロセスは、通常、ACF と PACF の両方で指数関数的 な減少を示します。

特定の段階では、ACF または PACF の記号について、または ACF または PACF の減少が指数関数的に 0 に達する速度について気にする必要はあ りません。これは、AR または MA 係数の記号および実際の値によって異 なります。場合によっては、指数関数的に減少する ACF の値が正と負を 交互に繰り返すことがあります。

実際の値から生成される ACF、および PACF のプロットは、ここに示す ほど簡潔ではありません。与えられたプロットの中から必要なものを選択 する必要があります。識別が誤っている場合は、必ず残差の ACF、および PACF を調べてください。以下の点に注意してください。

- 季節性のプロセスは、季節ラグでこのようなパターンを示す(季節 期間の倍数)。
- 有意でない値を 0 として扱います。つまり、プロットの信頼区間内に ある値は無視できます。しかし、値が統計上有意なパターンを維持して いる場合などは、無視する必要はありません。
- 偶発的な自己相関は、偶然以外に統計的な意味を持たない。統計的に有 意な自己相関が (できれば高いラグで) 孤立している場合、および季節 ラグが発生していない場合は無視できます。

ACF、および PACF のプロットの詳細は、ARIMA 分析のテキストを参照 してください。

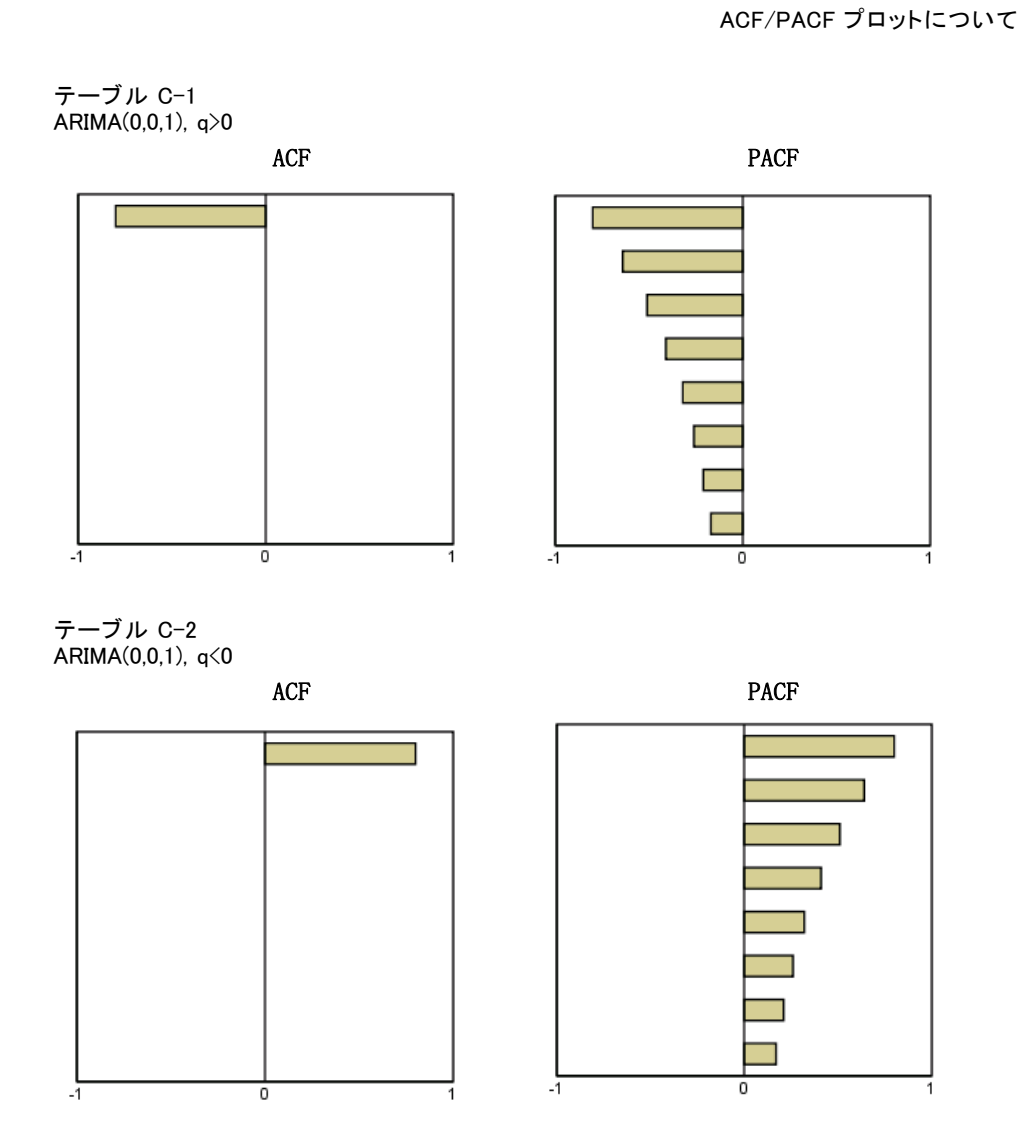

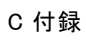

ARIMA $(0, 0, 2)$ ,  $\theta_1\theta_2>0$ 

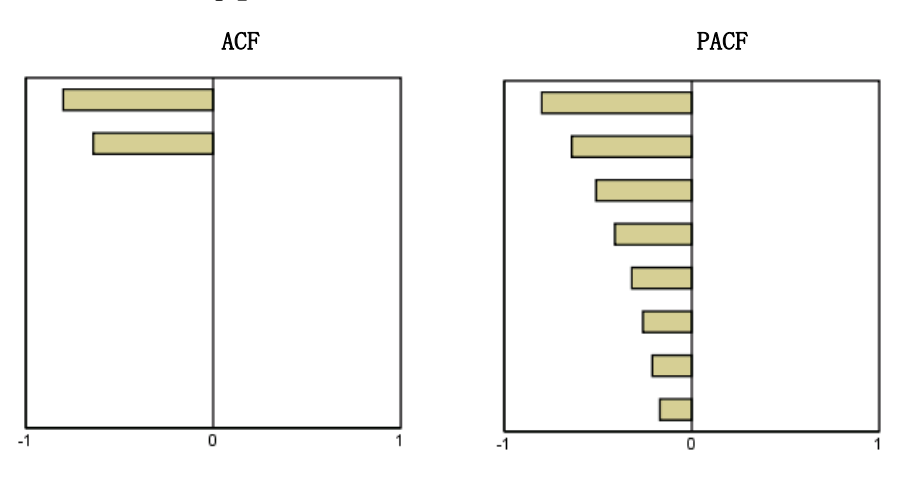

テーブル C-3 ARIMA(1,0,0), f>0

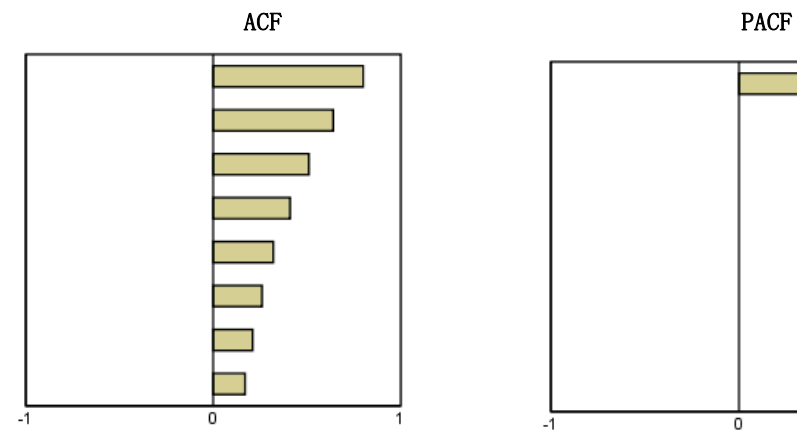

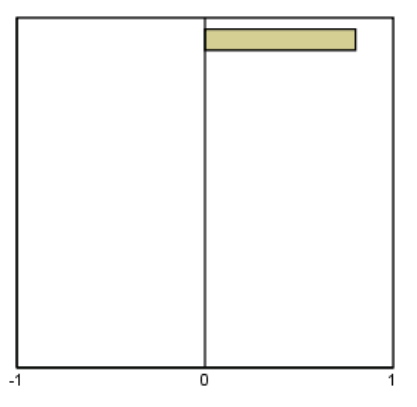

÷

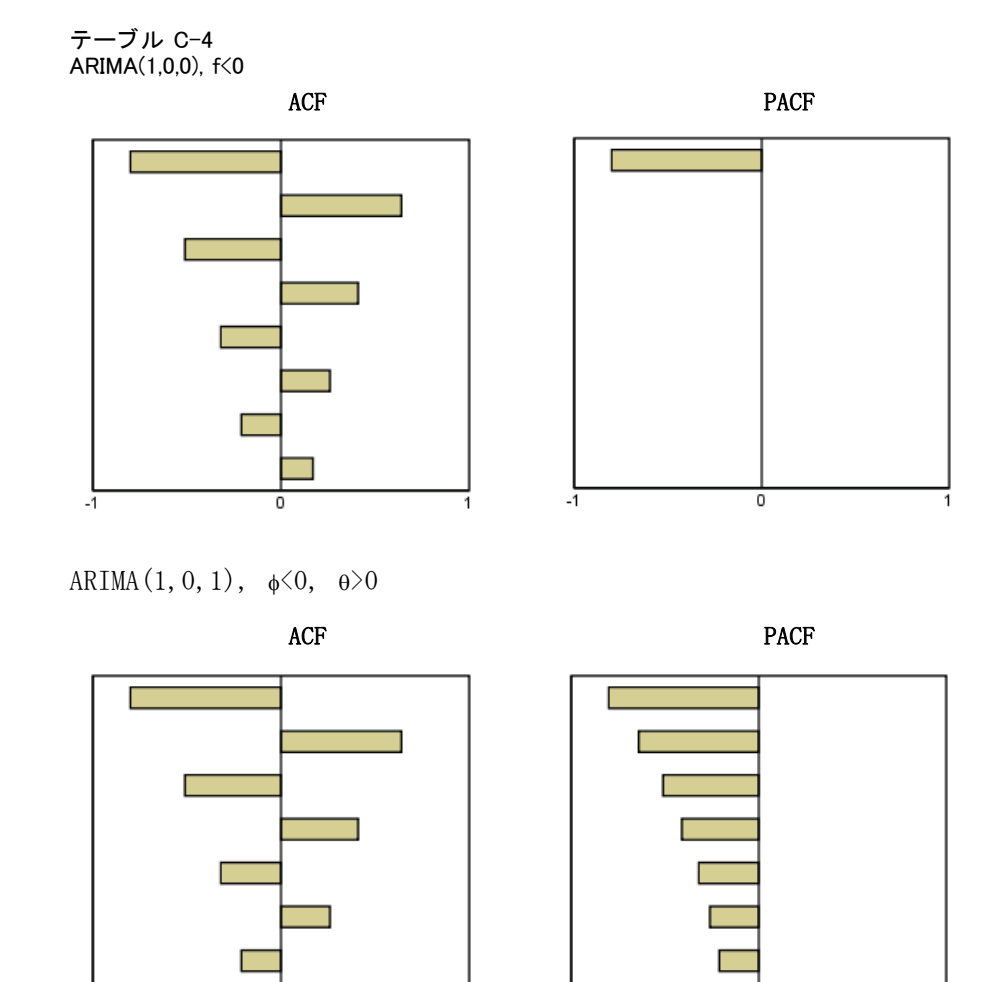

-ī

 $-1$ 

0

113

ARIMA $(2, 0, 0)$ ,  $\phi_1 \phi_2 > 0$ 

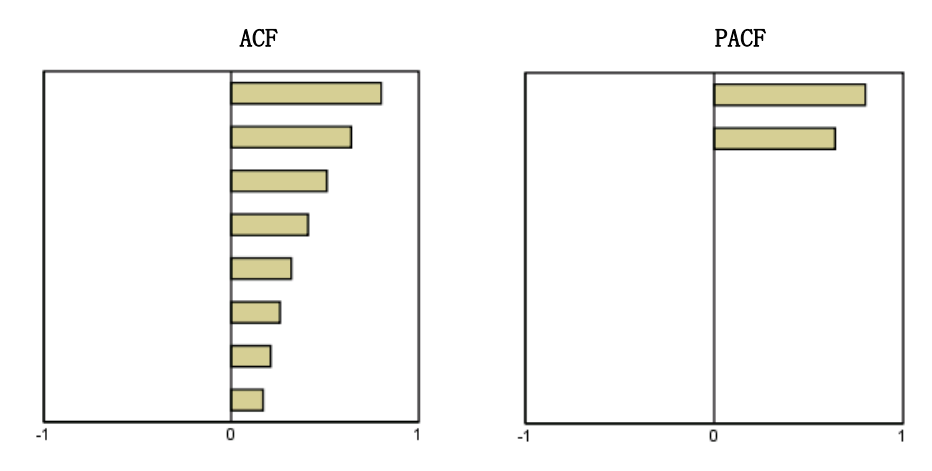

テーブル C-5 ARIMA(0,1,0) (和分系列)

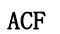

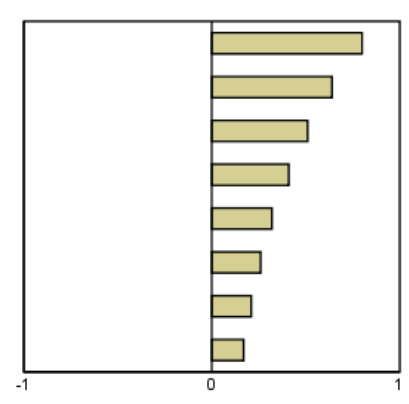

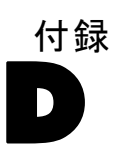

## <span id="page-124-0"></span>サンプル ファイル

製品とともにインストールされるサンプル ファイルは、インストール ディレクトリの Samples サブディレクトリにあります。 [サンプル] サブ ディレクトリ内に次の各言語の別のフォルダがあります。英語、フランス 語、ドイツ語、イタリア語、日本語、韓国語、ポーランド語、ロシア語、 簡体字中国語、スペイン語、そして繁体中国語です。

すべてのサンプル ファイルが、すべての言語で使用できるわけではありま せん。サンプル ファイルがある言語で使用できない場合、その言語のフォ ルダには、サンプル ファイルの英語バージョンが含まれています。

#### 説明

以下は、このドキュメントのさまざまな例で使用されているサンプル ファイルの簡単な説明です。

- accidents.sav。与えられた地域での自動車事故の危険因子を年齢および 性別ごとに調べている保険会社に関する架空のデータ ファイルです。 各ケースが、年齢カテゴリと性別のクロス分類に対応します。
- adl.sav。脳卒中患者に提案される治療の効果を特定するための取り組 みに関する架空のデータ ファイルです。医師団は、女性の脳卒中患 者たちを、2 つのグループのいずれかにランダムに割り当てました。 一方のグループは標準的な理学療法を受け、もう一方のグループは感 情面の治療も追加で受けました。治療の 3 か月後に、各患者が日常 生活の一般的な行動をどの程度とることができるかを、順序変数と して得点付けしました。
- advert.sav。広告費とその売上成果の関係を調べるための小売業者の取り 組みに関する架空のデータ ファイルです。この小売業者は、そのため に、過去の売上と、それに関係する広告費のデータを収集しました。
- aflatoxin.say。収穫物によって濃度が大きく異なる毒物であるアフラト キシンを、トウモロコシの収穫物に関して検定することに関する架空 のデータ ファイルです。ある穀物加工業者は、8 つそれぞれの収穫 物から 16 のサンプルを受け取って、10 億分の 1 単位でアフラト キシン レベルを測定しました。
- anorectic.sav。拒食行動または過食行動の標準的な症状の特定を目指し て、調査員 (Van der Ham, Meulman, Van Strien, および Van Engeland, 1997) が、摂食障害を持つ大人 55 人の調査を行いました。各患者が 4 年間で 4 回診察を受けたので、観測値は合計で 220 になりました。観

測値ごとに、16 種類の症状に関して患者の得点が記録されました。患 者 71 (2 回目)、患者 76 (2 回目)、患者 47 (3 回目) の症状の得点が 見つからなかったので、残っている 217 回分の観測値が有効です。

- bankloan.sav。債務不履行率を低減させるための銀行の取り組みに関する 架空のデータ ファイルです。このファイルには、過去の顧客および見 込み客 850 人に関する財務情報と人口統計情報が含まれています。最 初の 700 ケースは、以前に貸付を行った顧客です。残りの 150 ケー スは見込み顧客で、これらの顧客に関して銀行は信用リスクの良し悪 しを分類する必要があります。
- bankloan binning.sav。過去の顧客 5,000 人に関する財務情報と人口統計情 報を含む架空のデータ ファイルです。
- behavior.sav。52 人の学生に 15 の状況と 15 の行動の組み合わせについ て、0 = 「非常に適切」から 9 = 「非常に不適切」までの 10 段階で ランク付けするよう依頼した研究があります (Price および Bouffard, 1974)。個人間の平均を取ったため、値は非類似度としてみなされます。
- behavior ini.sav。このデータ ファイルには、behavior.sav の 2 次元の解 の初期布置が含まれています。
- brakes.sav。高性能自動車のディスク ブレーキを生産している工場での 品質管理に関する架空のデータ ファイルです。このデータ ファイルに は、8 台の機械で生産した 16 個のディスクの直径測定値が含まれてい ます。ブレーキの目標の直径は 322 ミリメートルです。
- breakfast.sav。21 人の Wharton School MBA の学生およびその配偶者に、 15 種類の朝食を好みの順に (1 = 「最も好き」から 15 = 「最も嫌 い」まで) ランク付けするよう依頼した研究があります (Green および Rao, 1972)。調査対象者の嗜好は、「すべて」から「スナックとドリン クのみ」まで、6 つの異なるシナリオに基づいて記録されました。
- breakfast-overall.sav。このデータ ファイルには、最初のシナリオ (「す べて」) のみの朝食の好みが含まれています。
- broadband 1.sav。全国規模のブロードバンド サービスの地域ごとの契約 者数を含む架空のデータ ファイルです。このデータ ファイルには、85 地域の月々の契約者数が 4 年間分含まれています。
- broadband 2.sav。このデータ ファイルは broadband 1.sav と同じです が、データが 3 か月分追加されています。
- car insurance claims.sav。他の場所 (McCullagh および Nelder, 1989) で 表示および分析される、自動車の損害請求に関するデータセットです。 逆リンク関数を使用して従属変数の平均値を保険契約者の年齢、車 種、製造年の線型結合と関連付けることにより、平均請求数はガンマ 分布としてモデリングできます。申請された請求の数は、尺度重み付 けとして使用できます。
- car\_sales.sav。このデータ ファイルには、自動車のさまざまな車種やモデ ルの架空の売上推定値、定価、仕様が含まれています。定価と仕様はそ れぞれ、edmunds.com と製造元のサイトから入手しました。

D 付録

- car\_sales\_uprepared.sav。 変換したバージョンのフィールドを含まない car\_sales.sav の修正したバージョンです。
- carpet.sav。一般的な例 (Green および Wind, 1973) としては、新しい カーペット専用洗剤を市販することに関心のある企業が消費者の嗜好に 関する 5 種類の因子 (パッケージのデザイン、ブランド名、価格、サー ビスシール、料金の払い戻し) の影響について調べたい場合がありま す。パッケージのデザインには、3 つの因子レベルがあります。それぞ れ塗布用ブラシの位置が異なります。また、3 つのブランド名 (K2R、 Glory、および Bissell)、3 つの価格水準があり、最後の 2 つの因子の それぞれに対しては 2 つのレベル (「なし」または「あり」) がありま す。10 人の消費者が、これらの因子により定義された 22 個のプロファ イルに順位を付けます。変数「嗜好」には、各プロファイルの平均順位 の序列が含まれています。順位が低いほど、嗜好度は高くなります。こ の変数には、各プロファイルの嗜好測定値がすべて反映されます。
- carpet\_prefs.sav。このデータ ファイルは carpet.sav と同じ例に基づい ていますが、10 人の消費者それぞれから収集した実際のランキングが 含まれています。消費者は、22 種類の製品プロファイルを、一番好き なものから一番嫌いなものまで順位付けすることを依頼されています。 変数 PREF1 から PREF22 には、carpet\_plan.sav で定義されている、関 連するプロファイルの ID が含まれています。
- catalog.sav。このデータ ファイルには、あるカタログ会社が販売した 3 つの製品の、架空の月間売上高が含まれています。5 つの予測変 数のデータも含まれています。
- catalog\_seasfac.sav。このデータ ファイルは catalog.sav と同じですが、 季節性の分解手続きとそれに付随する日付変数から計算した一連の 季節因子が追加されています。
- cellular.sav。解約率を削減するための携帯電話会社の取り組みに関する架 空のデータ ファイルです。解約の傾向スコアは、0 ~ 100 の範囲でア カウントに適用されます。スコアリングが 50 以上のアカウントはプロ バイダの変更を考えている場合があります。
- ceramics.sav。新しい上質の合金に標準的な合金より高い耐熱性があるか どうかを特定するための、ある製造業者の取り組みに関する架空のデー タ ファイルです。各ケースが 1 つの合金の別々のテストを表し、軸受 けの耐熱温度が記録されます。
- cereal.sav. 880 人を対象に、朝食の好みについて、年齢、性別、婚姻状 況、ライフスタイルが活動的かどうか (週 2 回以上運動するか) を 含めて調査した、架空のデータ ファイルです。各ケースが別々の 回答者を表します。
- clothing defects.sav。ある衣料品工場での品質管理工程に関する架空の データ ファイルです。工場で生産される各ロットから、調査員が衣料 品のサンプルを取り出し、不良品の数を数えます。

#### D 付録

- coffee.sav。このデータ ファイルは、6 つのアイスコーヒー ブランド (Kennedy, Riquier, および Sharp, 1996) について受けた印象に関連し ています。回答者は、アイス コーヒーに対する 23 の各印象属性に 対して、その属性が言い表していると思われるすべてのブランドを選 択しました。機密保持のため、6 つのブランドを AA、BB、CC、DD、 EE、および FF で表しています。
- contacts.sav。企業のコンピュータ営業グループの担当者リストに関する 架空のデータ ファイルです。各担当者は、所属する会社の部門および 会社のランクによって分類されています。また、最新の販売金額、最後 の販売以降の経過時間、担当者の会社の規模も記録されています。
- creditpromo.sav。最近のクレジット カード プロモーションの有効性を評 価するための、あるデパートの取り組みに関する架空のデータ ファイ ルです。このために、500 人のカード所有者がランダムに選択されま した。そのうち半分には、今後 3 か月間の買い物に関して利率を下 げることをプロモーションする広告を送付しました。残り半分には、 通常どおりの定期的な広告を送付しました。
- customer\_dbase.sav。自社のデータウェアハウスにある情報を使用して、 反応がありそうな顧客に対して特典を提供するための、ある会社の取り 組みに関する架空のデータ ファイルです。顧客ベースのサブセットを ランダムに選択して特典を提供し、顧客の反応が記録されています。
- customer\_information.sav。名前や住所など、顧客の連絡先情報を含む架空 のデータ ファイルです。
- customer subset.sav。customer dbase.sav の 80 件のケースのサブセッ ト。
- debate.sav。政治討論の出席者に対して行った調査の、討論の前後それ ぞれの回答に関する架空のデータ ファイルです。各ケースが別々 の回答者に対応します。
- debate aggregate.sav。debate.sav 内の回答を集計する、架空のデー タ ファイルです。各ケースが、討論前後の好みのクロス分類に対 応しています。
- demo.sav。月々の特典を送付することを目的とした、購入顧客のデータ ベースに関する架空のデータ ファイルです。顧客が特典に反応したか どうかが、さまざまな人口統計情報と共に記録されています。
- demo\_cs\_1.sav。調査情報のデータベースをコンパイルするための、ある 会社の取り組みの最初のステップに関する架空のデータ ファイルで す。各ケースが別々の都市に対応し、地域、地方、地区、および都 市の ID が記録されています。
- demo\_cs\_2.sav。調査情報のデータベースをコンパイルするための、ある 会社の取り組みの第 2 のステップに関する架空のデータ ファイルで す。各ケースが、最初のステップで選択した都市の別々の世帯単位に対 応し、地域、地方、地区、都市、区画、および単位の ID が記録されま す。計画の最初の 2 つの段階からの抽出情報も含まれています。

サンプル ファイル

- demo\_cs.sav。コンプレックス サンプル計画を使用して収集された調査情 報を含む架空のデータ ファイルです。各ケースが別々の世帯単位に対 応し、さまざまな人口統計情報および抽出情報が記録されています。
- dmdata.sav。 これは、ダイレクト マーケティング企業の人口統計情報 および購入情報を含む架空のデータです。dmdata2.sav には、テスト メールを受け取った連絡先のサブセットの情報を含み、dmdata3.sav には、テスト メールを受け取らなかった残りの連絡先に関する情 報を含みます。
- dietstudv.sav。この架空のデータ ファイルには、" Stillman diet" (Rickman, Mitchell, Dingman, および Dalen, 1974) の研究結果が含 まれています。各ケースが別々の被験者に対応し、被験者のダイエッ ト前後の体重 (ポンド単位) と、トリグルセリド レベル (mg/100 ml 単位) が記録されています。
- dvdplaver.sav。新しい DVD プレーヤーの開発に関する架空のデータ ファ イルです。プロトタイプを使用して、マーケティング チームはフォー カス グループ データを収集しました。各ケースが別々の調査対象ユー ザーに対応し、ユーザーの人口統計情報と、プロトタイプに関する質問 への回答が記録されています。
- german credit.sav。このデータ ファイルは、カリフォルニア大学アーバ イン校の Repository of Machine Learning Databases (Blake およ び Merz, 1998) にある "German credit" データセットから取った ものです。
- grocery\_1month.sav。この架空のデータ ファイルは、grocery\_coupons.sav データ ファイルの週ごとの購入を「ロールアップ」して、各ケース が別々の顧客に対応するようにしたものです。その結果、週ごとに変 わっていた変数の一部が表示されなくなり、買物の総額が、調査を行っ た 4 週間の買物額の合計になっています。
- grocery coupons.sav。顧客の購買習慣に関心を持っている食料雑貨店 チェーンが収集した調査データを含む架空のデータ ファイルです。各 顧客を 4 週間に渡って追跡し、各ケースが別々の顧客の週に対応して います。その週に食料品に費やした金額も含め、顧客がいつどこで買物 をするかに関する情報が記録されています。
- guttman.sav.Bell (Bell, 1961) は、予想される社会グループを示す表を 作成しました。Guttman (Guttman, 1968)は、この表の一部を使用しま した。この表では、社会交互作用、グループへの帰属感、メンバとの物 理的な近接性、関係の形式化などを表す 5 個の変数が、理論上の 7 つ の社会グループと交差しています。このグループには、観衆 (例、フッ トボールの試合の観戦者)、視聴者 (例、映画館または授業の参加者)、 公衆 (例、新聞やテレビの視聴者)、暴徒 (観衆に似ているが、より強 い交互作用がある)、第一次集団 (親密な関係)、第二次集団 (自発的な 集団)、および近代コミュニティ (物理的により密接した近接性と特化 されたサービスの必要性によるゆるい同盟関係) があります。
- health funding.sav。医療用資金 (人口 100 人あたりの金額)、罹患率 (人 口 10,000 人あたりの人数)、医療サービス機関への訪問率 (人口 10,000 人あたりの人数) のデータを含む、架空のデータ ファイルで す。各ケースが別々の都市を表します。
- hivassay.sav。HIV 感染を発見する迅速な分析方法を開発するための、ある 製薬研究所の取り組みに関する架空のデータ ファイルです。分析の結 果は、8 段階の濃さの赤で表現され、色が濃いほど感染の可能性が高く なります。研究所では 2,000 件の血液サンプルに関して試験を行い、 その半数が HIV に感染しており、半分は感染していませんでした。
- hourlywagedata.say。管理職から現場担当まで、またさまざまな経験レベ ルの看護師の時給に関する架空のデータ ファイルです。
- insurance\_claims.sav。不正請求の恐れがある、疑いを区別するためにモデ ルを作成する必要がある保険会社の仮説データ ファイルです。各ケー スがそれぞれの請求を表します。
- insure.sav。10 年満期の生命保険契約に対し、顧客が請求を行うかどうか を示す危険因子を調査している保険会社に関する架空のデータ ファイ ルです。データ ファイルの各ケースは、年齢と性別が一致する、請求 を行った契約と行わなかった契約のペアを表します。
- iudges.sav。訓練を受けた審判 (および 1 人のファン) が 300 件の体操 の演技に対して付けた得点に関する架空のデータ ファイルです。各行 が別々の演技を表し、審判たちは同じ演技を見ました。
- kinship\_dat.sav。Rosenberg と Kim (Rosenberg および Kim, 1975) は、 15 種類の親族関係用語 (祖父、祖母、父、母、叔父、叔母、兄弟、姉 妹、いとこ、息子、娘、甥、姪、孫息子、孫娘) の分析を行いました。 Rosenberg と Kim は、大学生の 4 つのグループ (女性 2 組、男性 2 組) に、類似性に基づいて上記の用語を並べ替えるよう依頼しました。 2 つのグループ (女性 1 組、男性 1 組) には、1 回目と違う条件に基 づいて、2 回目の並べ替えをするように頼みました。このようにして、 合計で 6 つの「ソース」が取得できました。各ソースは、15 × 15 の近 接行列に対応します。この近接行列のセルの数は、ソースの人数から、 ソース内でオブジェクトを分割した回数を引いたものです。
- kinship\_ini.sav。このデータ ファイルには、kinship dat.sav の 3 次元の 解の初期布置が含まれています。
- kinship\_var.sav。このデータ ファイルには、kinship dat.sav の解の次元 の解釈に使用できる独立変数である性別、世代、および(ation), and 親等が含まれています。特に、解の空間をこれらの変数の線型結合に 制限するために使用できます。
- marketvalues.sav。1999 ~ 2000 年の間の、イリノイ州アルゴンキンの新 興住宅地での住宅売上に関するデータ ファイルです。これらの売上 は、公開レコードの問題となります。

D 付録

#### サンプル ファイル

- nhis2000\_subset.sav。National Health Interview Survey (NHIS) は、米国 国民を対象とした人口ベースの大規模な調査です。全国の代表的な世帯 サンプルについて対面式で調査が行われます。各世帯のメンバーに関 して、人口統計情報、健康に関する行動および状態の観 測値が得られます。このデータ ファイルには、2000 年の 調査から得られた情報のサブセットが含まれています。 National Center for Health Statistics。National Health Interview Survey, 2000。一般使用データおよびドキュメント。 ftp://ftp.cdc.gov/pub/Health\_Statistics/NCHS/Datasets/NHIS/2000/。 2003 年にアクセス。
- ozone.sav。データには、残りの変数からオゾン濃度を予測するため の、6 個の気象変数に対する 330 個の観測値が含まれています。そ れまでの研究者 (Breiman および Friedman(F), 1985)、(Hastie およ び Tibshirani, 1990)が、他の研究者と共に、これらの変数間に非線 型性を確認しています。この場合、標準的な回帰アプローチは使用で きません。
- pain medication.sav。この架空のデータ ファイルには、慢性関節炎を治療 する抗炎症薬の臨床試験の結果が含まれています。特に興味深いこと は、薬の効果が出るまでの時間と、既存の薬剤との比較です。
- patient los.sav。この架空のデータ ファイルには、心筋梗塞 (MI、また は「心臓発作」) の疑いで入院した患者の治療記録が含まれていま す。各ケースが別々の患者に対応し、入院に関連する多くの変数が 記録されています。
- patlos\_sample.sav。この架空のデータ ファイルには、心筋梗塞 (MI、また は「心臓発作」) の治療中に血栓溶解剤を投薬された患者のサンプル の治療記録が含まれています。各ケースが別々の患者に対応し、入院 に関連する多くの変数が記録されています。
- poll\_cs.sav。市民の法案支持率を議会開会前に特定するための、世論調査 員の取り組みに関する架空のデータ ファイルです。各ケースは登録 有権者に対応しています。ケースごとに、有権者が居住している郡、 町、区域が記録されています。
- poll\_cs\_sample.sav。この架空のデータ ファイルには、poll\_cs.sav の有権 者のサンプルが含まれています。サンプルは、poll.csplan 計画ファ イルで指定されている計画に従って抽出され、このデータ ファイル には包含確率およびサンプル重み付けが記録されています。ただし、 抽出計画では確率比例 (PPS) 法を使用するため、結合選択確率を含 むファイル (poll\_jointprob.sav) もあります。サンプル抽出後、有 権者の人口統計および法案に関する意見に対応する追加の変数が収集 され、データ ファイルに追加されました。
- property assess.say。限られたリソースで資産価値評価を最新に保つた めの、郡の評価担当者の取り組みに関する架空のデータ ファイルで す。各ケースは、前年に郡内で売却された資産に対応します。データ ファイル内の各ケースでは、資産が存在する町、最後に訪問した評価

担当者、その評価からの経過時間、当時行われた評価、および資産の 売却価値が記録されています。

- property assess cs.sav。限られたリソースで資産価値評価を最新に保つた めの、州の評価担当者の取り組みに関する架空のデータ ファイルで す。各ケースは州内の資産に対応します。データ ファイル内の各ケー スでは、資産が存在する郡、町、および区域、最後の評価からの経過時 間、および当時行われた評価が記録されています。
- property\_assess\_cs\_sample.sav。この架空のデータ ファイルには、 property assess cs.sav の資産のサンプルが含まれています。サンプ ルは、property\_assess.csplan 計画ファイルで指定されている計画に 従って抽出され、このデータ ファイルには包含確率およびサンプル重 み付けが記録されています。サンプル抽出後、現在の価値変数が収集 され、データ ファイルに追加されました。
- recidivism.sav。管轄地域での累犯率を把握するための、政府の法執行機関 の取り組みに関する架空のデータ ファイルです。各ケースは元犯罪者 に対応し、人口統計情報、最初の犯罪の詳細、初犯から 2 年以内の場 合は 2 回目の逮捕までの期間が記録されています。
- recidivism cs sample.sav。管轄地域での累犯率を把握するための、政府の 法執行機関の取り組みに関する架空のデータ ファイルです。各ケース は 2003 年の 7 月に最初の逮捕から釈放された元犯罪者に対応し、人 口統計情報、最初の犯罪の詳細、2006 年 7 月までの 2 回目の逮捕の データが記録されています。犯罪者は recidivism\_cs.csplan で指定さ れた抽出計画に従って抽出された部門から選択されます。 調査では確 率比例 (PPS) 法を採用したため、結合選択確率を保持したファイル (recidivism\_cs\_jointprob.sav) も用意されています。
- rfm\_transactions.sav。購入日、購入品目、各取引のマネタリー量など、購 買取引データを含む架空のデータ ファイルです。
- salesperformance.sav。2 つの新しい販売トレーニング コースの評価に関 する架空のデータ ファイルです。60 人の従業員が 3 つのグループに 分けられ、全員が標準のトレーニングを受けます。さらに、グループ 2 は技術トレーニングを、グループ 3 は実践的なチュートリアルを受け ます。トレーニング コースの最後に各従業員がテストを受け、得点が 記録されました。データ ファイルの各ケースは別々の訓練生を表し、 割り当てられたグループと、テストの得点が記録されています。
- satisf.sav。ある小売業者が 4 箇所の店舗で行った満足度調査に関する架 空のデータ ファイルです。合計で 582 人の顧客を調査し、各ケースは 1 人の顧客からの回答を表します。
- screws.sav。このデータ ファイルには、ねじ、ボルト、ナット、鋲 (びょ う) (Hartigan, 1975) の特性に関する情報が含まれています。
- shampoo ph.sav。あるヘアケア製品工場での品質管理に関する架空のデー タ ファイルです。定期的に、6 つの異なる製品が測定され、pH が記 録されます。目標範囲は 4.5 ~ 5.5 です。

D 付録

- ships.sav。他の場所 (McCullagh など, 1989) で表示および分析される、 波による貨物船への損害に関するデータセットです。件数は、船舶の 種類、建造期間、およびサービス期間によって、ポワゾン率で発生す るものとしてモデリングできます。因子のクロス分類によって形成さ れたテーブルの各セルのサービス月数の集計によって、危険にさら される確率の値が得られます。
- site.sav。業務拡大に向けて新たな用地を選択するための、ある会社の取 り組みに関する架空のデータ ファイルです。2 人のコンサルタントを 雇って、用地を別々に評価させました。広範囲のレポートに加えて、各 用地を「良い」、「普通」、「悪い」のいずれかで集計しました。
- smokers.sav。このデータ ファイルは、1998 年の National Household Survey of Drug Abuse から抜粋したものであり、アメリカの世帯の確 率サンプルです。[\(http://dx.doi.org/10.3886/ICPSR02934](http://dx.doi.org/10.3886/ICPSR02934)) したがっ て、このデータ ファイルを分析する場合は、まず人口の傾向を反映さ せてデータを重み付けする必要があります。
- stocks.sav このデータ ファイルには、1 年あたりの在庫価格、量が含 まれています。
- stroke clean.sav。この架空のデータ ファイルには、「データの準備] オ プションの手続きを使用して整理した後の、医療データベースの状態 が含まれています。
- stroke invalid.sav。この架空のデータ ファイルには、医療データベースの 初期状態が含まれており、データ入力にいくつかエラーがあります。
- stroke survival。 この架空のデータ ファイルは、虚血性脳卒中で数回の 困難に直面した後リハビリ プログラムを終えた患者の生存時間に関す るものです。脳卒中後、心筋梗塞の発生、虚血性脳卒中、または出血性 脳卒中が注意され、イベントの時間が記録されます。脳卒中後に実施 されたリハビリ プログラムの最後まで生存した患者のみが含まれる ため、サンプルは左側が切り捨てられます。
- stroke valid.sav。この架空のデータ ファイルには、「データの検証] 手続 きを使用して確認した後の、医療データベースの状態が含まれていま す。異常である可能性のあるケースが含まれています。
- survey sample.sav。 このデータ ファイルには、人口統計データおよびさ まざまな態度指標などの調査データが含まれています。これは「1998 NORC General Social Survey」の変数のサブセットに基づいています が、いくつかのデータ値が変更され、追加の架空変数がデモの目的で 追加されています。
- telco.sav。顧客ベースにおける解約率を削減するための電気通信会社の 取り組みに関する架空のデータ ファイルです。各ケースが別々の顧 客に対応し、人口統計やサービス利用状況などのさまざまな情報が 記録されています。
- telco\_extra.sav。このデータ ファイルは telco.sav データ ファイルに似 ていますが、「期間」および対数変換された顧客支出の属性が削除さ れ、標準化された対数変換顧客支出の変数に置き換えられています。
- telco\_missing.sav。このデータ ファイルは telco.sav データ ファイル のサブセットですが、一部の人口統計データ値が欠損値に置き換え られています。
- testmarket.sav。この架空のデータ ファイルは、新しいメニューを追加 しようというファースト フード チェーンの計画に関連しています。 新製品をプロモーションするためのキャンペーンには 3 つの候補が あるため、新メニューはいくつかのランダムに選択した市場にある場 所で紹介されます。場所ごとに別々のプロモーションを使用し、最初 の 4 週間の新メニューの週間売上高が記録されます。各ケースが 場所と週に対応します。
- testmarket 1month.sav。この架空のデータ ファイルは、testmarket.sav データ ファイルの週ごとの売上を「ロールアップ」して、各ケースが 別々の場所に対応するようにしたものです。その結果、週ごとに変わっ ていた変数の一部が表示されなくなり、売上高が、調査を行った 4 週 間の売上高の合計になっています。
- tree\_car.sav。これは、人口統計および自動車購入価格のデータを含か架 空のデータ ファイルです。
- tree\_credit.sav。これは、人口統計および銀行ローン履歴のデータを含 む架空のデータ ファイルです。
- tree\_missing\_data.sav。これは、人口統計および銀行ローン履歴のデータ と、多数の欠損値を含む架空のデータ ファイルです。
- tree\_score\_car.sav。これは、人口統計および自動車購入価格のデータを含 む架空のデータ ファイルです。
- tree\_textdata.sav。尺度および値ラベルを割り当てる前の、変数のデフォ ルトの状態を示すことを主な目的とする、変数を 2 つだけ含む単純 なデータ ファイルです。
- tv-survev.sav。テレビ スタジオで実施された、ヒットした番組の放送 期間を延長するかどうかを検討する調査に関する架空のデータ ファ イルです。906 人の回答者に、さまざまな条件下でこの番組を視聴す るかどうかを質問しました。各行は別々の回答者を表し、各列は別々 の条件を表します。
- ulcer\_recurrence.sav。このファイルには、潰瘍の再発を防ぐための 2 つの 治療の有効性を比較するように計画された調査の情報の一部が含まれて います。これは区間調査の良い例であり、他の場所 (Collett, 2003)で 表示および分析されています。
- ulcer\_recurrence\_recoded.sav。このファイルでは、ulcer\_recurrence.sav の情報が、単に調査終了時のイベント確率ではなく調査の区間ごとのイ ベント確率をモデリングできるように再編成されています。これは他の 場所 (Collett など, 2003)で表示および分析されています。

D 付録

- verd1985.sav。このデータ ファイルは調査 (Verdegaal, 1985) に関連し ています。8 つの変数に対する 15 人の被験者の回答を記録しました。 対象となる変数が 3 つのグループに分類されます。グループ 1 には 「年齢」と「婚姻」、グループ 2 には「ペット」と「新聞」、グルー プ 3 には「音楽」と「居住地域」がそれぞれ含まれます。「ペット」 は多重名義として尺度化され、「年齢」は順序として尺度化されます。 また、その他のすべての変数は単一名義として尺度化されます。
- virus.sav。自社のネットワーク上のウィルスの影響を特定するための、 インターネット サービス プロバイダ (ISP) の取り組みに関する架 空のデータ ファイルです。この ISP は、ネットワーク上の感染した E メール トラフィックの (およその) パーセンテージを、発見の瞬 間から脅威が阻止されるまで追跡しました。
- wheeze\_steubenville.sav。これは、子供 (Ware, Dockery, Spiro III, Speizer, および Ferris Jr., 1984) に対する大気汚染の健康上の影響 の長期調査から得られたサブセットです。このデータには、オハイオ州 スビューベンビルの 7 歳、8 歳、9 歳、10 歳の子供を対象に行った、 喘鳴の状態の反復 2 値測定と、調査の初年に母親が喫煙していたかど うかの固定記録が含まれています。
- workprog.sav。体の不自由な人をより良い仕事に就かせようとする政府 の事業プログラムに関する架空のデータ ファイルです。プログラム の参加者候補のサンプルが追跡されました。その中には、ランダムに 選ばれてプログラムに登録された人と、そうでない人がいました。各 ケースが別々のプログラム参加者を表します。
- worldsales.sav このデータ ファイルには、大陸および製品ごとの販売 収益が含まれています。

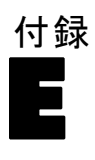

## <span id="page-135-0"></span>注意事項

この情報は、世界各国で提供される製品およびサービス向けに作成され ています。

IBM はこのドキュメントで説明する製品、サービス、機能は他の国では提 供していない場合があります。現在お住まいの地域で利用可能な製品、 サービス、および、情報については、お近くの IBM の担当者にお問い合わ せください。IBM 製品、プログラム、またはサービスに対する参照は、IBM 製品、プログラム、またはサービスのみが使用することができることを説 明したり意味するものではありません。IBM の知的所有権を侵害しない機 能的に同等の製品、プログラム、またはサービスを代わりに使用すること ができます。ただし、IBM 以外の製品、プログラム、またはサービスの動 作を評価および確認するのはユーザーの責任によるものです。

IBMは、本ドキュメントに記載されている内容に関し、特許または特許出願 中の可能性があります。本ドキュメントの提供によって、これらの特許に 関するいかなる権利も使用者に付与するものではありません。ライセンス のお問い合わせは、書面にて、下記住所に送ることができます。

IBM Director of Licensing, IBM Corporation, North Castle Drive, Armonk, NY 10504-1785, U.S.A.

2 バイト文字セット (DBCS) 情報についてのライセンスに関するお問い合 わせは、お住まいの国の IBM Intellectual Property Department に連絡 するか、書面にて下記宛先にお送りください。

神奈川県大和市下鶴間1623番14号 日本アイ・ビー・エム株式会社 法務・ 知的財産 知的財産権ライセンス渉外

以下の条項はは、イギリスまたはこのような条項が法律に反する他の国では適用 されません。 International Business Machines は、明示的または黙示的 に関わらず、第三者の権利の侵害しない、商品性または特定の目的に対 する適合性の暗黙の保証を含むがこれに限定されない、いかなる保証な く、本出版物を「そのまま」提供します一部の州では、特定の取引の明 示的または暗示的な保証の免責を許可していないため、この文が適用 されない場合があります。

この情報には、技術的に不適切な記述や誤植を含む場合があります。情報 については変更が定期的に行われます。これらの変更は本書の新版に追加 されます。IBM は、本書に記載されている製品およびプログラムについ て、事前の告知なくいつでも改善および変更を行う場合があります。

<span id="page-136-0"></span>IBM 以外の Web サイトに対するこの情報内のすべての参照は、便宜上提 供されているものであり、決してそれらの Web サイトを推奨するもので はありません。これらの Web サイトの資料はこの IBM 製品の資料に含 まれるものではなく、これらの Web サイトの使用はお客様の責任による ものとします。

IBM はお客様に対する一切の義務を負うことなく、自ら適切と考える方法 で、情報を使用または配布することができるものとします。

本プログラムのライセンス取得者が (i) 別途作成されたプログラムと他の プログラム (本プログラムを含む) との間の情報交換および (ii) 交換さ れた情報の相互利用を目的とした本プログラムに関する情報の所有を希望 する場合、下記住所にお問い合わせください。

IBM Software Group, Attention:Licensing, 233 S. Wacker Dr., Chicago, IL 60606, USA.

上記のような情報は、該当する条項および条件に従い、有料で利用で きるものとします。

本ドキュメントに記載されている許可されたプログラムおよびそのプログ ラムに使用できるすべてのライセンス認証された資料は、IBM Customer Agreement、IBM International Program License Agreement、および当社と かわした同等の契約の条件に基づき、IBM によって提供されます。

IBM 以外の製品に関する情報は、それらの製品の供給業者、公開済みの発 表、または公開で使用できるソースから取得しています。IBM は、それら の製品のテストは行っておらず、IBM 以外の製品に関連する性能、互換 性、またはその他の要求については確証できません。IBM 以外の製品の性 能に関する質問は、それらの製品の供給業者に通知する必要があります。

この情報には、日常の業務処理で用いられるデータや報告書の例が含まれて います。できる限り詳細に説明するため、例には、個人、企業、ブランド、 製品などの名前が使用されています。これらの名称はすべて架空のもので あり、実際の企業で使用される名称および住所とは一切関係ありません。

この情報をソフトコピーでご覧になっている場合は、写真やカラーのイラ ストが表示されない場合があります。

#### 商標

IBM、IBM ロゴ、および ibm.com、SPSS は、世界の多くの国で登録さ れた IBM Corporation の商標です。IBM の商標の現在のリストは、 <http://www.ibm.com/legal/copytrade.shtml> を参照してください。

Adobe, the Adobe logo, PostScript, and the PostScript logo are either registered trademarks or trademarks of Adobe Systems Incorporated in the United States, and/or other countries.

#### E 付録

Intel、Intel のロゴ、Intel Inside、Intel Inside のロゴ、Intel Centrino、Intel Centrino のロゴ、Celeron、Intel Xeon、Intel SpeedStep、Itanium、および Pentium は、米国およびその他の国の Intel Corporation または関連会社の商標または登録商標です。

Java およびすべての Java ベースの商標およびロゴは、米国およびその他 の国の Sun Microsystems, Inc. の商標です。

Linux は、米国およびその他の国における Linus Torvalds の登録商標で す。

Microsoft、Windows、Windows NT、および Windows のロゴは、米国および その他の国における Microsoft 社の商標です。

UNIX は、米国およびその他の国における The Open Group の登録商標です。

この製品は、WinWrap Basic (Copyright 1993-2007, Polar Engineering and Consulting, http://www.winwrap.com) を使用します。

その他の製品名およびサービス名等は、IBM または他の会社の商標です。

Adobe 製品のスクリーンショットは Adobe Systems Incorporated の許 可を得て転載しています。

Microsoft 製品のスクリーンショットは Microsoft 社の許可を得て転 載しています。

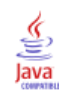

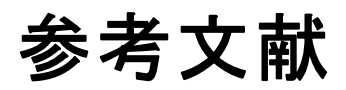

Bell, E. H. 1961. Social foundations of human behavior:Introduction to the study of sociology. New York: Harper & Row.

Blake, C. L., および C. J. Merz. 1998. "UCI Repository of machine learning databases." Available at [http://www.ics.uci.edu/~mlearn/MLRepository.html.](http://www.ics.uci.edu/~mlearn/MLRepository.html)

Box, G. E. P., G. M. Jenkins, および G. C. Reinsel. 1994. Time series analysis:Forecasting and control, 3rd ed. Englewood Cliffs, N. J.: Prentice Hall.

Breiman, L., および J. H. Friedman(F). 1985. Estimating optimal transformations for multiple regression and correlation. Journal of the American Statistical Association, 80, .

Collett, D. 2003. Modelling survival data in medical research, 2 ed. Boca Raton: Chapman & Hall/CRC.

Gardner, E. S. 1985. Exponential smoothing:The state of the art. Journal of Forecasting, 4, .

Green, P. E., および V. Rao. 1972. Applied multidimensional scaling. Hinsdale, Ill.: Dryden Press.

Green, P. E., および Y. Wind. 1973. Multiattribute decisions in marketing:A measurement approach. Hinsdale, Ill.: Dryden Press.

Guttman, L. 1968. A general nonmetric technique for finding the smallest coordinate space for configurations of points. Psychometrika, 33, .

Hartigan, J. A. 1975. Clustering algorithms. New York: John Wiley and Sons.

Hastie, T., および R. Tibshirani. 1990. Generalized additive models. London: Chapman and Hall.

Kennedy, R., C. Riquier, および B. Sharp. 1996. Practical applications of correspondence analysis to categorical data in market research. Journal of Targeting, Measurement, and Analysis for Marketing, 5, .

McCullagh, P., および J. A. Nelder. 1989. Generalized Linear Models, 2nd ed. London: Chapman & Hall.

Pena, D., G. C. Tiao, および R. S. Tsay、編集者. 2001. A course in time series analysis. New York: John Wiley and Sons.

Price, R. H., および D. L. Bouffard. 1974. Behavioral appropriateness and situational constraints as dimensions of social behavior. Journal of Personality and Social Psychology, 30, .

#### 参考文献

Rickman, R., N. Mitchell, J. Dingman, および J. E. Dalen. 1974. Changes in serum cholesterol during the Stillman Diet. Journal of the American Medical Association, 228, .

Rosenberg, S., および M. P. Kim. 1975. The method of sorting as a data-gathering procedure in multivariate research. Multivariate Behavioral Research, 10, .

Van der Ham, T., J. J. Meulman, D. C. Van Strien, および H. Van Engeland. 1997. Empirically based subgrouping of eating disorders in adolescents:A longitudinal perspective. British Journal of Psychiatry, 170, .

Verdegaal, R. 1985. Meer sets analyse voor kwalitatieve gegevens (in Dutch). Leiden: Department of Data Theory, University of Leiden.

Ware, J. H., D. W. Dockery, A. Spiro III, F. E. Speizer, およ び B. G. Ferris Jr.. 1984. Passive smoking, gas cooking, and respiratory health of children living in six cities. American Review of Respiratory Diseases, 129, .

# 索引

偏自己相関関数 純粋 ARIMA 手続きのプロット, [110](#page-119-0) 自己相関関数 純粋 ARIMA 手続きのプロット, [110](#page-119-0) 妥当性期間, [2](#page-11-0) 予測期間 時系列モデラー, [55,](#page-64-0) [57](#page-66-0) 時系列モデルの適用, [66](#page-75-0), [89](#page-98-0) 履歴期間, [2](#page-11-0) 推定期間, [2](#page-11-0) 時系列モデラー, [55](#page-64-0) 適合度 時系列モデラー, [59](#page-68-0) 時系列モデルの適用, [68](#page-77-0) 予測 時系列モデラー, [59](#page-68-0) 時系列モデルの適用, [90](#page-99-0) 商標, [127](#page-136-0) 定常 R2 時系列モデラー, [80](#page-89-0) ACF 純粋 ARIMA 手続きのプロット, [110](#page-119-0) 時系列モデラー, [20,](#page-29-0) [22](#page-31-0) 時系列モデルの適用, [35](#page-44-0), [37](#page-46-0) ARIMA モデルのパラメータ表 時系列モデラー, [81](#page-90-0) ARIMA モデル, [7](#page-16-0) 移動平均の次数, [14](#page-23-0) 季節次数, [14](#page-23-0) 差分の次数, [14](#page-23-0) 自己回帰の次数, [14](#page-23-0) 定数, [14](#page-23-0) 伝達関数, [16](#page-25-0) 外れ値, [18](#page-27-0) Box-Ljung 統計量 時系列モデラー, [81](#page-90-0) Box-Ljung 統計量 時系列モデラー, [20](#page-29-0) 時系列モデルの適用, [35](#page-44-0) Brown の指数平滑法モデル, [11](#page-20-0) Holt の指数平滑法モデル, [11](#page-20-0) outliers エキスパート モデラー, [75](#page-84-0) PACF 純粋 ARIMA 手続きのプロット, [110](#page-119-0) 時系列モデラー, [20,](#page-29-0) [22](#page-31-0) 時系列モデルの適用, [35](#page-44-0), [37](#page-46-0) R2, [107](#page-116-0)  $R<sup>2</sup>$ 時系列モデラー, [20,](#page-29-0) [22](#page-31-0) 時系列モデルの適用, [35](#page-44-0), [37](#page-46-0)

Winters の指数平滑法モデル 加法, [11](#page-20-0) 相乗的, [11](#page-20-0) XML 再度推定されたモデルを XML 形式で保存する, [41](#page-50-0) 時系列モデルを XML 形式で保存する, [26](#page-35-0)  $XMI_{\ell}(X)$ 時系列モデルを XML 形式で保存する, [58](#page-67-0), [76](#page-85-0) 当てはめ値 時系列モデラー, [22](#page-31-0) 時系列モデルの適用, [37](#page-46-0) 移動平均 ARIMA モデル, [14](#page-23-0) イベント, [10](#page-19-0) 時系列モデラー, [9](#page-18-0) エキスパート モデラー, [7](#page-16-0) 外れ値, [10](#page-19-0) モデル スペースの制限, [9](#page-18-0) エキスパート モデラー, [52](#page-61-0) outliers, [75](#page-84-0) モデル スペースの制限, [56](#page-65-0) 撹乱的な外れ値, [109](#page-118-0) 時系列モデラー, [10,](#page-19-0) [18](#page-27-0) 過渡的な外れ値, [109](#page-118-0) 時系列モデラー, [10,](#page-19-0) [18](#page-27-0) 加法の外れ値, [109](#page-118-0) 時系列モデラー, [10,](#page-19-0) [18](#page-27-0) 局所トレンドの外れ値 時系列モデラー, [10,](#page-19-0) [18](#page-27-0) 局所トレンドの外れ値, [109](#page-118-0) 季節差分変換 ARIMA モデル, [14](#page-23-0) 季節次数 ARIMA モデル, [14](#page-23-0) 季節性相加的な外れ値, [109](#page-118-0) 時系列モデラー, [10,](#page-19-0) [18](#page-27-0) [季節性の分解], [44–](#page-53-0)[46](#page-55-0) 移動平均の計算, [44](#page-53-0) 仮定, [44](#page-53-0) 新変数の保存, [45](#page-54-0) 変数の作成, [45](#page-54-0) モデル, [44](#page-53-0)

#### 索引

欠損値 時系列モデラー, [28](#page-37-0) 時系列モデルの適用, [42](#page-51-0) 減衰指数平滑法モデル, [11](#page-20-0) 最大絶対誤差, [107](#page-116-0) 時系列モデラー, [20,](#page-29-0) [22](#page-31-0) 時系列モデルの適用, [35](#page-44-0), [37](#page-46-0) 最大絶対誤差 (MaxAE), [107](#page-116-0) 時系列モデラー, [20,](#page-29-0) [22](#page-31-0) 時系列モデルの適用, [35](#page-44-0), [37](#page-46-0) 最大絶対パーセント誤差, [107](#page-116-0) 最大絶対パーセント誤差 (MaxAPE), [107](#page-116-0) 時系列モデラー, [20,](#page-29-0) [22](#page-31-0) 時系列モデルの適用, [35](#page-44-0), [37](#page-46-0) 最大絶対パーセント誤差 時系列モデラー, [20,](#page-29-0) [22](#page-31-0) 時系列モデルの適用, [35](#page-44-0), [37](#page-46-0) 差分変換 ARIMA モデル, [14](#page-23-0) 残差 時系列モデラー, [20,](#page-29-0) [22](#page-31-0) 時系列モデルの適用, [35](#page-44-0), [37](#page-46-0) サンプル ファイル 位置, [115](#page-124-0) 時系列モデラー, [4](#page-13-0) 時系列モデルの適用, [31](#page-40-0) Box-Ljung 統計量, [35](#page-44-0) 新しい変数名, [41](#page-50-0) 当てはめ値, [37](#page-46-0) 欠損値, [42](#page-51-0) 最適合モデルと最不適合モデル, [39](#page-48-0) 再度推定されたモデルを XML 形式で保存する, [41](#page-50-0) 残差自己相関関数, [35,](#page-44-0) [37](#page-46-0) 残差偏自己相関関数, [35](#page-44-0), [37](#page-46-0) 信頼区間, [37](#page-46-0), [42](#page-51-0) 推定期間, [33](#page-42-0) すべてのモデルにわたる統計量, [35](#page-44-0), [37](#page-46-0) 適合度統計量, [35](#page-44-0), [37](#page-46-0) モデルのパラメータ, [35](#page-44-0) モデルのパラメータを再度推定, [33](#page-42-0) 予測, [35,](#page-44-0) [37](#page-46-0) 予測期間, [33](#page-42-0) 予測を保存する, [41](#page-50-0) 時系列モデラー ARIMA (X11 ARIMA), [7,](#page-16-0) [14](#page-23-0) Box-Ljung 統計量, [20](#page-29-0) 新しい変数名, [26](#page-35-0) 当てはめ値, [22](#page-31-0) イベント, [9](#page-18-0) エキスパート モデラー, [7](#page-16-0)

系列変換, [11](#page-20-0), [14,](#page-23-0) [16](#page-25-0) 欠損値, [28](#page-37-0) 最適合モデルと最不適合モデル, [24](#page-33-0) 残差自己相関関数, [20](#page-29-0), [22](#page-31-0) 残差偏自己相関関数, [20](#page-29-0), [22](#page-31-0) 指数平滑法, [7](#page-16-0), [11](#page-20-0) 周期性, [9](#page-18-0), [11,](#page-20-0) [14](#page-23-0), [16](#page-25-0) 信頼区間, [22](#page-31-0), [28](#page-37-0) 推定期間, [8](#page-17-0) すべてのモデルにわたる統計量, [20](#page-29-0), [22](#page-31-0) 適合度統計量, [20,](#page-29-0) [22](#page-31-0) 伝達関数, [16](#page-25-0) 外れ値, [10](#page-19-0), [18](#page-27-0) モデル指定を XML 形式で保存する, [26](#page-35-0) モデルのパラメータ, [20](#page-29-0) モデル名, [28](#page-37-0) 予測, [20,](#page-29-0) [22](#page-31-0) 予測期間, [8,](#page-17-0) [28](#page-37-0) 予測を保存する, [26](#page-35-0) 自己相関関数 時系列モデラー, [20,](#page-29-0) [22](#page-31-0) 時系列モデルの適用, [35](#page-44-0), [37](#page-46-0) 自己相関誤差の回帰 ARIMA モデル, [14](#page-23-0) 自然対数変換 時系列モデラー, [11](#page-20-0), [14,](#page-23-0) [16](#page-25-0) 指数平滑法モデル, [7](#page-16-0), [11](#page-20-0) 周期性 時系列モデラー, [9](#page-18-0), [11,](#page-20-0) [14,](#page-23-0) [16](#page-25-0) 信頼区間 時系列モデラー, [22,](#page-31-0) [28](#page-37-0) 時系列モデルの適用, [37](#page-46-0), [42](#page-51-0) 推定期間 時系列モデラー, [8](#page-17-0) 時系列モデルの適用, [33](#page-42-0) スペクトルプロット, [47,](#page-56-0) [50](#page-59-0) 2 変量相関のスペクトル分析, [49](#page-58-0) 仮定, [47](#page-56-0) 関連手続き, [106](#page-115-0) スペクトル密度, [104](#page-113-0) スペクトル ウィンドウ, [47](#page-56-0) ぺリオドグラム, [104](#page-113-0) 変換の中央位置合わせ, [49](#page-58-0) 正規化 BIC (ベイズ情報基準), [107](#page-116-0) 時系列モデラー, [20,](#page-29-0) [22](#page-31-0) 時系列モデルの適用, [35](#page-44-0), [37](#page-46-0) 相加的パッチの外れ値

時系列モデラー, [10,](#page-19-0) [18](#page-27-0) 相加的パッチの外れ値, [109](#page-118-0)

対数変換 時系列モデラー, [11,](#page-20-0) [14,](#page-23-0) [16](#page-25-0) 単純季節指数平滑法モデル, [11](#page-20-0) 単純指数平滑法モデル, [11](#page-20-0) 調和分析, [47](#page-56-0) 定常 R2, [107](#page-116-0) 時系列モデラー, [20,](#page-29-0) [22](#page-31-0) 時系列モデルの適用, [35](#page-44-0), [37](#page-46-0) 適合度 時系列モデラー, [20,](#page-29-0) [22](#page-31-0) 時系列モデルの適用, [35](#page-44-0), [37](#page-46-0) 定義, [107](#page-116-0) 当てはめ値 時系列モデラー, [78](#page-87-0) 伝達関数, [16](#page-25-0) 季節次数, [16](#page-25-0) 差分次数, [16](#page-25-0) 遅延, [16](#page-25-0) 分子次数, [16](#page-25-0) 分母次数, [16](#page-25-0) 法律に関する注意事項, [126](#page-135-0) 季節性の分解 関連手続き, [101](#page-110-0) 新しい変数, [99](#page-108-0) 周期的な日付成分, [93](#page-102-0) 予測値の表 時系列モデラー, [63](#page-72-0) 時系列モデルの適用, [90](#page-99-0) 外れ値 ARIMA モデル, [18](#page-27-0) エキスパート モデラー, [10](#page-19-0) 定義, [109](#page-118-0) 平均絶対パーセント誤差 時系列モデラー, [60](#page-69-0) 時系列モデルの適用, [69](#page-78-0) 最大絶対パーセント誤差 時系列モデラー, [60](#page-69-0) 時系列モデルの適用, [69](#page-78-0) 平均絶対パーセント誤差 (MAPE) 時系列モデラー, [60](#page-69-0) 時系列モデルの適用, [69](#page-78-0) 最大絶対パーセント誤差 (MaxAPE) 時系列モデラー, [60](#page-69-0) 時系列モデルの適用, [69](#page-78-0) 平均 2 乗誤差平方根, [107](#page-116-0) 時系列モデラー, [20,](#page-29-0) [22](#page-31-0)

時系列モデルの適用, [35](#page-44-0), [37](#page-46-0) 平均2乗誤差平方根 (RMSE), [107](#page-116-0) 時系列モデラー, [20,](#page-29-0) [22](#page-31-0) 時系列モデルの適用, [35](#page-44-0), [37](#page-46-0) 平均絶対誤差, [107](#page-116-0) 時系列モデラー, [20,](#page-29-0) [22](#page-31-0) 時系列モデルの適用, [35](#page-44-0), [37](#page-46-0) 平均絶対誤差(MAE), [107](#page-116-0) 時系列モデラー, [20,](#page-29-0) [22](#page-31-0) - ……<br>時系列モデルの適用, [35](#page-44-0), [37](#page-46-0) 平均絶対パーセント誤差, [107](#page-116-0) 時系列モデラー, [20,](#page-29-0) [22](#page-31-0) 時系列モデルの適用, [35](#page-44-0), [37](#page-46-0) 平均絶対パーセント誤差 (MAPE), [107](#page-116-0) 時系列モデラー, [20,](#page-29-0) [22](#page-31-0) 時系列モデルの適用, [35](#page-44-0), [37](#page-46-0) 平方根変換 時系列モデラー, [11](#page-20-0), [14,](#page-23-0) [16](#page-25-0) 偏自己相関関数 時系列モデラー, [20,](#page-29-0) [22](#page-31-0) 時系列モデルの適用, [35](#page-44-0), [37](#page-46-0) 変数名 時系列モデラー, [26](#page-35-0) 時系列モデルの適用, [41](#page-50-0) 保存 新しい変数名, [26,](#page-35-0) [41](#page-50-0) 再度推定されたモデルを XML 形式で, [41](#page-50-0) モデル指定を XML 形式で, [26](#page-35-0) モデルの予測, [26,](#page-35-0) [41](#page-50-0) ホールドアウト ケース, [2](#page-11-0) 時系列モデラー 適合度統計量, [59,](#page-68-0) [80](#page-89-0) 予測期間, [55](#page-64-0), [57](#page-66-0) 推定期間, [55](#page-64-0) 予測, [59](#page-68-0) ARIMA モデルのパラメータ表, [81](#page-90-0) outliers, [75](#page-84-0) エキスパート モデラー, [52](#page-61-0), [71](#page-80-0) 新しい変数名, [62](#page-71-0) すべてのモデルにわたる統計量, [59](#page-68-0), [61](#page-70-0) 当てはめ値, [78](#page-87-0) 予測値の表, [63](#page-72-0) モデル統計量の表, [80](#page-89-0) モデルの説明表, [80](#page-89-0) モデルのパラメータ, [77](#page-86-0) モデル指定を XML 形式で保存する, [58](#page-67-0), [76](#page-85-0) 予測を保存する, [58](#page-67-0) モデル ARIMA (X11 ARIMA), [7](#page-16-0), [14](#page-23-0) エキスパート モデラー, [7](#page-16-0)

指数平滑法, [7](#page-16-0), [11](#page-20-0)

#### 索引

モデルの適合度表 時系列モデルの適用, [68](#page-77-0) モデル統計量の表 時系列モデラー, [80](#page-89-0) モデルの説明表 時系列モデラー, [80](#page-89-0) 時系列モデルの適用, [65,](#page-74-0) [82](#page-91-0) 適合度統計量, [68](#page-77-0) 予測期間, [66](#page-75-0), [89](#page-98-0) 予測, [90](#page-99-0) 新しい変数名, [69](#page-78-0) すべてのモデルにわたる統計量, [68](#page-77-0) 予測値の表, [90](#page-99-0) モデルの適合度表, [68](#page-77-0) モデルのパラメータを再度推定, [66](#page-75-0) 予測を保存する, [67](#page-76-0) モデルのパラメータ 時系列モデラー, [20](#page-29-0) 時系列モデルの適用, [35](#page-44-0) モデルのパラメータを再度推定 時系列モデルの適用, [33](#page-42-0) モデルのパラメータ 時系列モデラー, [77](#page-86-0) モデルのパラメータを再度推定 時系列モデルの適用, [66](#page-75-0) モデル名 時系列モデラー, [28](#page-37-0) 予測 時系列モデラー, [20,](#page-29-0) [22](#page-31-0) 時系列モデルの適用, [35](#page-44-0), [37](#page-46-0) 予測期間 時系列モデラー, [8](#page-17-0), [28](#page-37-0) 時系列モデルの適用, [33](#page-42-0) 履歴データ 時系列モデラー, [22](#page-31-0) 時系列モデルの適用, [37](#page-46-0)

レベル シフトの外れ値, [109](#page-118-0) 時系列モデラー, [10,](#page-19-0) [18](#page-27-0)

#### 和分

ARIMA モデル, [14](#page-23-0)